**PROFIBUS** 到 **MODBUS** 协议总线桥

# **PB-B-MODBUS(232/485)**从站产品手册 (简称: **PB-B-MS** 产品手册)

**V 3.x**

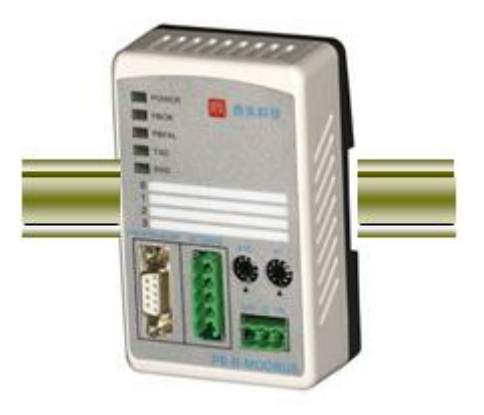

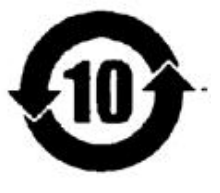

北京鼎实创新科技股份有限公司

2014-7

# 关于本手册

# 本手册分为上、下两册,上册是关于 **MODBUS** 主站的手册,目前产品最高版本为 **V3.3**。下册是关 于 **MODBUS** 从站的手册,目前产品最高版本为 **V3.3**。用户可根据实际需要有选择阅读。

# 关于 **V3.3** 版本

- 1. 新产品 V3.x 型 (PB-B-MODBUS/V3.x) 是 V2 型 (PB-B-MODBUS/V2) 的改进型产品; V3.x 与 V2 完全兼容, 即原使用 V2 型产品的场合, 使用 V3.x 型产品替换, 不必作任何改动。
- 2. V3.x 型产品, 在 PROFIBUS 一侧只做 PROFIBUS 从站; 在 MODBUS 一侧即可做 MODBUS 主站(见 图 0-1),也可以做 MODBUS 从站(见图 0-2)。本手册以 V3.3 型产品为例来介绍它的使用。

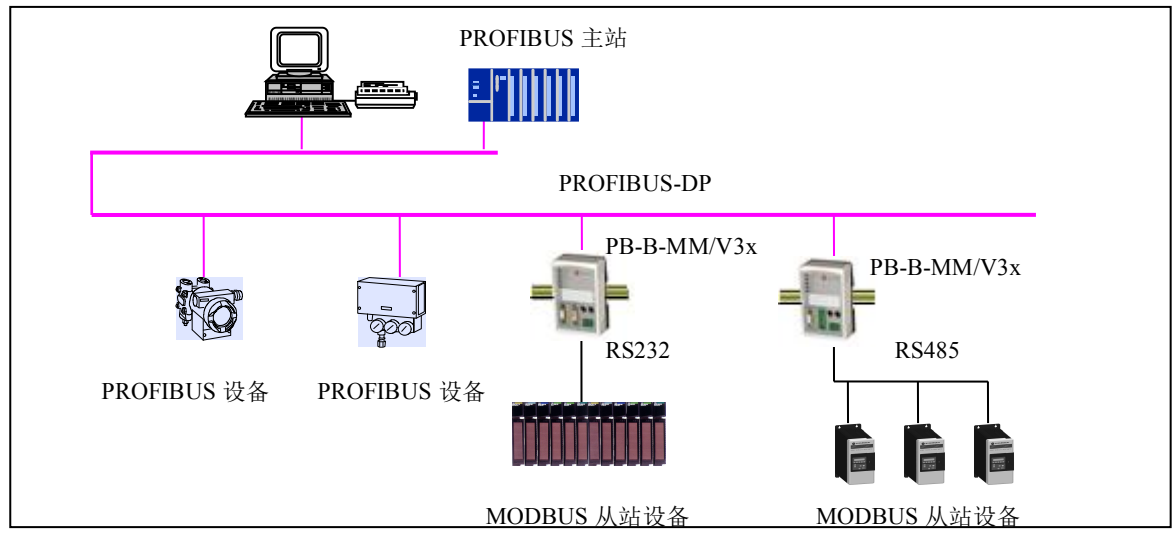

图 0-1 PB-B-MODBUS/232/485/V3x 做主站

上图 0-1 中 PB-B-MODBUS/232485 在 MODBUS 一侧是主站,通过 RS232/485 接口连接到 MODBUS 从站设备上。

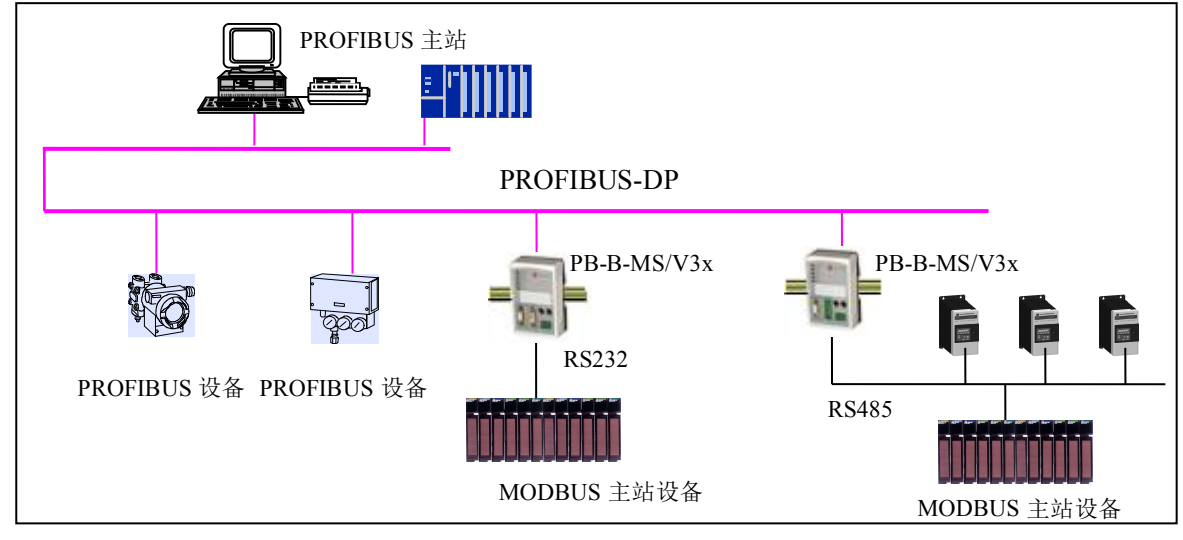

图 0-2 PB-B-MODBUS/232/485/V3x 做从站

上图 0-2 中 PB-B-MODBUS/232/485/V33 在 MODBUS 一侧是从站,通过 RS232/485 接口连接到 MODBUS 主站设备上。

3. V3.x 型与 V2 型产品相比增加如下功能:

(1) 在原 MODBUS 主站功能中,增加了 MODBUS 协议 05H 功能、06H 功能;

(2) V3.x 可设置成 MODBUS 从站。

4. V3.x型产品根据产品背面的功能拨码开关数量,分为3拨码的桥和4拨码的桥(4拨码桥为升级版)。3拨码 桥中的SW1和4拨码桥中的SW2作用一致,用作设置MODBUS主/从功能,如下: 升级版

SW1(3拨码的桥)或者SW2(升级版: 4拨码的桥) = OFF : 表示作为MODBUS主站  $\boxed{\overline{\text{ON}}$   $\boxed{\text{on}}}$ SW1(3 拨码的桥)或者 SW2(升级版: 4 拨码的桥) = ON : 表示作为 MODBUS 从站 OFFO O O OFFO O O OFFO O O

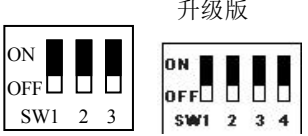

5. 关于 GSD 文件: V3.x 型产品作为 MODBUS 主站或从站所采用的 GSD 文件是不完全相同的两个文 件:

# <u>当设置成 MODBUS 主站时,使用 GSD 文件: DS\_MMV3x.GSD;组态中的产品名称: PB-B-MM/V3x;</u> 当设置成 *MODBUS* 从站时,使用 *GSD* 文件:*DS\_MSV3x.GSD*;组态中的产品名称:*PB-B-MS/V3x*;

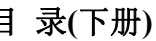

 $\begin{array}{c} \hline \end{array}$ 

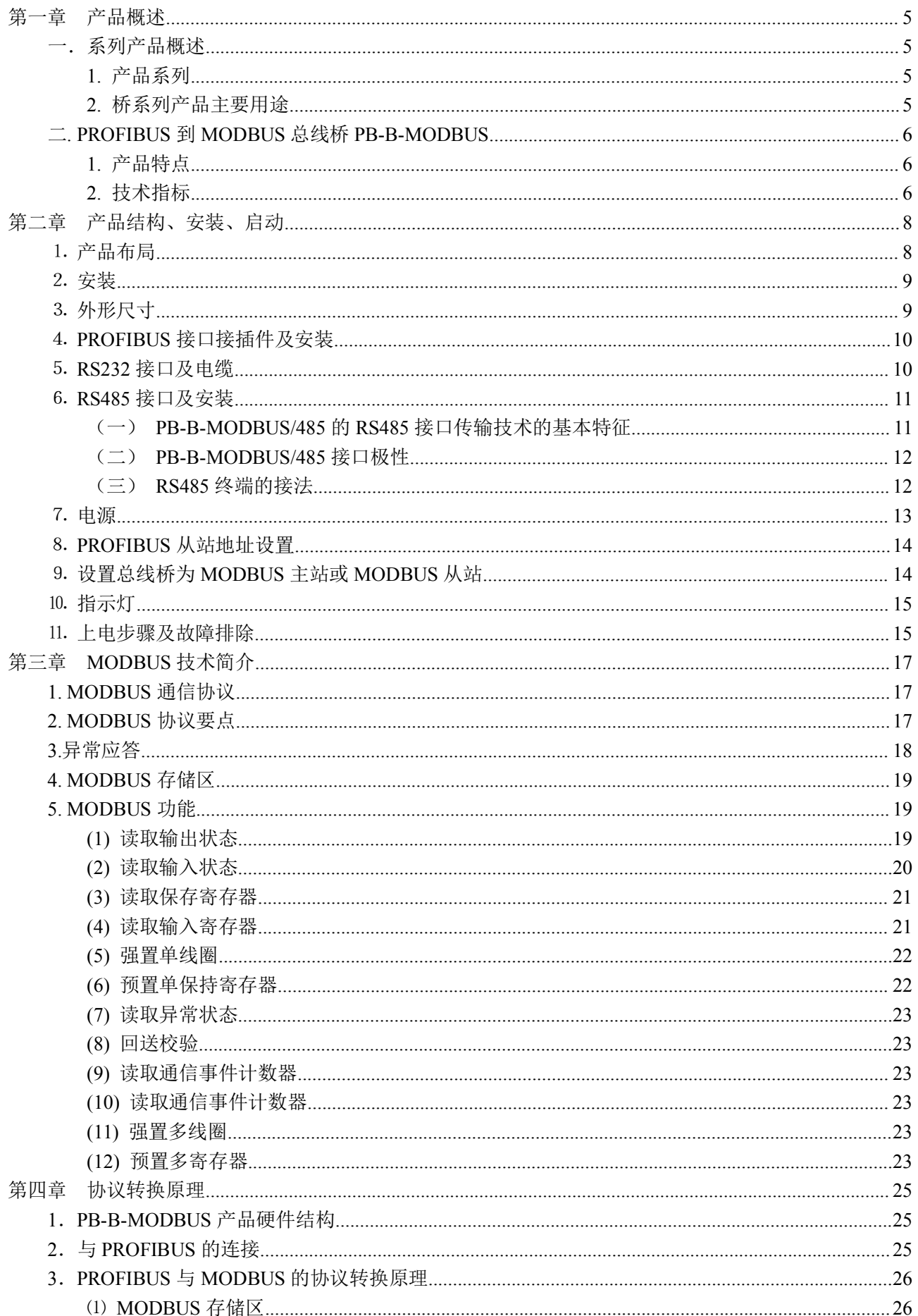

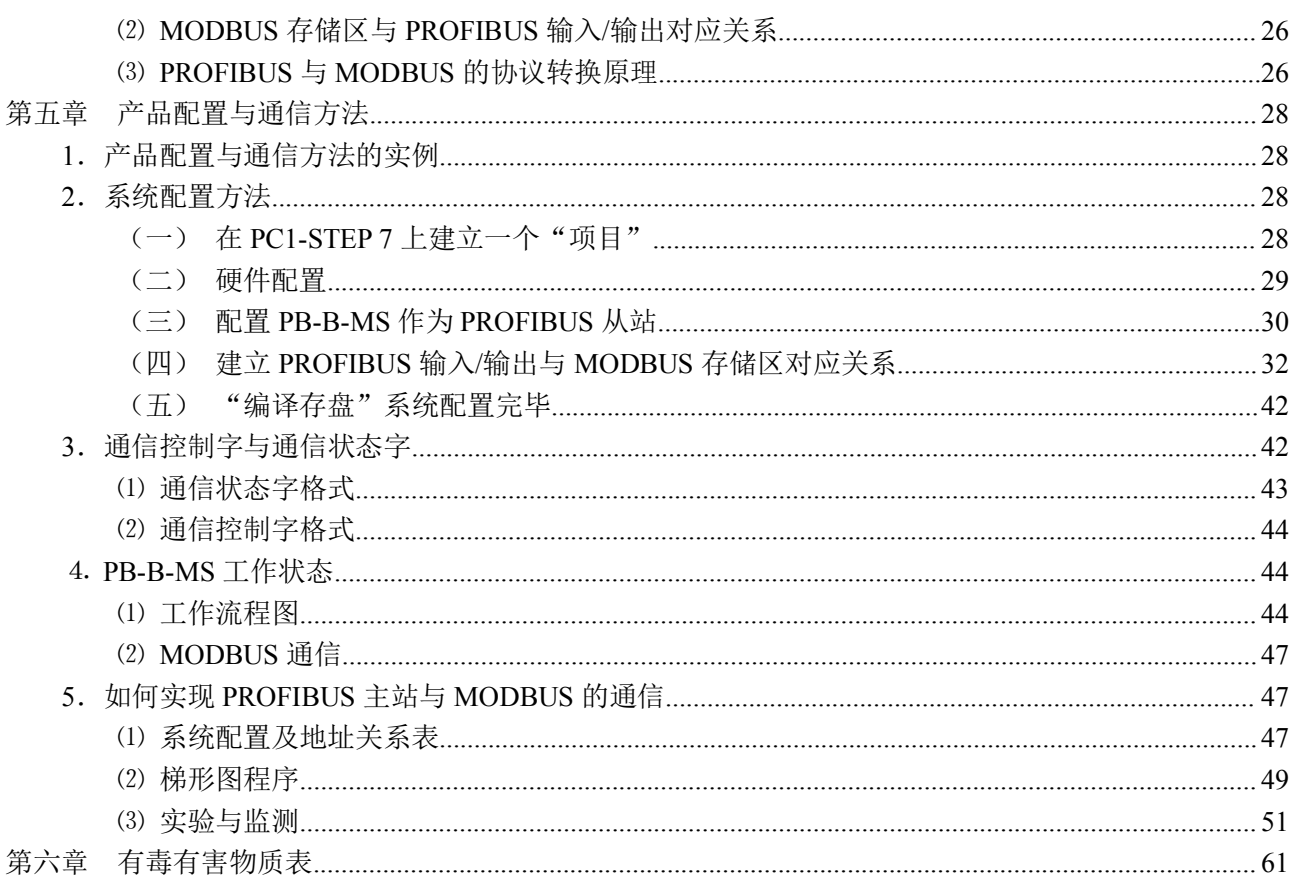

# <span id="page-5-0"></span>第一章 产品概述

# <span id="page-5-1"></span>一.系列产品概述

# **1.** 产品系列

PB-B-MODBUS 接口(以下有时简称"接口")是 PROFIBUS 总线桥系列中的产品; 本产品手册只

# 适合 *PB-B-MODBUS* 产品,物理接口为 *RS232* 或 *RS485*,软件版本号为 *V3x* 的产品。

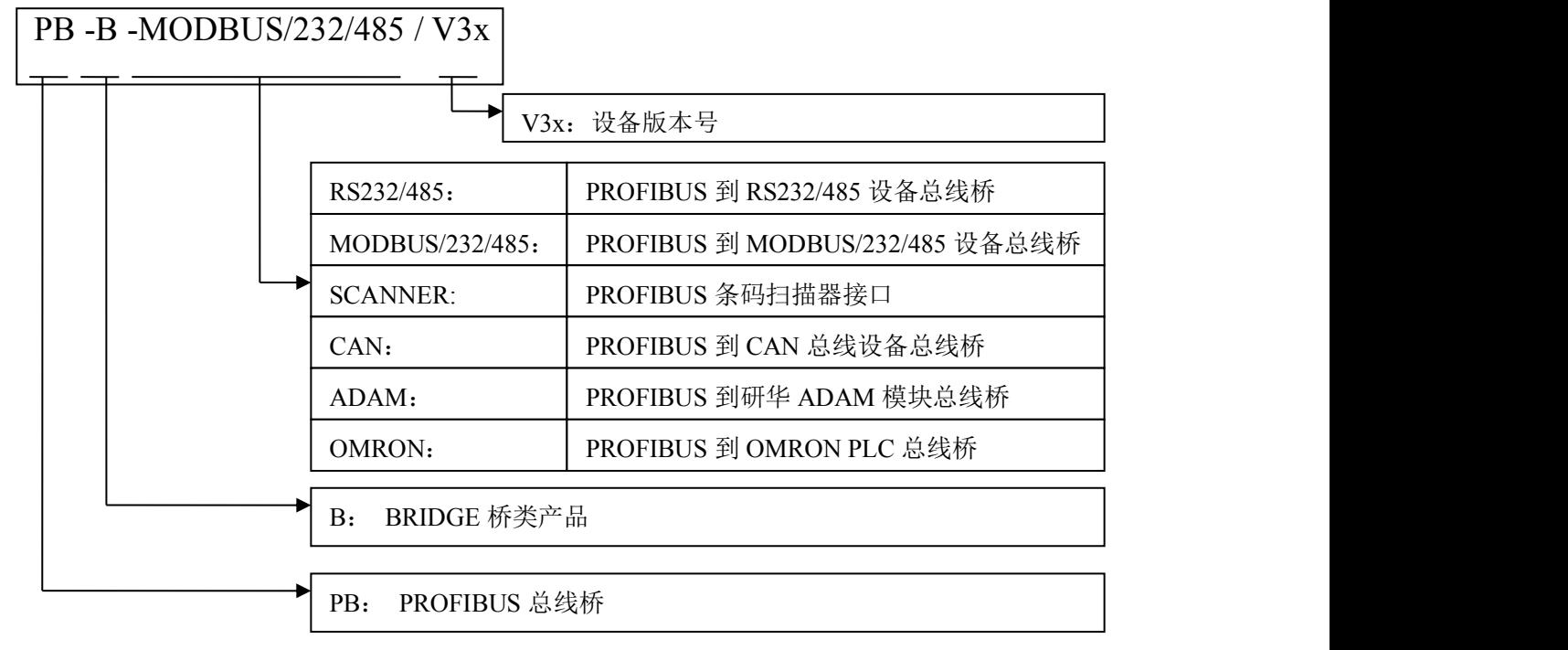

### **2.** 桥系列产品主要用途

将具有 RS232/485、CAN 及 MODBUS 等专用通信协议的接口设备连接到 PROFIBUS 总线上, 使设 备成为 PROFIBUS 总线上的一个从站。见图 1-1 所示,应用总线桥 PB-B-XXXX 将不同通信协议的设备 连接到 PROFIBUS 总线上。

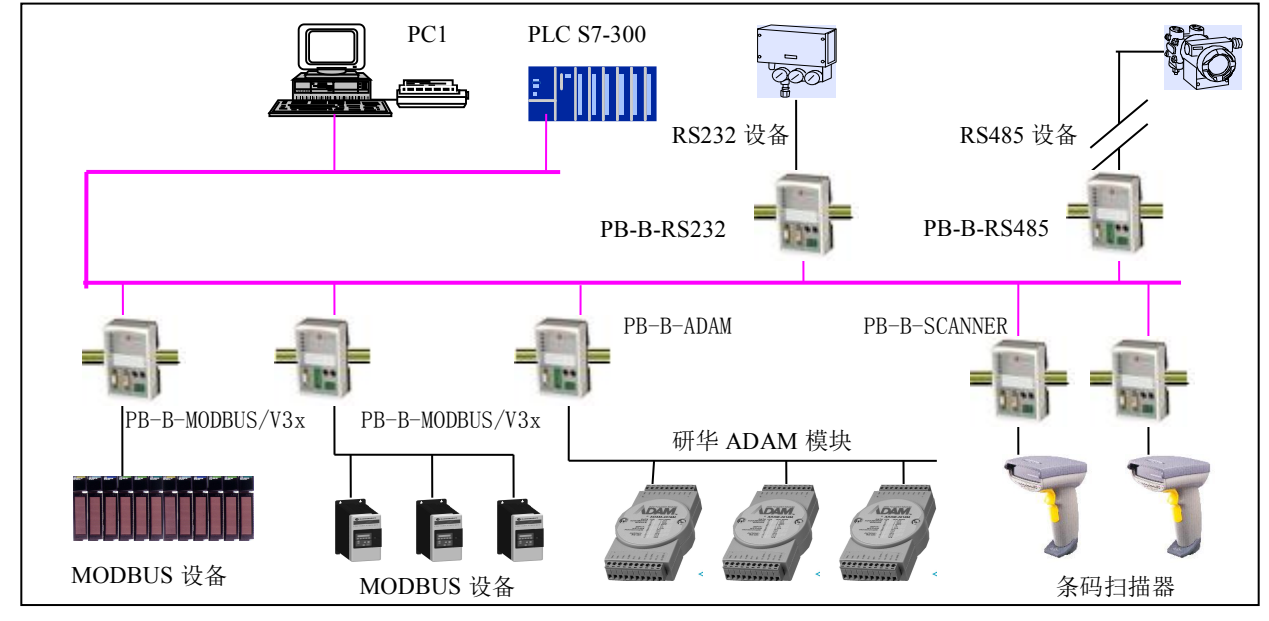

图 1-1 具有不同通信协议的设备与 PROFIBUS 总线桥的连接

### <span id="page-6-0"></span>二. PROFIBUS 到 MODBUS 总线桥 PB-B-MODBUS

### **1.** 产品特点

▼应用广泛:凡具有 RS232/485 接口的 MODBUS 协议设备都可以使用本产品实现与现场总线 PROFIBUS 的互连。如:具有 MODBUS 协议接口的变频器、电机启动保护装置、智能高低压电器、电量测量装置、 各种变送器、智能现场测量设备及仪表等等。

*V3.x* 型产品(*PB-B-MODBUS/V33*)在 *PROFIBUS* 一侧只做 *PROFIBUS* 的 从站;在 *MODBUS* 一侧 即可做 *MODBUS* 主站*(*见本手册第 *1* 页图 *0-1)*,也可以做 *MODBUS* 从站*(*见本手册第 *1* 页图 *0-2)*。

▼应用简单:用户不用了解 PROFIBUS 和 MODBUS 技术细节, 用户只需参考本手册及提供的应用实例, 根据要求完成配置,不需要复杂编程,即可在短时间内实现连接通信。

▼透明通信:用户可以依照 PROFIBUS 通信数据区和 MODBUS 通信数据区的映射关系,实现 PROFIBUS 到 MODBUS 之间的数据透明通信。

▼技术资料:《总线桥产品选型手册》、《PB-B-MM 产品手册》、《PB-B-MS 产品手册》,全部资料可在网 上下载。网址: [www.c-profibus.com.cn](http://www.c-profibus.com.cn)

### **2.** 技术指标

⑴ PB-B-MODBUS 接口在 PROFIBUS 侧是一个 PROFIBUS-DP 从站,在 **MODBUS** 一侧是 **MODBUS** 从站;接口通过 PROFIBUS 通信数据区和 MODBUS 数据区的数据映射实现 PROFIBUS 和 MODBUS 的 数据透明通信,如图 1-2:

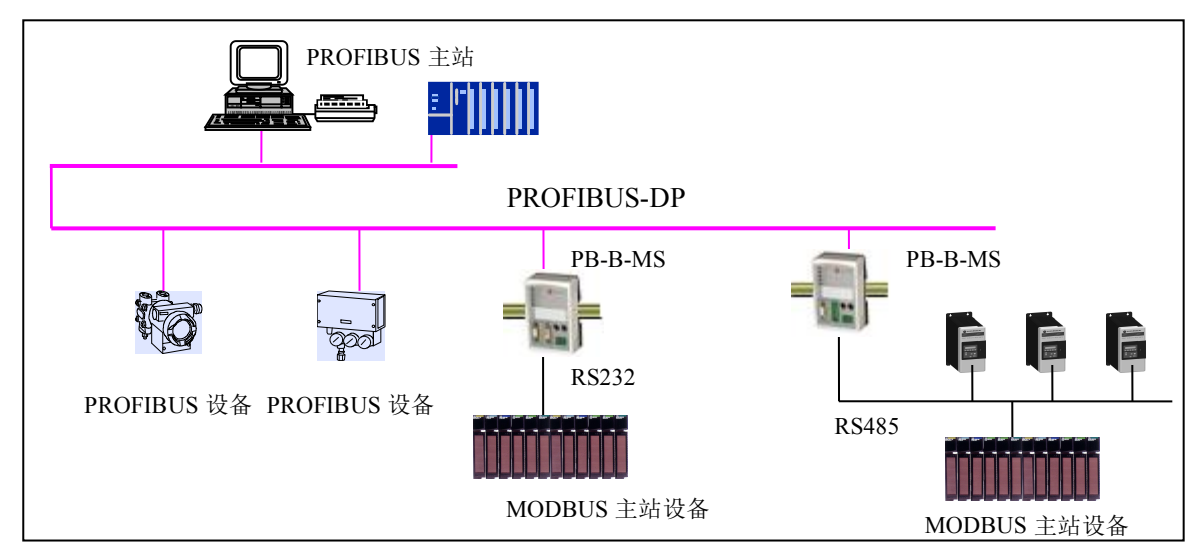

图 1-2 PB-B-MODBUS 做从站

上图 1-2 中,接口 PB-B-MODBUS 在 PROFIBUS 一侧是 DP 从站,在 MODBUS 设备一侧是从站, 通过 RS232/485 接口连接到 MODBUS 主站设备上。

⑵ PB-B-MODBUS 产品作为 MODUBUS 从站,支持 01H、02H、03H、04H、05H、06H、0FH、10H 号 功能;

⑶PROFIBUS-DP/V0 协议符合 GB/T 20540-2006: 测量和控制数字数据通信工业控制系统用现场总线第

- 3 部分:PROFIBUS 规范;
- (4) PROFIBUS-DP 从站, 波特率自适应, 最大波特率 12M;
- ⑸ PROFIBUS 输入/输出数量可自由设定,最大 PROFIBUS 输入/输出:
	- $\circled{1}$  Input Bytes + Output Bytes  $\leq$  232 Bytes
	- ② Max Input Bytes ≤224 Bytes
	- ③ Max Output Bytes ≤224 Bytes

⑹ MODBUS 协议接口是标准 RS232 或 RS485 接口,半双工,波特率:2400、4800、9600、19.2K、38.4K、 57.6K 可选;校验位(8 位无校验 1 停止位、8 位偶校验 1 停止位、8 位奇校验 1 停止位、8 位无校验 2 停 止位)可选。

⑺ MODBUS 存储区:

0XXXX 区 (线圈): 最大 224 BYTES = 1792 BITS; 地址: 00001~01792

1XXXX 区(离散量输入):最大 224 BYTES = 1792 BITS;地址 10001~11792

3XXXX 区(输入寄存器): 最大 224 BYTES = 112 WORDS; 地址: 30001~30112

4XXXX 区 (保持寄存器): 最大 224 BYTES = 112 WORDS; 地址: 40001~40112

- ⑻ 电源电压:24 VDC(±20%);
- ⑼ 额定电流:110 mA (24 VDC 时)
- ⑽ 环境温度:

运输和存储:-40℃~+70℃

工作温度:-20℃~+55℃

- ⑾ 工作相对湿度:5~95%
- (12) 外形尺寸: (宽) 70mm×(长) 112mm×(厚) 39.5mm;
- ⒀ 安装方式:35mm 导轨;
- ⒁ 防护等级:IP20;
- ⒂ 重量:约 230g。

<span id="page-8-0"></span>第二章 产品结构、安装、启动

# <span id="page-8-1"></span>**1.** 产品布局

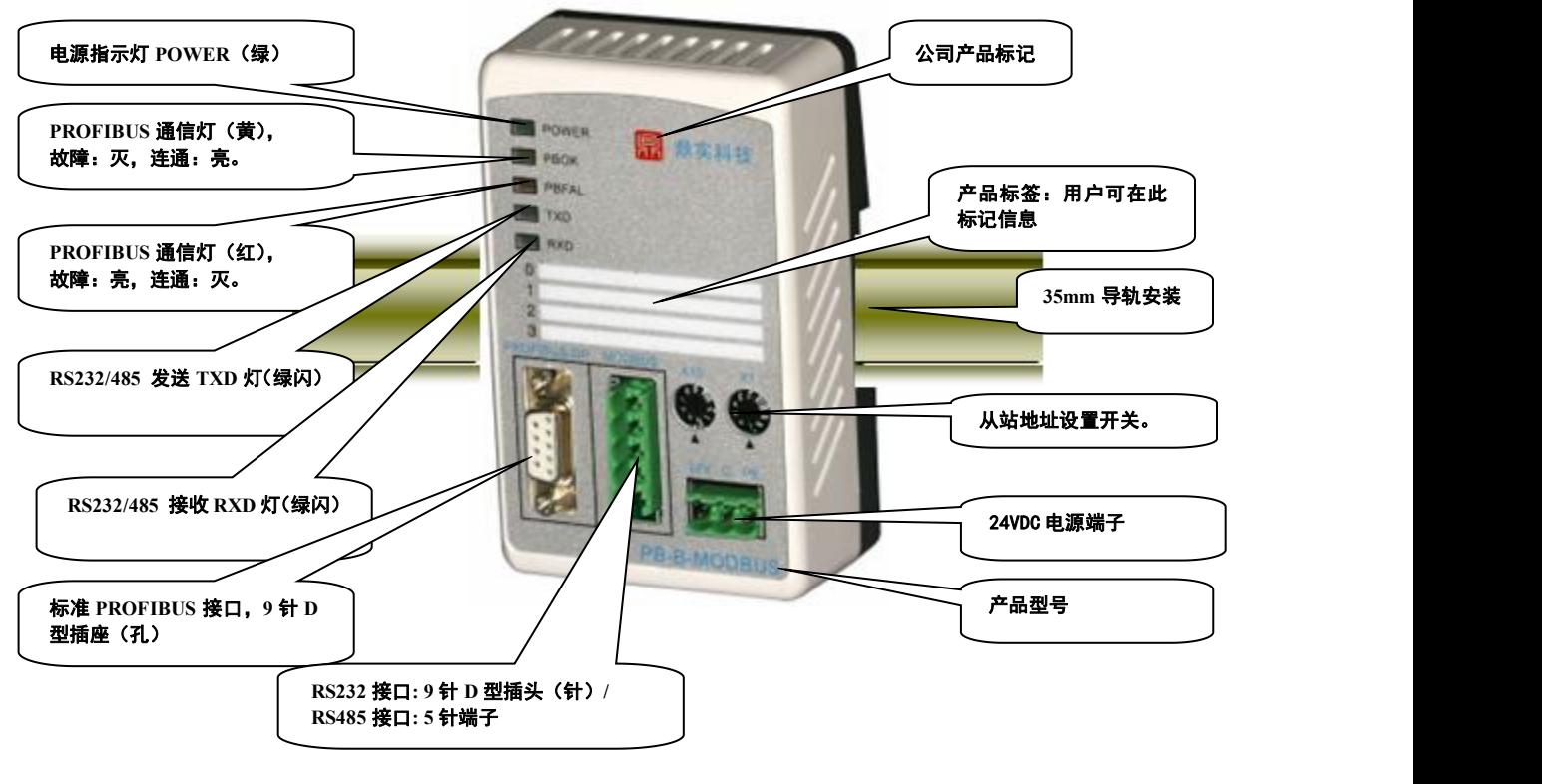

### 图 2-1 产品正面

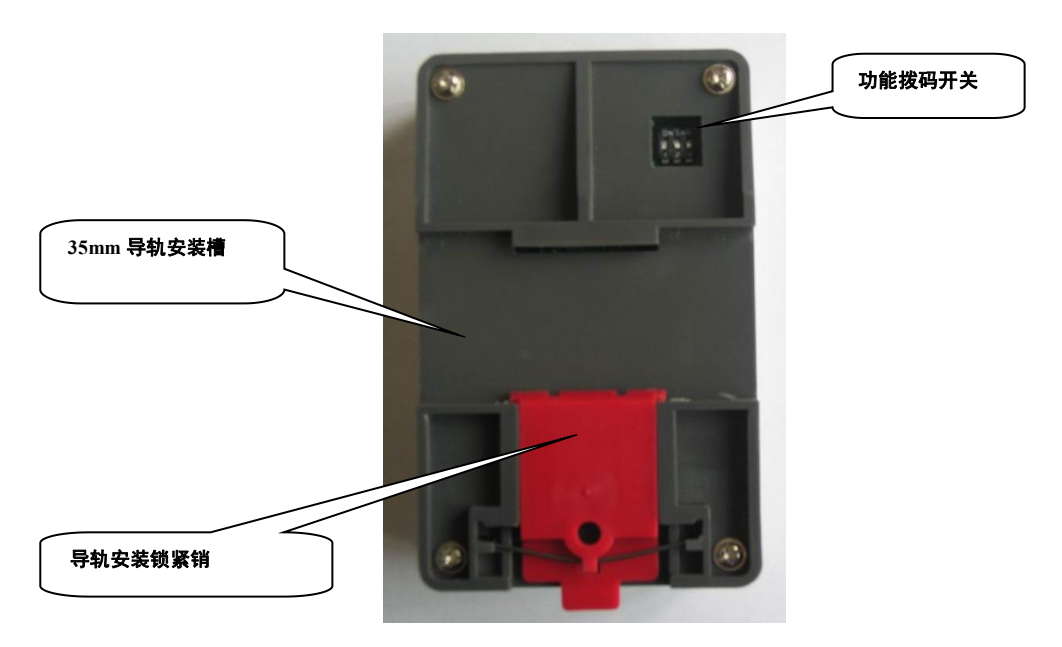

### 图 2-2 产品背面

# <span id="page-9-0"></span>**2.** 安装

产品使用 35mm 导轨安装, 见图 2-3:

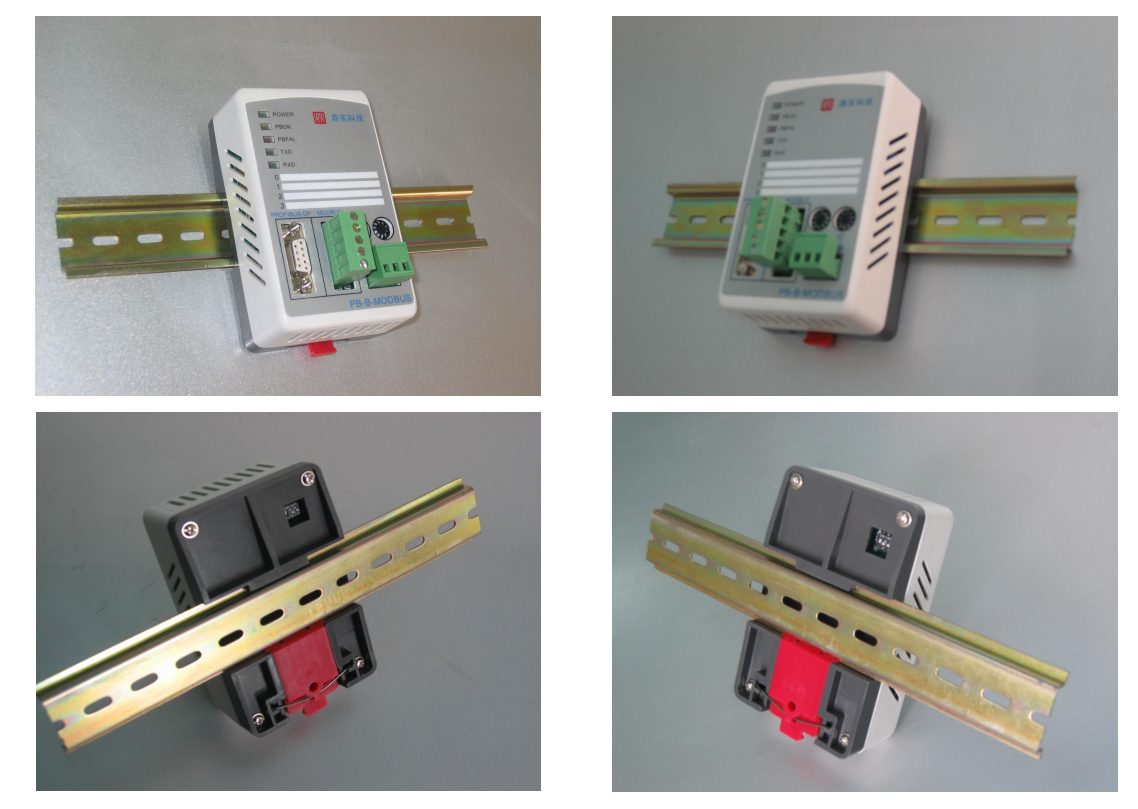

图 2-3 产品使用 35mm 导轨安装

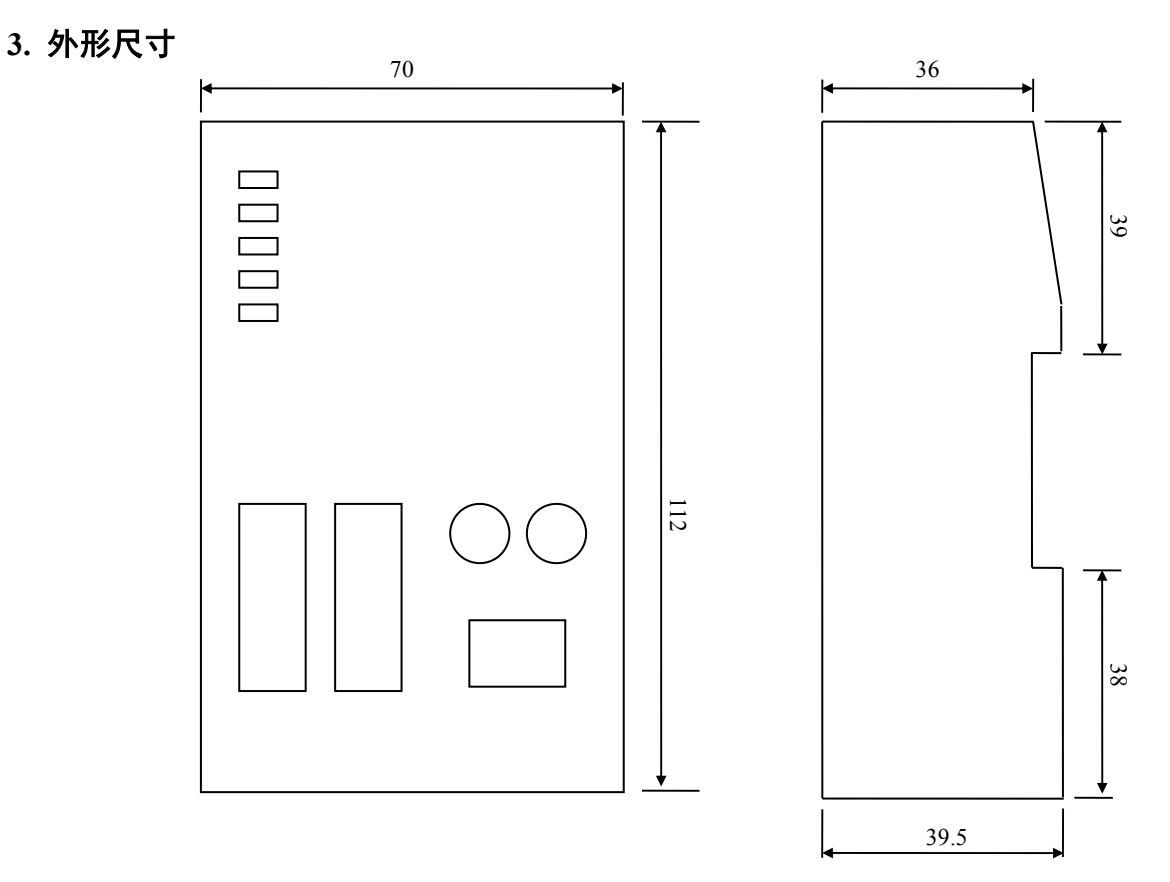

图 2-4 产品外形尺寸图

# <span id="page-10-0"></span>**4.** PROFIBUS 接口接插件及安装

PB-B-MODBUS 总线桥的接口,采用标准 9 针 D 形 PROFIBUS 插座(孔)。建议用户使用标准 PROFIBUS 插头及标准 PROFIBUS 电缆。有关 PROFIBUS 安装规范请用户参照有关 PROFIBUS 技术标 准,如下图 2-5 所示:

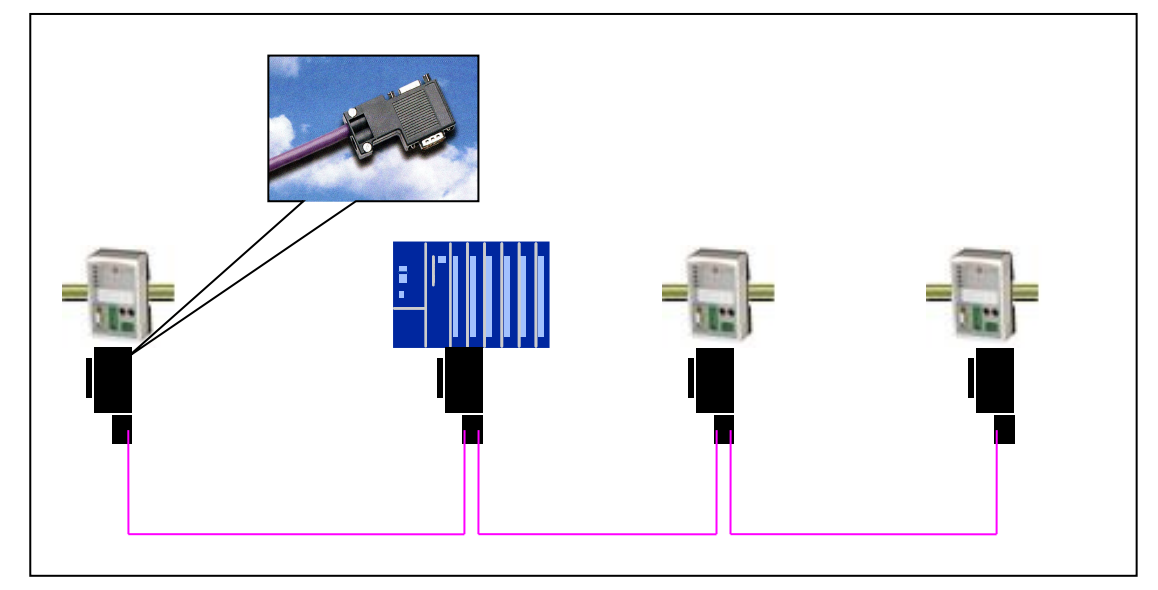

图 2-5 PROFIBUS 接口采用标准 9 针 D 形 PROFIBUS 插头及电缆

# **5.** RS232 接口及电缆

PB-B-MODBUS/232 的 RS232 接口, 采用 9 针 D 形插座(孔), 是标准的三线制 RS232 接口。可以 按照下图 2-6 自制 RS232 电缆。

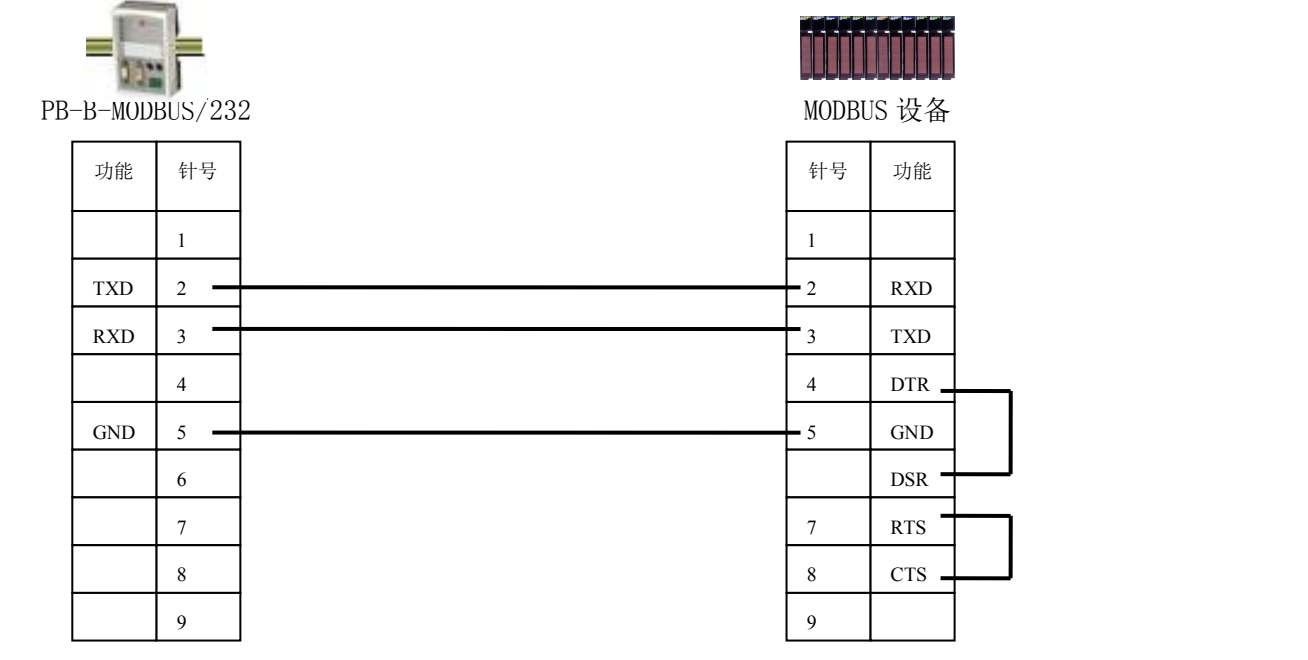

图 2-6 根据设备 232 接口管脚自制 RS232 电缆

注意:*MODBUS* 设备一端的 *9* 针插头定义如上图,参考了 *MODICON PLC 140 CPU 534 14*; 对其它 *MODBUS* 设备,请注意它的 *RS232* 接口的管脚定义,制作电缆,使 *TXD(2)*→*RXD,*  $\overline{RXD(3)} \rightarrow \overline{TXD}$ .

### <span id="page-11-0"></span>**6.** RS485 接口及安装

### (一) PB-B-MODBUS/485 的 RS485 接口传输技术的基本特征

PB-B-MODBUS/485 产品的 485 接口性能与 PROFIBUS 接口端完全一致,是标准的 RS485 接口, 以 下简述本产品 RS485 特性:

### ⑴ **RS485** 传输技术基本特征

- 1 网络拓扑:线性总线,两端有有源的总线终端电阻;
- 2 传输速率:2400 bit/s~57.6Kbit/s ;
- 3 介质:屏蔽双绞电缆,也可取消屏蔽,取决于电磁环境条件(EMC);
- (4) 站点数: 每分段 32 个站 (不带中继), 可多到 127 个站 (带中继);
- 5 插头连接:5 端子。

### ⑵ **RS485** 传输设备安装要点

- ① 全部设备均与 RS485 总线连接;
- ② 每个分段上最多可接 32 个站;
- ③ 每段的头和尾各有一个总线终端电阻,确保操作运行不发生误差。两个总线终端电阻应该有电源。见 图 2-7 所示。

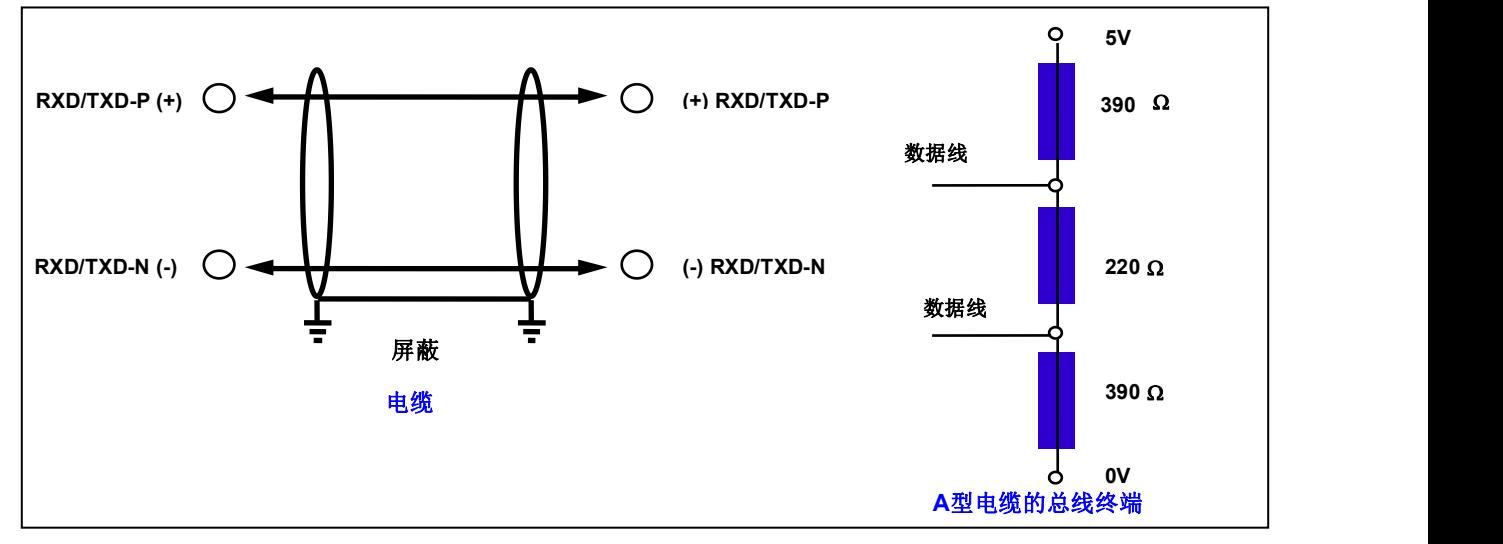

图 2-7 RS485 的电缆接线和总线终端电阻

④ 电缆最大长度取决于传输速率。如使用 A 型电缆,传输速率<187.5K 时,与电缆最大长度为 1200M。

A 型电缆参数:

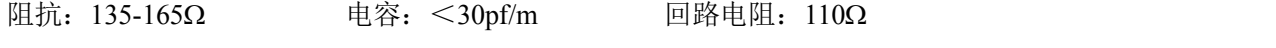

线规: 0.64mm 导线面积: >0.34mm/Ω

⑤ 如用屏蔽编织线和屏蔽箔,应在两端与保护接地连接,并通过尽可能的大面积屏蔽接线来复盖,以 保持良好的传导性,另外建议数据线与高压线隔离。

# <span id="page-12-0"></span>(二) PB-B-MODBUS/485 接口极性

PB-B-MODBUS/485 产品 485 接口端子的极性如图 2-8 所示:

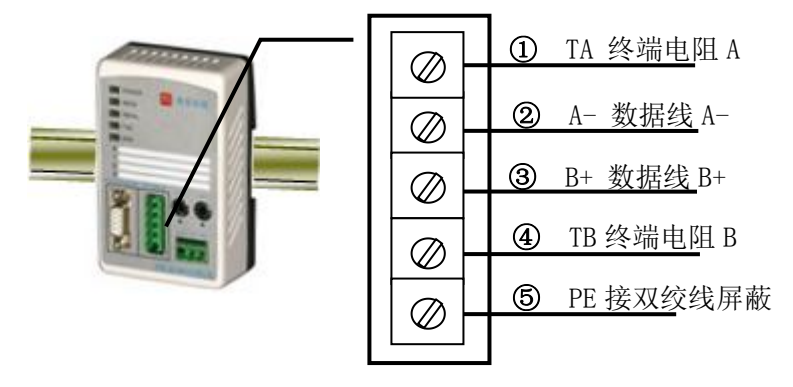

图 2-8 PB-B-MODBUS/RS485 产品 RS485 接口端子的极性

## (三) RS485 终端的接法

PB-B-MODBUS/485 产品 485 接口性能与 PROFIBUS 接口端完全一致,RS485 总线两端应有终端电

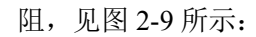

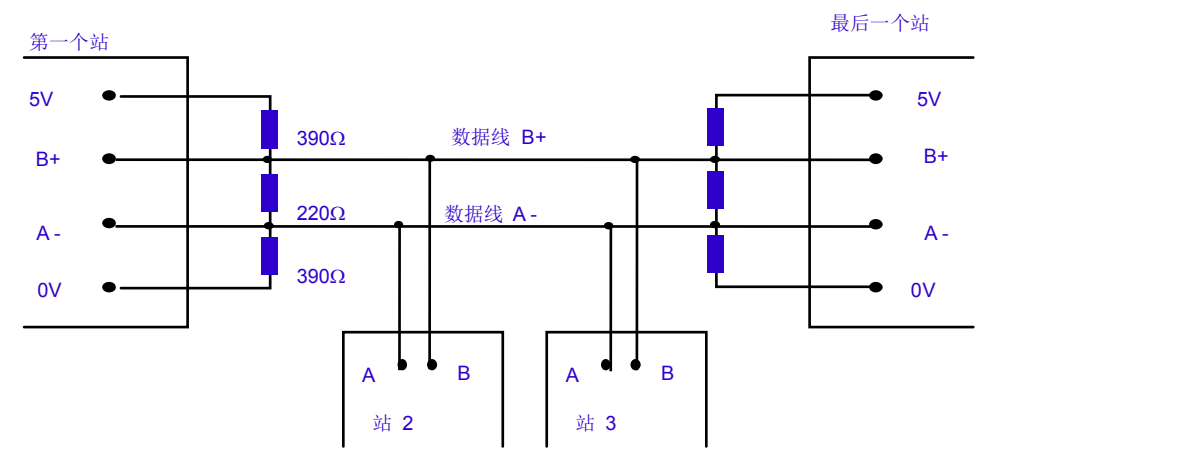

图 2-9 RS485 总线两端应有终端电阻

PB-B-MODBUS/485 产品已将终端电阻集成到产品中, 见图 2-10:

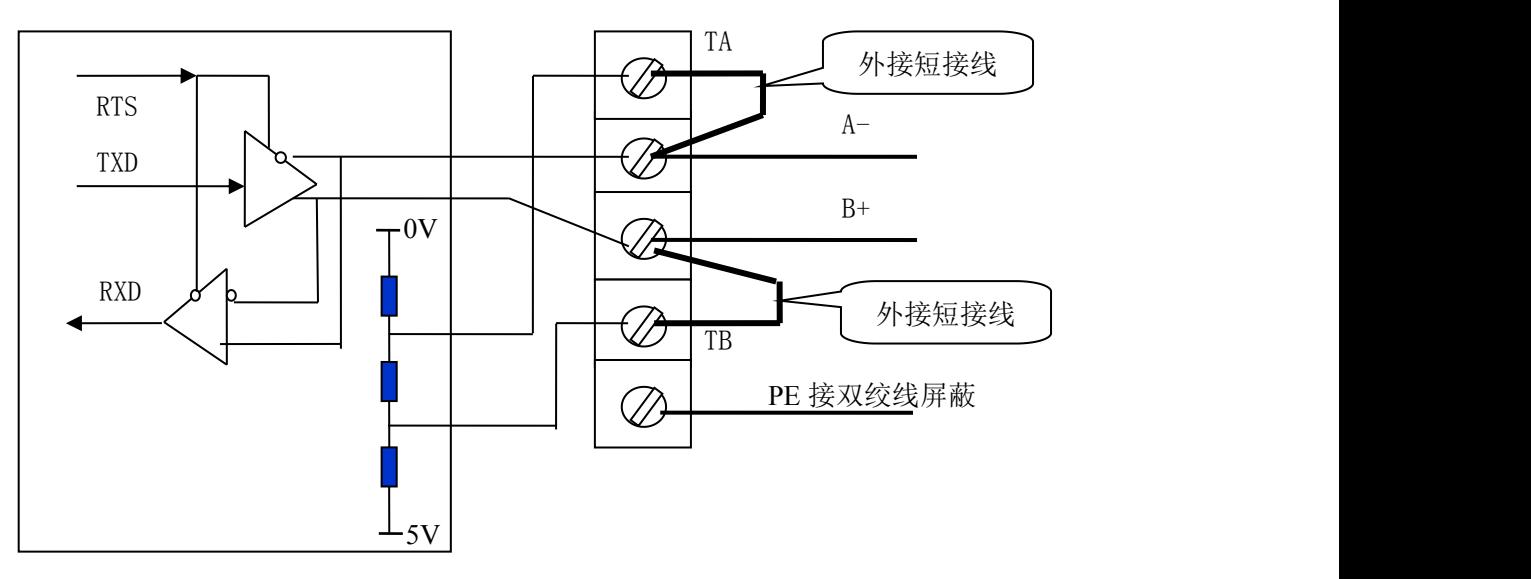

图 2-10 PB-B-MODBUS/485 产品内部集成了总线终端电阻

<span id="page-13-0"></span>因此,当 PB-B-MODBUS/485 位于 RS485 总线终端时,应在 A-和 TA 间及 B+和 TB 间各处,外接 短接线,以便将内置的终端电阻接入总线。见图 2-10、图 2-11 中 RS485 端子外接短接线的连接。

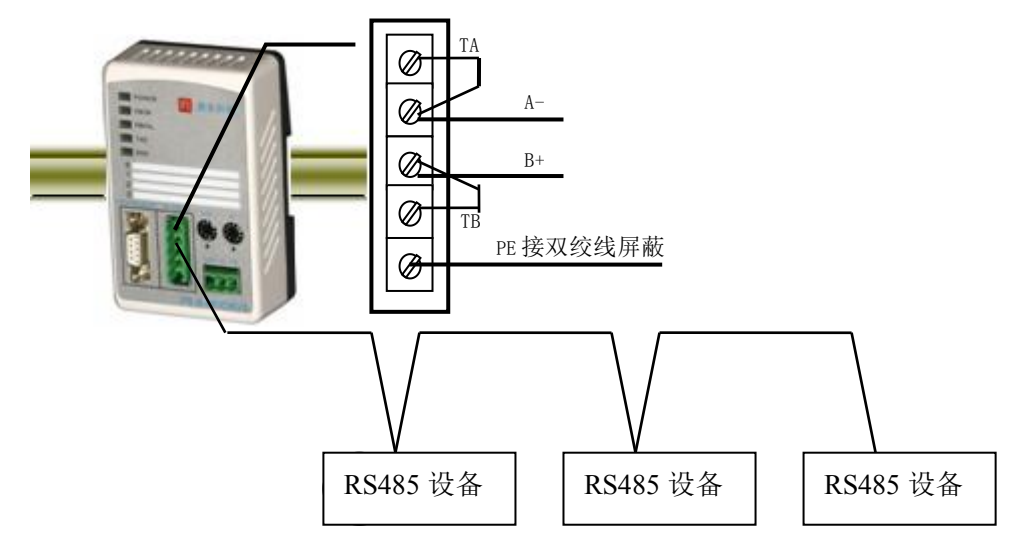

图 2-11 PB-B-MODBUS/485 位于 RS485 总线终端时端子接线方法

当 PB-B-MODBUS/485 不作 RS485 总线终端时应按下图 2-12 连接 RS485 端子。

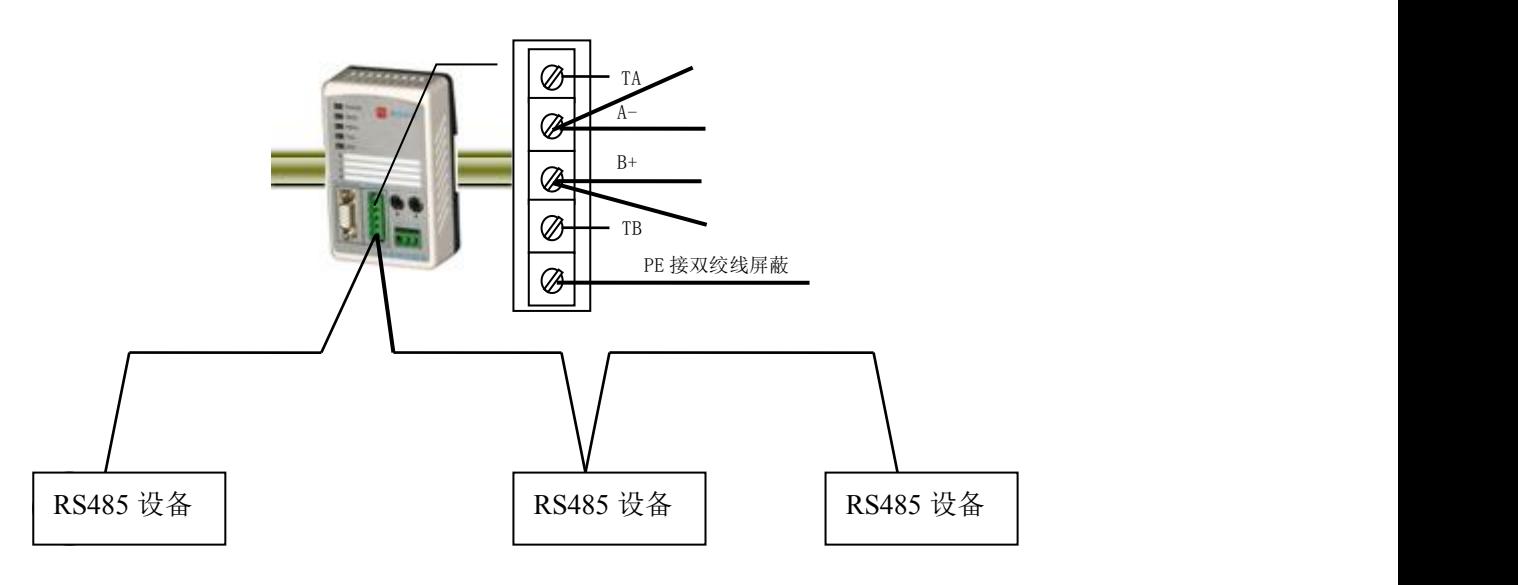

图 2-12 PB-B-MODBUS/485 不作 RS485 总线终端时端子接线方法

# **7.** 电源

供电:24VDC(±20%),额定电流 110mA;

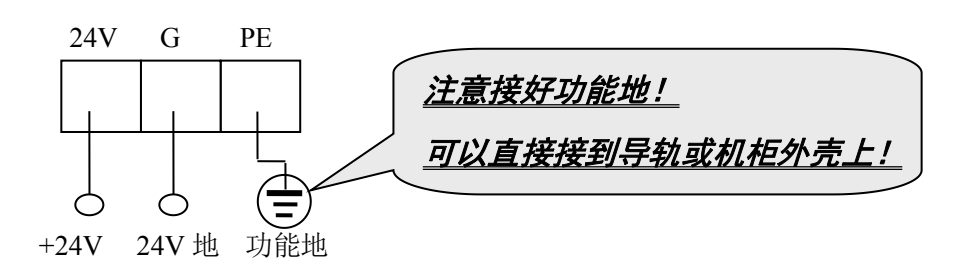

### <span id="page-14-0"></span>**8.** PROFIBUS 从站地址设置

总线桥在 PROFIBUS 一侧是 PROFIBUS 从站,因此需要设置 PROFIBUS 从站地址。地址设置由产 品正面的两个十进制旋转开关 SA 来设置, 见下图 2-13, 图中将从站的地址设置为 19。

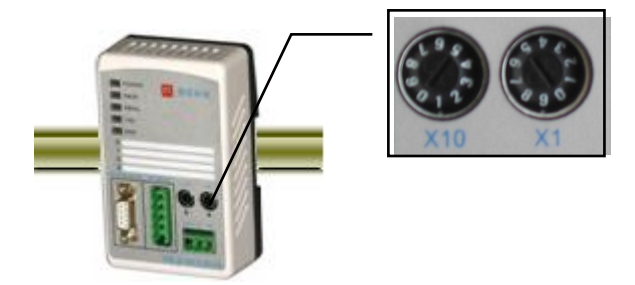

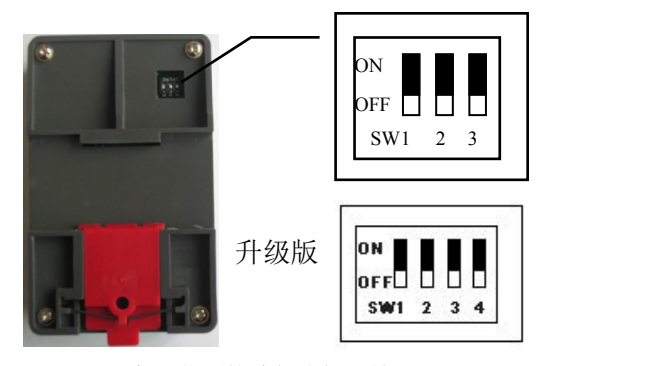

图 2-13 PROFIBUS 从站地址设置开关 SA, 地址设为 19

图 2-14 产品背面的功能选择开关

如果需要设置大于 99 的 PROFIBUS 地址,需要使用产品背面的功能选择开关 SW3(3 拨码的桥)或者 SW4(4 拨码的桥)来配合设置地址, 见图 2-14 所示。

如果 SW3 (3 拨码的桥)或者 SW4 (升级版: 4 拨码的桥) = OFF (向下), 这个从站的地址就是 SA (19);

如果 SW3(3 拨码的桥)或者 SW4(升级版:4 拨码的桥) = ON (向上),这个从站的地址就是 100+SA(19)  $=119;$ 

如果 SA>= 27, 即使 SW3(3 拨码的桥)或者 SW4(升级版:4 拨码的桥) = ON (向上),本产品 PROFIBUS 仍然是 SA, 因为 PROFIBUS 规定从站地址范围是  $0 \sim 126$ 。

# **9.** 设置总线桥为 MODBUS 主站或 MODBUS 从站

总线桥功能拨码开关 SW1(3 拨码的桥)或者 SW2(升级版:4 拨码的桥),用来设置 PB-B-MODBUS 做主 /从站的功能,见下图 2-15:

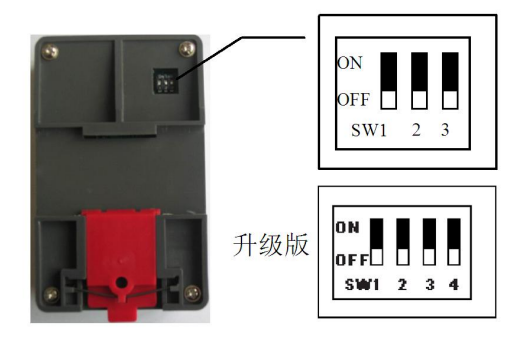

图 2-15 最高位 (SW1/SW2(升级版)) 设置 MODBUS 主/从站功能

SW1(3 拨码的桥)或者 SW2(升级版: 4 拨码的桥)=OFF(下位): 产品设定为 PB-B-MM, 即产品 为 MODBUS 主站, 使用的 GSD 文件名为: DS\_MMV3x.GSD;

SW1(3 拨码的桥)或者 SW2(升级版: 4 拨码的桥)= ON (上位): 产品设定为 PB-B- MS, 即产 品为 MODBUS 从站, 使用 GSD 文件名为: DS\_MSV3x.GSD。

### <span id="page-15-0"></span>**10.** 指示灯

- (1) 电源指示灯 POWER (绿色)。亮: 有电源; 灭: 无电源。
- ⑵ PROFIBUS 通信状态灯 PBOK(黄色),亮:*PROFIBUS* 主站与本总线桥已连通,进入数据交换状态;

## 灭:*PROFIBUS* 主站没有和本总线桥连通。

⑶ PROFIBUS 通信故障灯 PBFAL(红色),亮:*PROFIBUS* 通信故障,灭:*PROFIBUS* 主站与本总线

### 桥已连通,进入数据交换状态。

⑷ MODBUS232/485 数据发送 TXD 灯(绿色)。闪亮:*PB-B-MODBUS* 向现场设备发送数据。灭:没

### 有数据发送。

⑸ MODBUS232/485 接收 RXD 灯(绿色)。闪亮:*PB-B-MODBUS* 接收现场设备发送的数据。灭:没

### 有数据接收。

### **11.** 上电步骤及故障排除

- ⑴ **PROFIBUS** 主站 **PB-B-MODBUS** 的连通
- ① 确认 24V 电源及极性的连接。
- ② 检查 PROFIBUS 从站地址拨码开关。注意:只有上电时 *PB-B-MODBUS* 接口才读一次开关设置的地 址。因此,改变地址必须从新上电。
- ③ 如果 PROFIBUS 主站已配置好本接口从站, 应连接 PROFIBUS 插头。注意: 如果本接口位于 *PROFIBUS* 站点的两端,应使用带终端电阻的 *PROFIBUS* 插头,并将插头上的终端电阻选择开关打 到 *ON* 位置。
- ④ 接通 24V 电源,电源指示灯 POWER 灯(绿色)亮。
- ⑤ PROFIBUS 通信故障灯 PBFAL(红色)亮,表明 PROFIBUS 主站与本接口连接失败,请检查 PRFOIBUS 电缆及插头和 PROFIBUS 主站中对本接口的配置(见本手册第五章)。如果 PROFIBUS 通信故障灯 PBFAL(红色)灭,并且 PROFIBUS 通信状态灯 PBOK(黄色)亮, 说明 PROFIBUS 主站已经和本 接口从站建立数据通信,PROFIBUS 一侧已连通。
- ⑥ 常见问题:PROFIBUS 故障灯 PBFAL(红色)亮,即 PROIBUS 没有连通:
	- →检查 PROFIBUS 的连接(电缆、插头、终端电阻);
	- →检查 PROFIBUS 从站地址拔码开关及配置中对从站地址的设置;

### ⑵ **MODBUS** 从站 **PB-B-MODBUS** 与 **MODBUS** 设备的连通

- ① PB-B-MODBUS 做为 MODBUS 从站,通过 RS232/485 与 MODBUS 主站设备连接。
- ② 如果 MODBUS 主站(PLC 或 PC)已经准备好,可以用 RS232 电缆或 RS485 双绞线电缆连接到 PB-B-MODBUS 总线桥上。

### 注意:尽量避免 *RS232* 插头的带电插拔。

- ③ 无论 PROFIBUS 一侧是否连通,PB-B-MODBUS 的 MODBUS 接口都可以和 MODBUS 主站设备通信。 但 PROFIBUS 主站中的 MODBUS 配置无效。此时, MODBUS 接口的默认配置: 波特率: 9600、8 位无校验 1 个停止位、MODBUS 从站站号为 19;
- ④ MODBUS 一侧的通信,可以观察 PB-B-MODBUS 的发送 TXD 灯和接收 RXD 灯。

# <span id="page-17-0"></span>第三章 **MODBUS** 技术简介

# <span id="page-17-1"></span>声明**:** 使用**PB-B-MODBUS** 产品不必了解**MODBUS** 的技术细节,如果读者仅从使用产品角度出发,

# <u>可以只阅读本章正体部分*(忽略斜体小字部分)*。</u>

# 1. MODBUS 通信协议

*(1) Modbus* 协议主要用于控制器之间的通信。通过此协议,两个控制器相互之间或控制器通过网络(例 如以太网)和其它设备之间进行通信。目前有很多设备采用 *MODBUS* 的通信协议标准。

*(2)* 如果按照国际 *ISO/OSI* 的 *7* 层网络模型来说,标准 *MODBUS* 协议定义了通信物理层、链路层及应用 层;

物理层:定义了基于 *RS232* 和 *RS485* 的异步串行通信规范; 链路层:规定了基于站号识别、主*/*从方式的介质访问控制;

应用层:规定了信息规范(或报文格式)及通信服务功能;

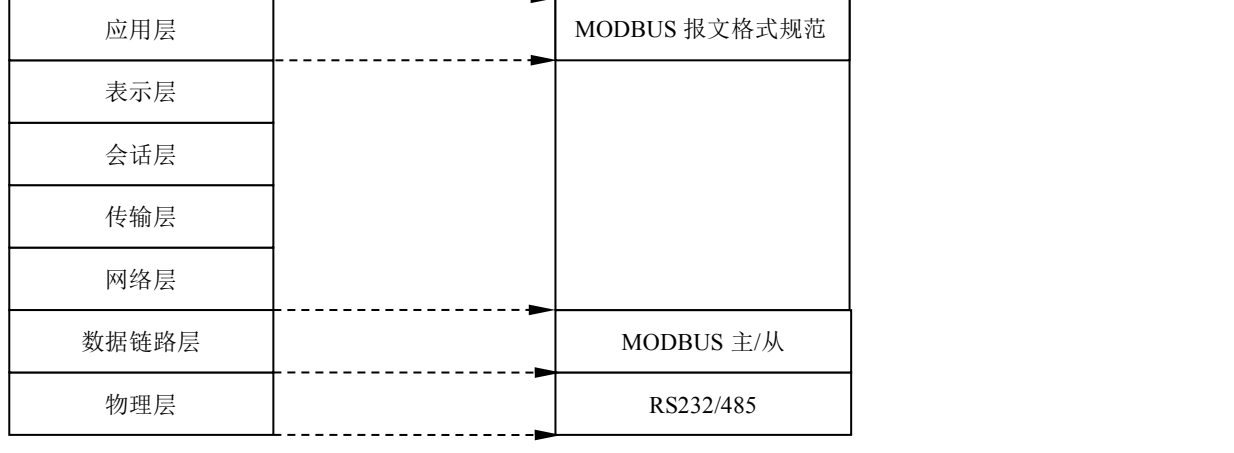

OSI 参考模型 MODBUS 协议

*(3)* 目前很多 *MODBUS* 设备应用都是基于 *RS232/485*,也有变化的 *MODBUS* 网络通信,只使用 *MODBUS* 的应用层(信息规范),而底层使用其它通信协议,如:底层使用以太网*+TCP/IP* 的 *MODBUS* 网络通信、 底层使用无线扩频通信 *MODBUS* 网络等等*.*。

# 2. MODBUS 协议要点

*(1) MODBUS* 是主*/*从通信协议。主站主动发送报文*,* 只有与主站发送报文中呼叫地址相同的从站才向主 站发送回答报文。

*(2)* 报文以 *0* 地址发送时为广播模式,无需从站应答,可作为广播报文发送,包括:

- 修改线圈状态;
- 修改寄存器内容;
- 强置多线圈;
- 预置多寄存器;
- 询问诊断;

*(3) MODBUS* 规定了 *2* 种字符传输模式:*ASCII* 模式、*RTU*(二进制)模式;两种传输模式不能混用;本 产品 *PB-B-MODBUS* 只使用 *RTU* 模式。

<span id="page-18-0"></span>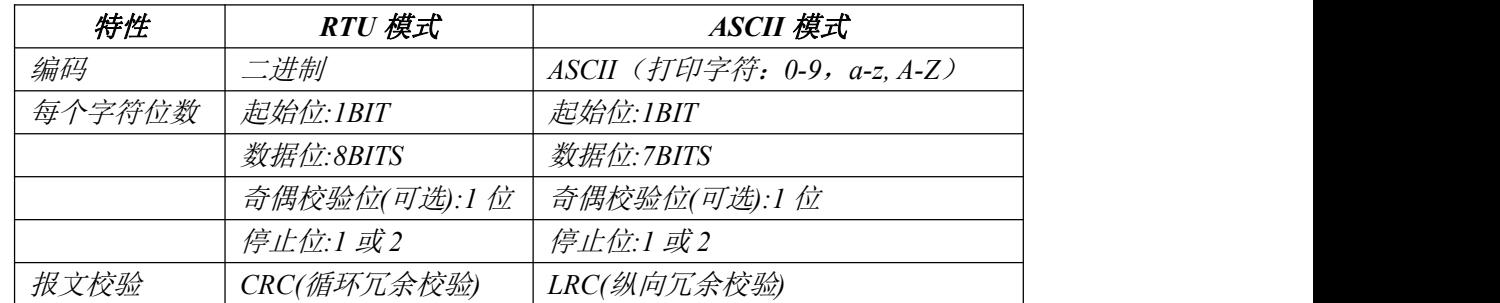

*(4)* 传输错误校验

→传输错误校验由奇偶校验、冗余校验检验。

→当校验出错时,报文处理停止,从机不再继续通信,不对此报文产生应答;

→通信错误一旦发生,报文便被视为不可靠;*MODBUS* 主机在一定时间过后仍未收到从站应答,即作出 "通信错误已发生"的判断。

*(5)* 报文级(字符级)采用 *CRC-16*(循环冗余错误校验)

*(6) MODBUS* 报文 *RTU* 格式

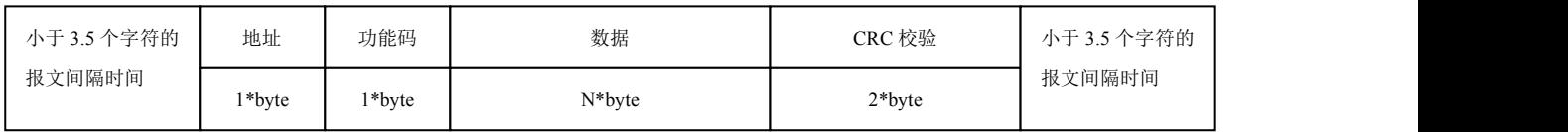

# 3.异常应答

*(1)* 从机接受到的主机报文,没有传输错误,但从机无法正确执行主机命令或无法作出正确应答;从机 将以"异常应答"回答之。

*(2)* 异常应答报文格式

例:主机发请求报文,功能码 *01*:读 *1* 个 *04A1* 线圈值

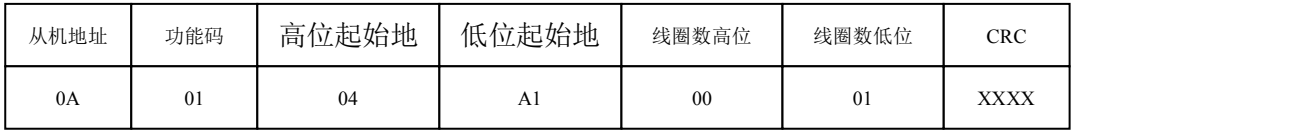

由于从机最高线圈地址为 *0400*,则 *04A1* 超地址上限,从机作出异常应答如下(注意:功能码最高 位置 *1*):

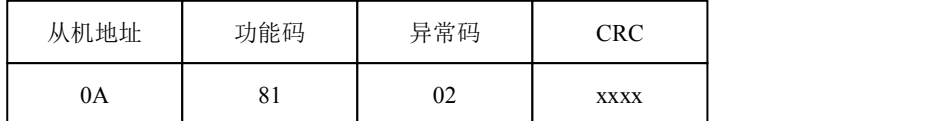

# *(3)* 异常应答码

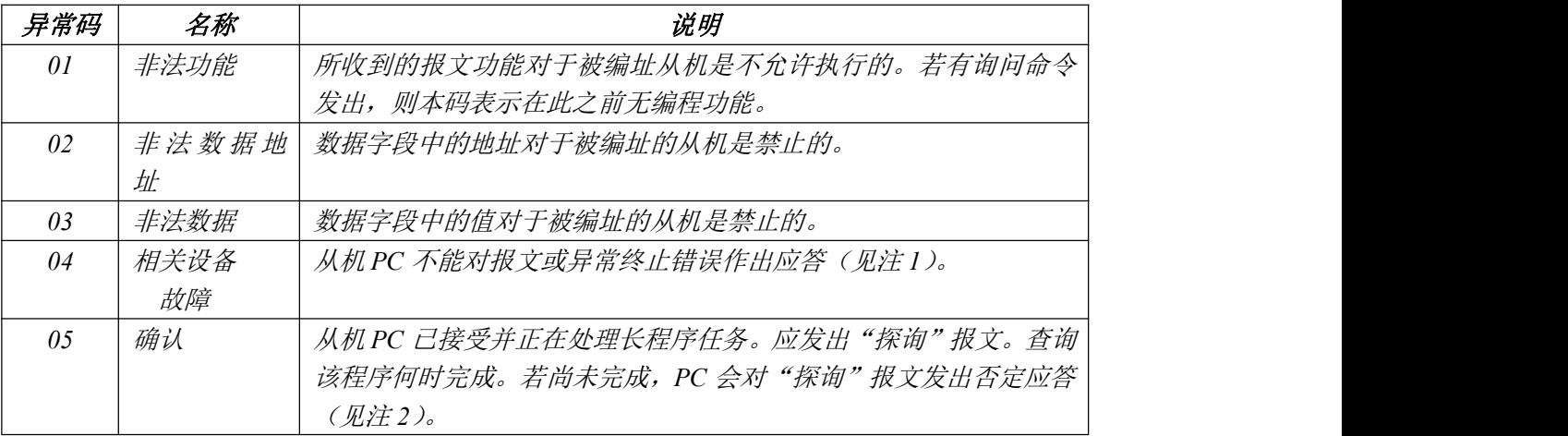

报<mark>条</mark>北京鼎实创新科技股份有限公司

<span id="page-19-0"></span>

| 06                                               | 忙碌、拒绝 | 收到报文无误, 但 PC 已受约执行长程序命令。要求以后等 PC 有空              |  |  |
|--------------------------------------------------|-------|--------------------------------------------------|--|--|
|                                                  | 执行    | 时在传送。                                            |  |  |
| 07                                               | 否定    | 刚发送的编程功能无法执行, 应发布"探询"报文以取得详细的设                   |  |  |
|                                                  |       | 备错误信息。本码只对功能13/14 有效(见注2)。                       |  |  |
| $\Omega$                                         | 存储器奇偶 | 扩展存储器的读数对正被访问的存储器数位进行检查。应在错误不                    |  |  |
|                                                  | 校验错误  | 会重复发生十进行复验。若所有复验均失败,应维修。                         |  |  |
| 注1: 对功能码1—19, 异常码04 可表示: 在应答设备发生不可校正的错误之前, 只执行了有 |       |                                                  |  |  |
|                                                  |       | 关询问报文的一部分。异常功能码 04 要求立即发布管理通告。                   |  |  |
|                                                  |       | 注2:只是在功能码18发生设备错误信息时,884 才支持异常功能码05 和06。至于异常码05、 |  |  |
|                                                  |       | 06 和07 之后发生的应答, 可参阅具体设备手册的附录 A                   |  |  |

# 4. MODBUS 存储区

MODBUS 涉及到的控制器(或 MODBUS 设备)存储区以 0XXXX、1XXXX、3XXXX、4XXXX 标 识;

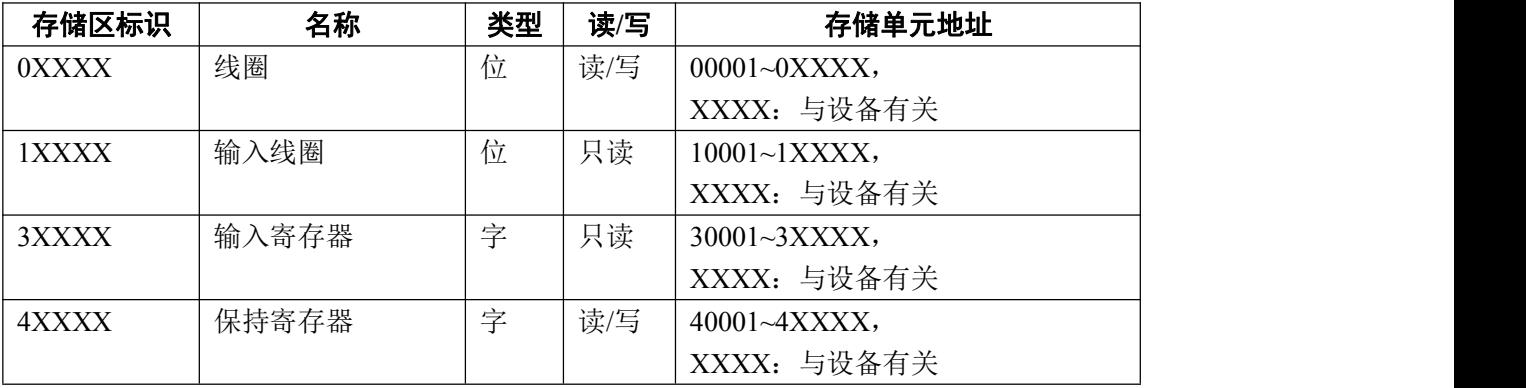

# 5. MODBUS 功能

即 MODBUS 应用层,规定了 MODBUS 报文格式和服务功能。

# (1) 读取输出状态

功能码:01H

主站询问报文格式:

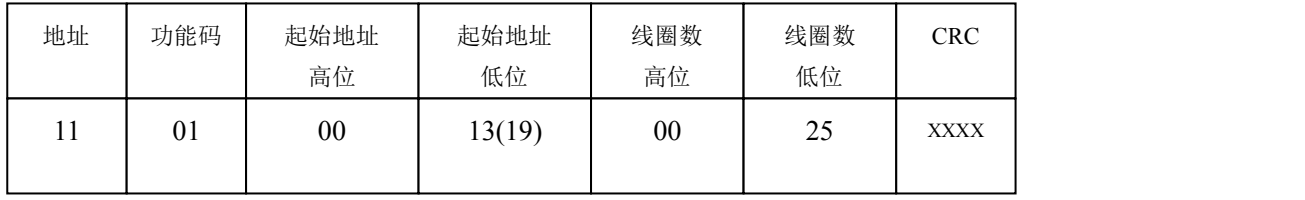

功能: 读从站输出线圈 OXXXX 状态。

注意:报文中线圈起始地址 00000 对应设备中 00001 地址,其他顺延。

本例: 读 11H 号从站输出线圈, 起始地址=0013H=19, 对应地址 00020, 线圈数=0025H=37, 末地址  $=0.0020+37-1=0.0056$ 

因此, 本询问报文功能是: 读 17 (11H) 号从站输出线圈 00020—00056, 共 37 个线圈状态;

<span id="page-20-0"></span>从站应答格式:

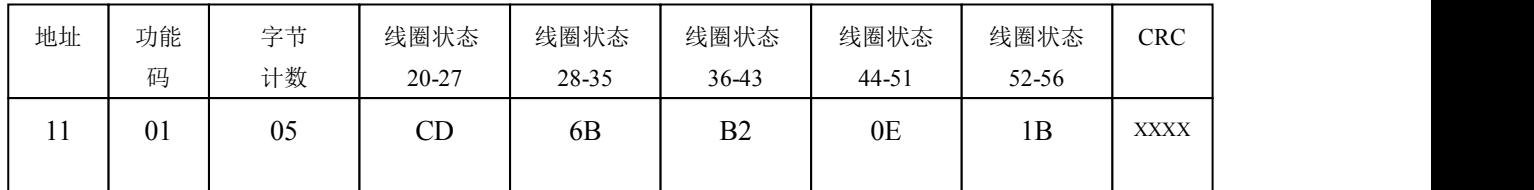

功能:从机返回输出线圈 0XXXX 状态

本例: CD=11001101, 对应 0020-0027;

1B= 0 0 0 1 1 0 1 1, 对应 0052-0056; 00052 00056 填 0

## (2) 读取输入状态

功能码: 02H

主站询问报文格式:

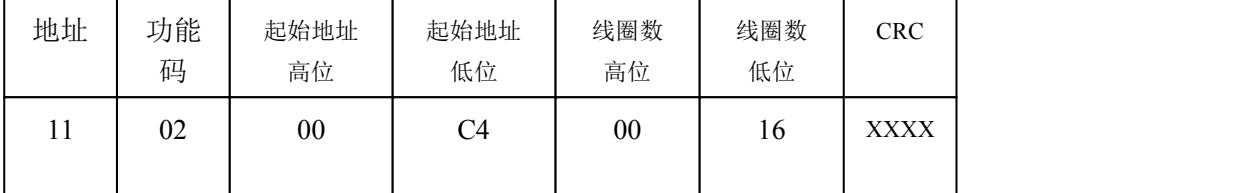

功能: 读从站输入线圈 1XXXX 状态。

注意:报文中线圈起始地址 00000 对应设备中 10001 地址,其他顺延。

本例: 读 11H 号从站输入线圈, 起始地址=00C4H=196, 对应地址 10197; 线圈数=0016H=22; 末地址  $=10197+22-1=10218;$ 

因此, 本询问报文功能是: 读 17 (11H) 号从站输入线圈 10197—10218, 共 22 个输入线圈状态; 从站应答格式:

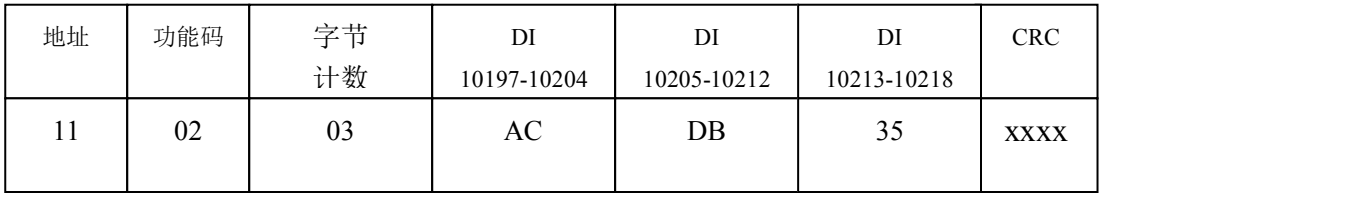

功能:从机返回 DI=1XXXX 状态

### <span id="page-21-0"></span>(3) 读取保存寄存器

功能码: 03H

主站询问报文格式:

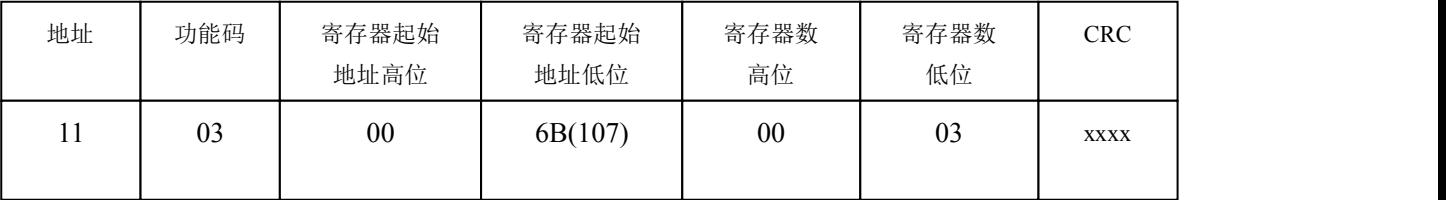

功能: 读从站保持寄存器 4XXXX 值。

注意:报文中寄存器起始地址 00000 对应设备中 40001 地址,其他顺延。

本例: 读 11H 号从站保持寄存器值, 起始地址=006BH=107, 对应地址 40108; 寄存器数=0003; 末地址  $=40108+3-1=40110$ ;

因此, 本询问报文功能是: 读 17 (11H) 号从站 3 个保持寄存器 40108—40110 的值;

从站应答格式:

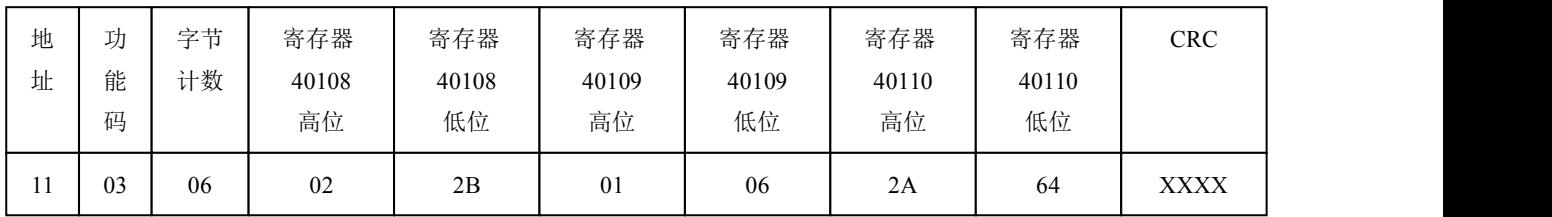

功能: 从站返回保持寄存器 40108—40110 的值; (40108)=022BH, (40109)=0106H, (40110)=2A64H

# (4) 读取输入寄存器

功能码: 04H

主站询问报文格式:

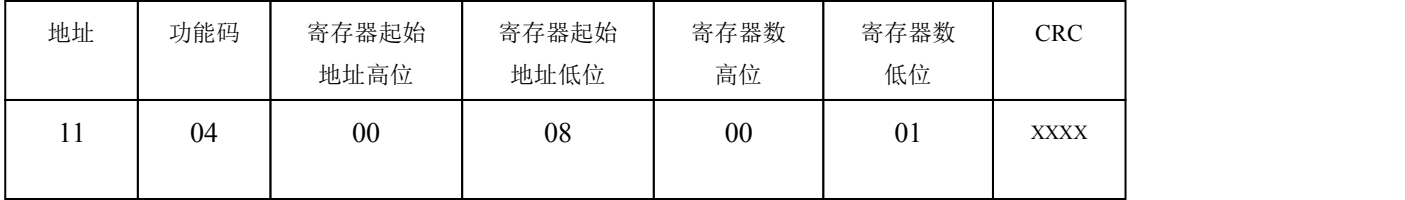

功能: 读从站输入寄存器 3XXXX 值的。

注意:报文中寄存器起始地址 00000 对应设备中 30001 地址,其他顺延。

本例: 读 11H 号从站输入寄存器值, 起始地=0008H=0008, 对应地址 30009; 寄存器数=0001; 末地址=30009; 因此, 本询问报文功能: 读 17 (11H) 号从站 1 个保持寄存器 30009 的值; 从站应答格式:

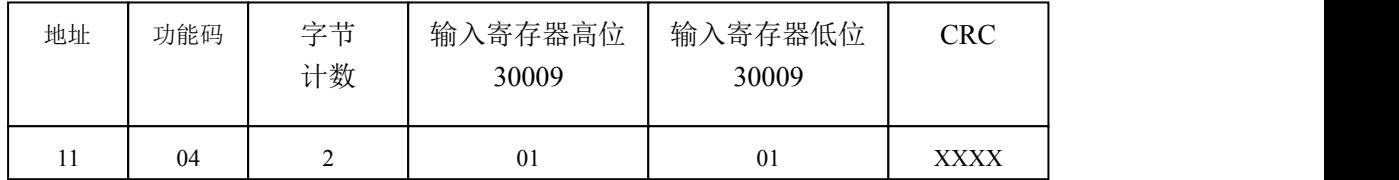

<span id="page-22-0"></span>功能: 从站返回输入寄存器 30009 的值; (30009) =0101H

### (5) 强置单线圈

功能码:05H

询问格式:

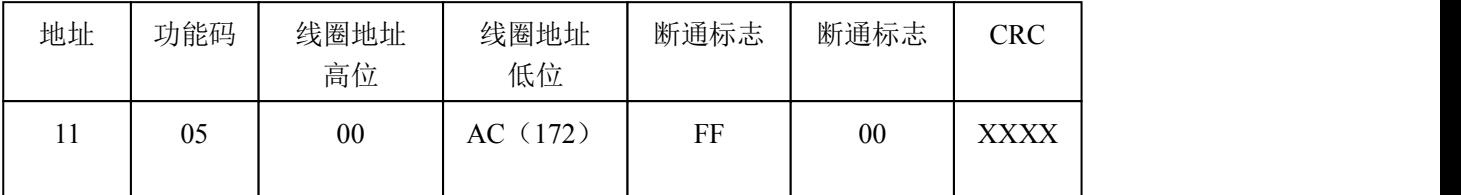

功能: 强置 17 号从站线圈 0XXXX 值。报文中线圈起始地址 00000 对应设备中 00001 地址, 其他顺延。

断通标志=FF00,置线圈 ON

断通标志=0000,置线圈 OFF

例:起始地址=00AC(H)=172,对应设备中的地址为 00173。强置 17 号从站线圈 0173 为 ON 状态 。

应答格式:原文返回

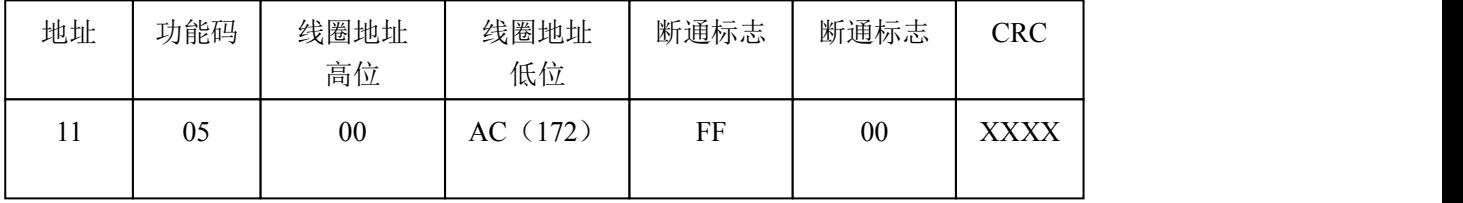

功能: 强置 17 号从机线圈 0173 ON 后原文返回

# (6) 预置单保持寄存器

功能码: 06H

询问格式:

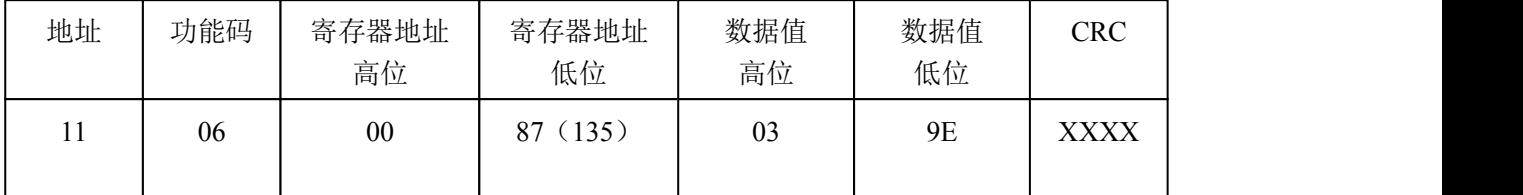

功能: 预置单保持寄存器 4XXXX 值。报文中线圈起始地址 00000 对应设备中 40001 地址, 其它顺延。

例:预置 17 号从机单保持寄存器 40136 值=0x039E;

应答格式:原文返回

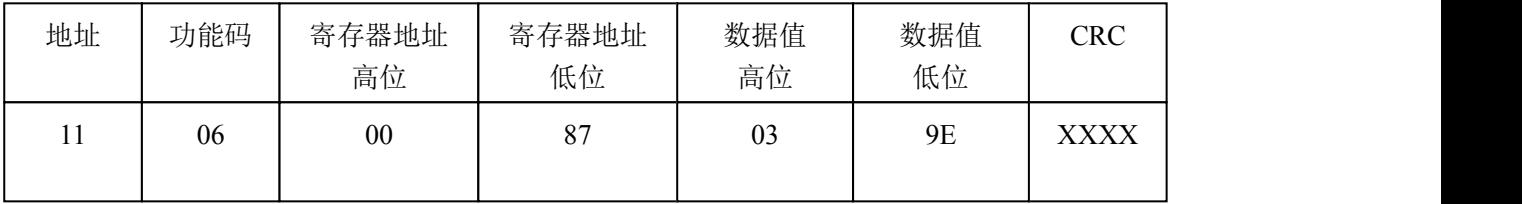

功能: 预置 17 号从机单保持寄存器 40136 值=0x039E 后原文返回。

### <span id="page-23-1"></span><span id="page-23-0"></span>(7) 读取异常状态

功能码:*07H*

本产品 *PB-B-MODBUS/V33* 暂不支持这一功能。

### (8) 回送校验

功能码:*08H*

本产品 *PB-B-MODBUS/V33* 暂不支持这一功能。

### (9) 读取通信事件计数器

功能码:*0BH*

本产品 *PB-B-MODBUS/V33* 暂不支持这一功能。

### (10) 读取通信事件计数器

功能码:*0CH*

本产品 *PB-B-MODBUS/V33* 暂不支持这一功能。

### (11) 强置多线圈

功能码:0FH

主站询问报文格式:

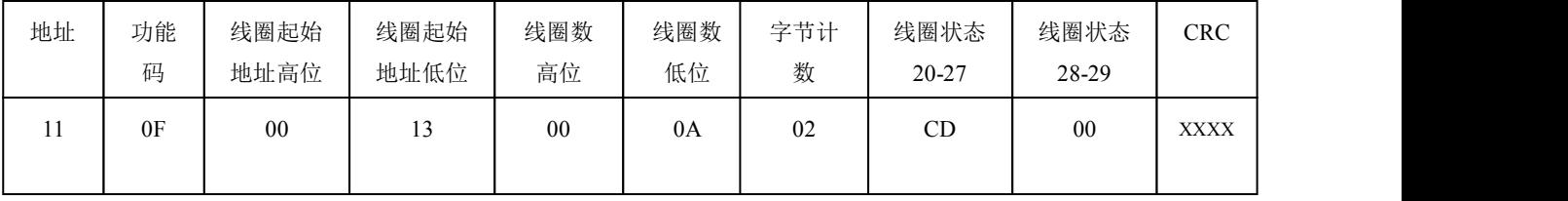

功能:将多个连续线圈 0XXXX 强置为 ON/OFF 状态。

注意:报文中线圈起始地址 00000 对应设备中 00001 地址,其他顺延。

本例: 强置 11H 号从站多个连续线圈,线圈起始地址=0013H=19, 对应地址 00020; 线圈数=000AH=10; 则末地址=00020+10-1=00029;

因此,本询问报文功能是:强置 17(11H)号从站 10 个线圈 00020—00029 的值;0CDH→00020-00027; 00H→00028-00029;

从站应答格式:

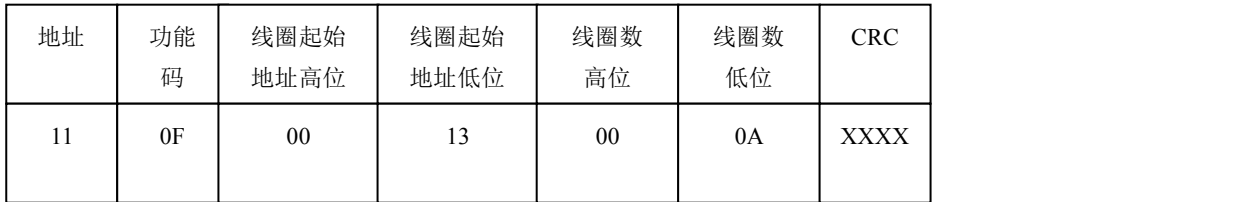

### (12) 预置多寄存器

功能码:10H

主站询问报文格式:

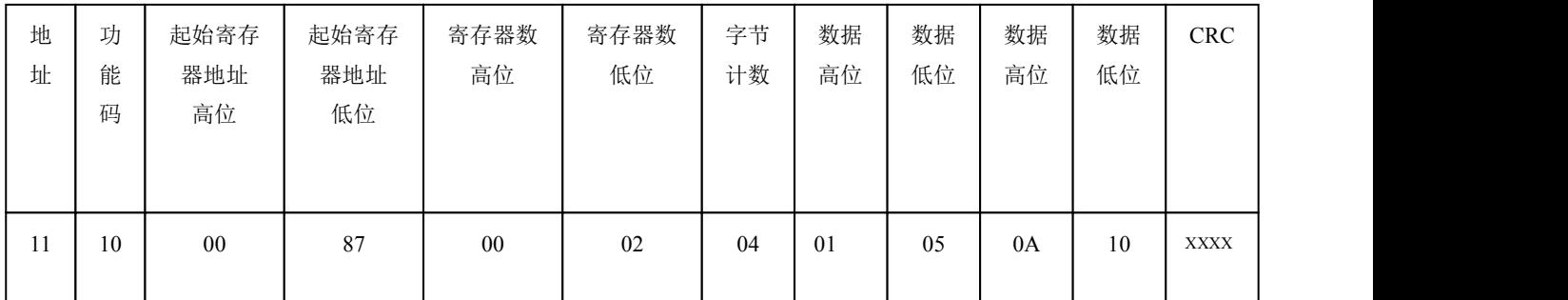

功能:预置从站多个保持寄存器值 4XXXX。

注意:报文中保持寄存器起始地址 40000 对应设备中 40001 地址,其他顺延。

本例: 预置 11H 号从站多个保持寄存器值, 寄存器起始地址=0087H=135, 对应地址 40136; 线圈数 =0002H=2;末地址=40136+2-1=40137;

因此,本询问报文功能是:预置 17(11H)号从站 2 个保持寄存器值;0105H→40136; 0A10H→40137. 应答格式:

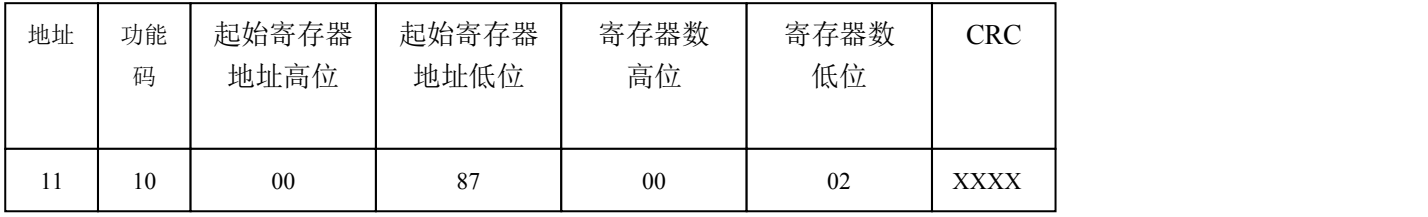

# <span id="page-25-0"></span>第四章 协议转换原理

# <span id="page-25-1"></span>1.PB-B-MODBUS 产品硬件结构

PB-B-MODBUS 是智能型 PROFIBUS 到 MODBUS-232/485 的协议转换接口。在接口 RAM 中建立 了 PROFIBUS 到 MODBUS 映射数据区,由软件实现 PROFIBUS 和 MODBUS 协议转换及数据交换。图 4-1:PB-B-MODBUS/232 硬件结构图及图 4-2:PB-B-MODBUS/485 硬件结构图。

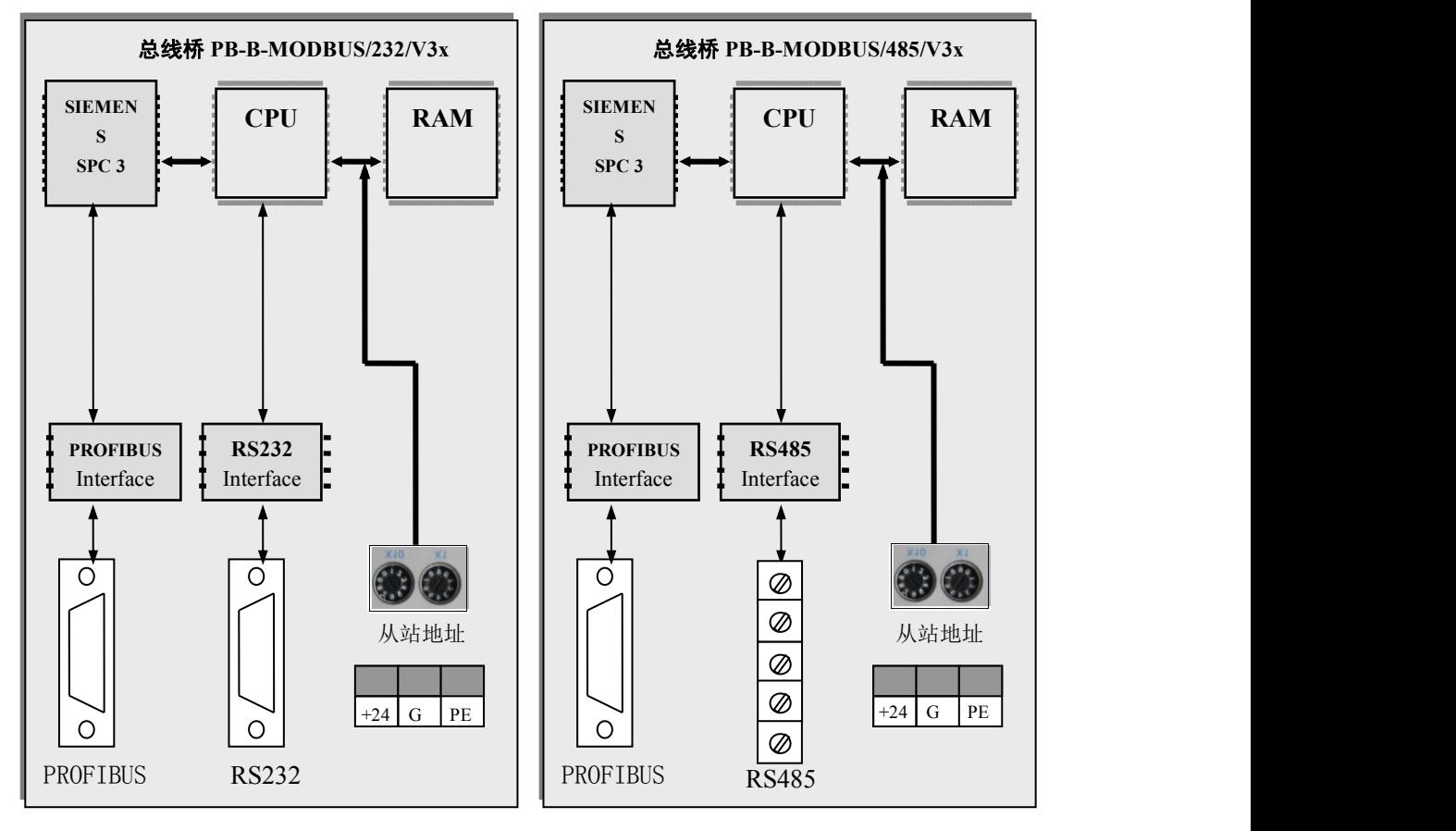

图 4-1 PB-B-MODBUS/232/V3x 硬件结构

图 4-2 PB-B-MODBUS/485/V3x 硬件结构

图 4-1、图 4-2 中 SPC3 是西门子公司的 PROFIBUS 通信协议芯片。PROFIBUS Interface 是 PROFIBUS 标准驱动电路,由光隔及 RS485 驱动组成。RS232 Interface 是标准的 RS232 驱动电路, 由光隔及 RS232 驱动芯片组成。CPU 通过对 SPC3 控制实现 PROFIBUS 的通信,并在 RAM 中建立 PROFIBUS 通信数据 缓冲区。另一方面,通过 RS232 Interface 实现和外部 MODBUS 现场设备的通信,同样在 RAM 中建立 MODBUS 通信缓冲区。CPU 通过两个通信缓冲区的数据交换,实现 PROFIBUS 到 MODBUS 的通信。

### 2.与 PROFIBUS 的连接

在 PLC 为主站的 PROFIBUS 系统中,PB-B-MODBUS 是 PROFIBUS 从站;另外一侧,PB-B-MODBUS 通过 RS232/485 与 MODBUS 设备连接, 是一个 MODBUS 设备的从站, 即: 等待接收 MODBUS 主站设 备发送的 MODBUS 通信报文并回答。见图 4-3,PLC 为主站的 PROFIBUS 系统中使用 PB-B-MODBUS 将 MODBUS 主站设备或一个 MODBUS 局域网连接到 PROFIBUS 上。图 4-3 中 PC 机是监控用上位机, 即二类主站,它在系统中不是必须的。

<span id="page-26-0"></span>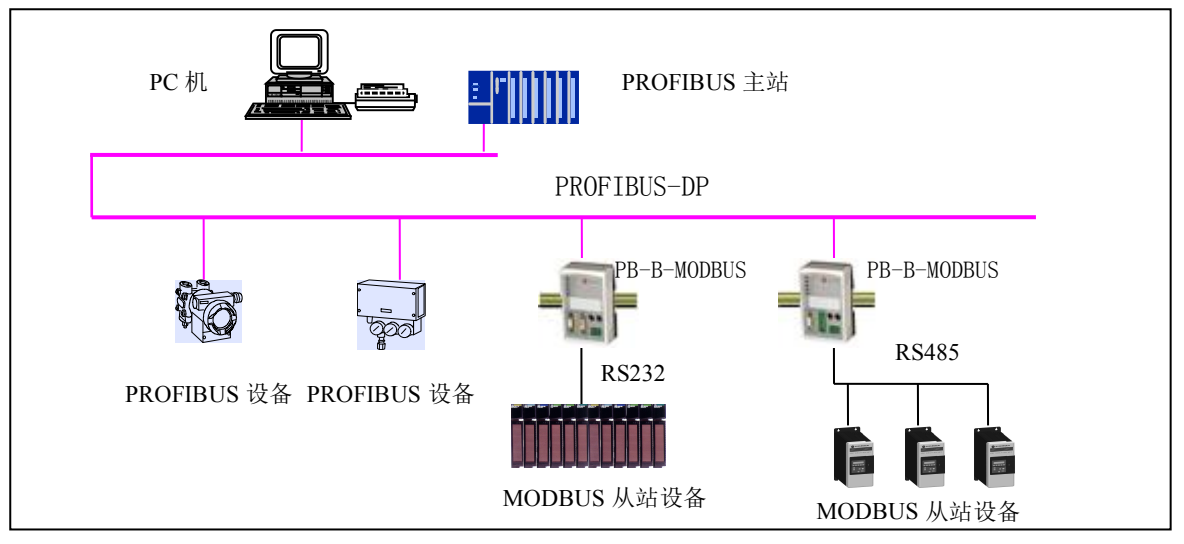

图 4-3 PLC 为主站的 PROFIBUS 系统中使用 PB-B-MM/V3x 将设备连接到 PROFIBUS 上

# 3.PROFIBUS 与 MODBUS 的协议转换原理

# ⑴ MODBUS 存储区

PB-B-MS 与标准 MODBUS 设备一样, 有 4 个存储区, 见下表 4-1 所示:

| 存储区标识 | 名称    | 类型 | <b>MODBUS</b><br>主站读/写 | 存储单元地址                                             |
|-------|-------|----|------------------------|----------------------------------------------------|
| 0XXXX | 线圈    | 位  | 读/写                    | 最大 224 BYTES = $1792$ BITS;<br>地址: $00001 - 01792$ |
| 1XXXX | 离散量输入 | 位  | 只读                     | 最大 224 BYTES = $1792$ BITS;<br>地址: 10001~11792     |
| 3XXXX | 输入寄存器 | 字  | 只读                     | 最大 224 BYTES = $112$ WORDS;<br>地址: 30001~30112     |
| 4XXXX | 保持寄存器 | 字  | 读/写                    | 最大 224 BYTES = $112$ WORDS;<br>地址: 40001~40112     |

表 **4-1 PB-B-MS** 的 **MODBUS** 存储区

# ⑵ MODBUS 存储区与 PROFIBUS 输入/输出对应关系

PB-B-MS 总线桥通过 PROFIBUS 输入/输出与对应的 MODBUS 存储区数据交换,实现 MODBUS 到 PROFIBUS 的数据通信,这种存储区的对应关系如图 4-4 所示。

# ⑶ PROFIBUS 与 MODBUS 的协议转换原理

本产品依据的 PROFIBUS 与 MODBUS 的协议转换原理见图 4-5 所示。

### 脱实 北京鼎实创新科技股份有限公司

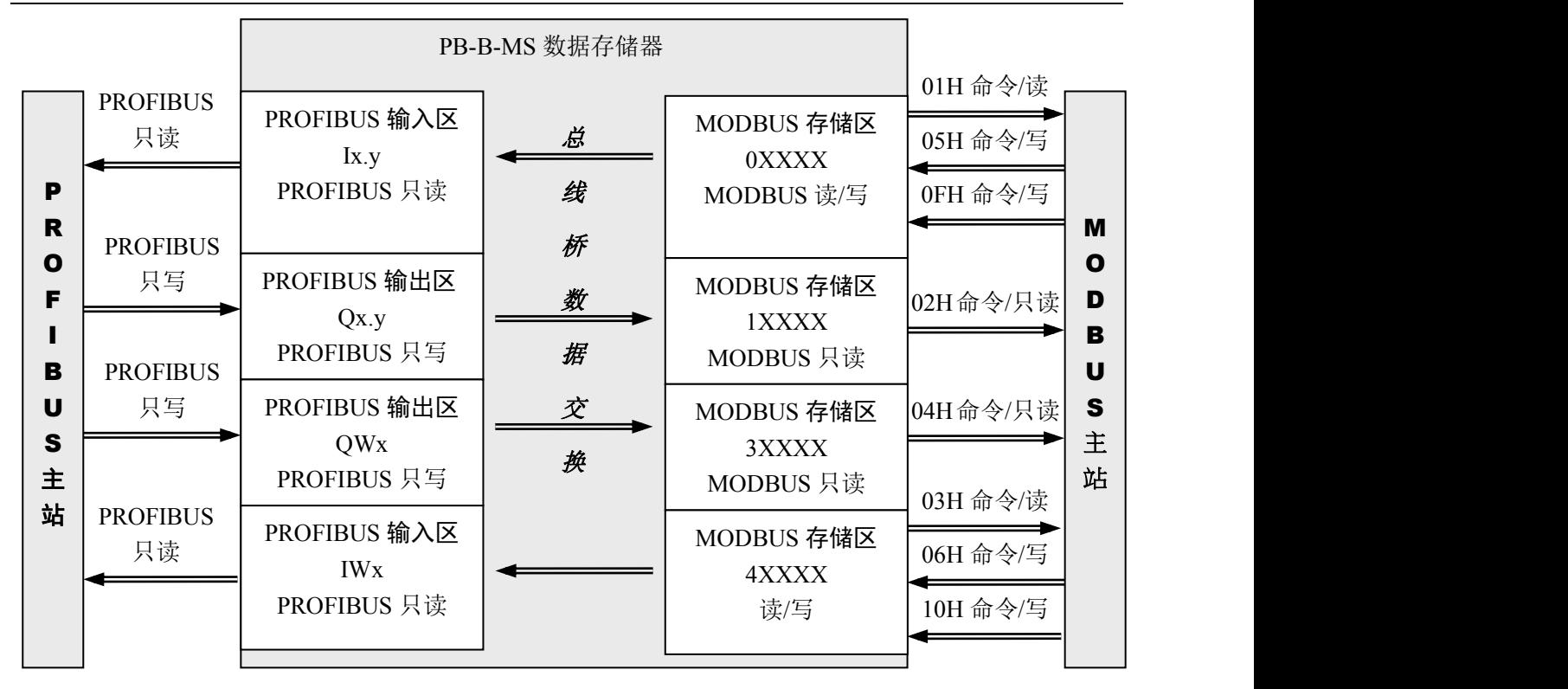

图 4-4 PROFIBUS 输入/输出区与对应的 MODBUS 存储区进行数据交换

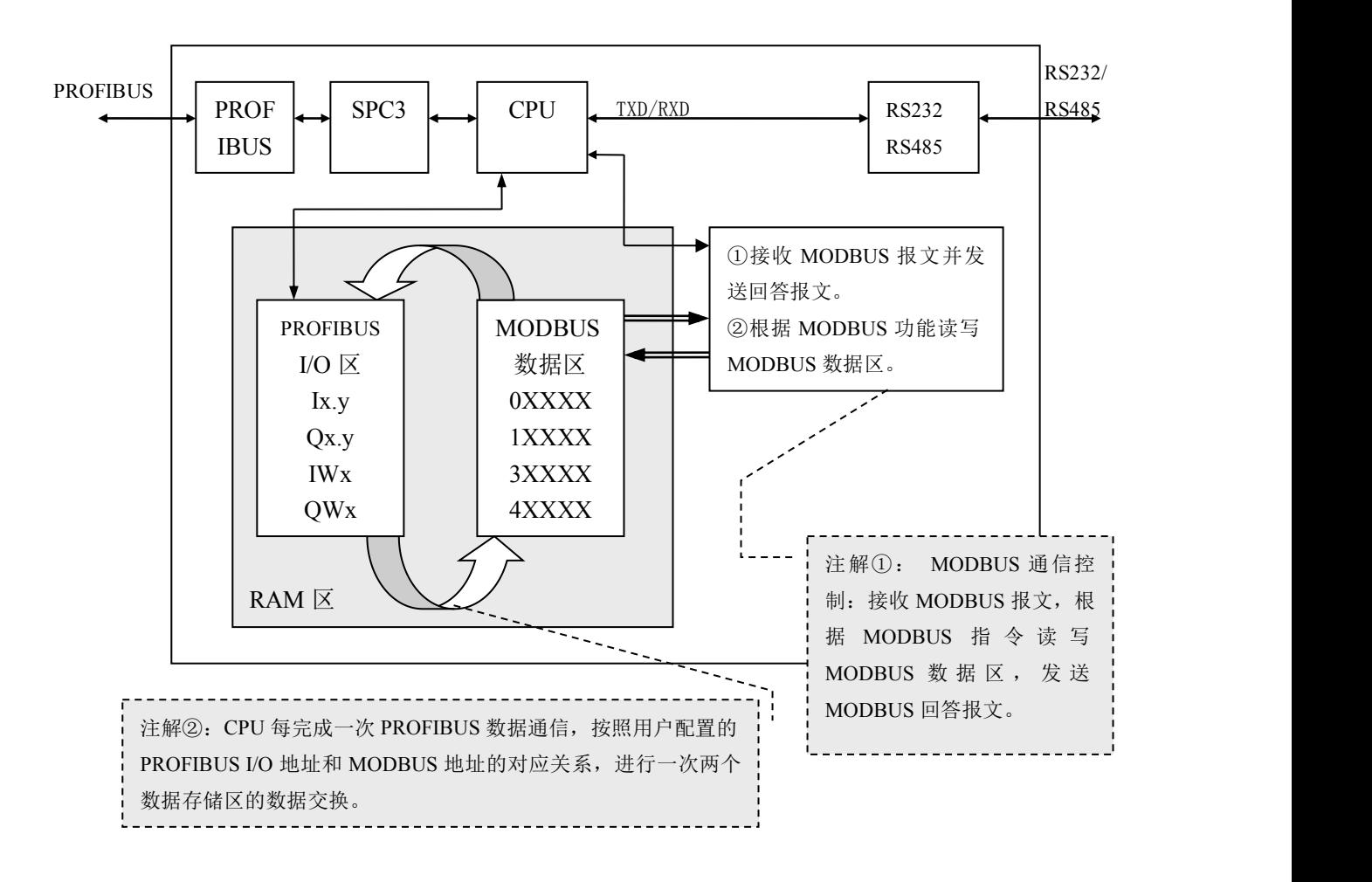

```
图 4-5 PROFIBUS 与 MODBUS 的协议转换原理
```
# <span id="page-28-0"></span>第五章 产品配置与通信方法

# <span id="page-28-1"></span>1.产品配置与通信方法的实例

本章的讲解将以一个实例为背景,图 5-1 是产品配置与通信方法一个实例:

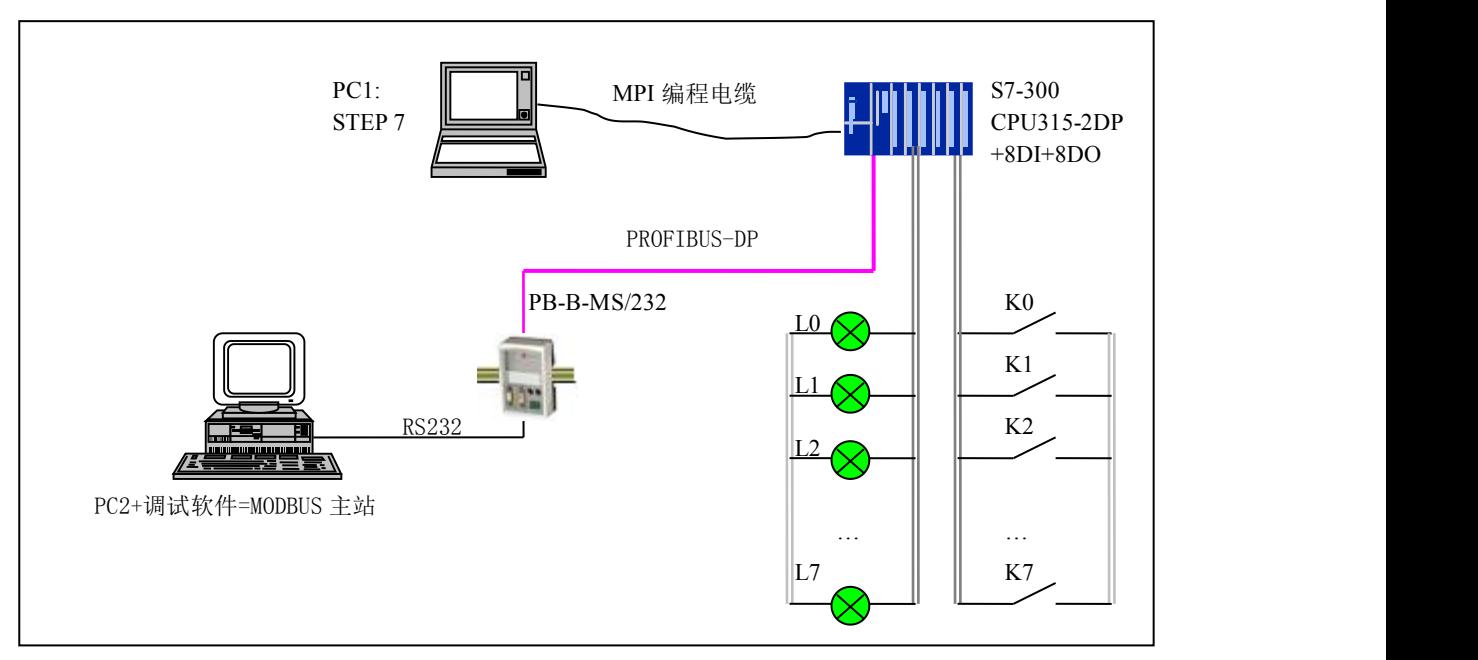

图 5-1 产品配置与通信方法的实例

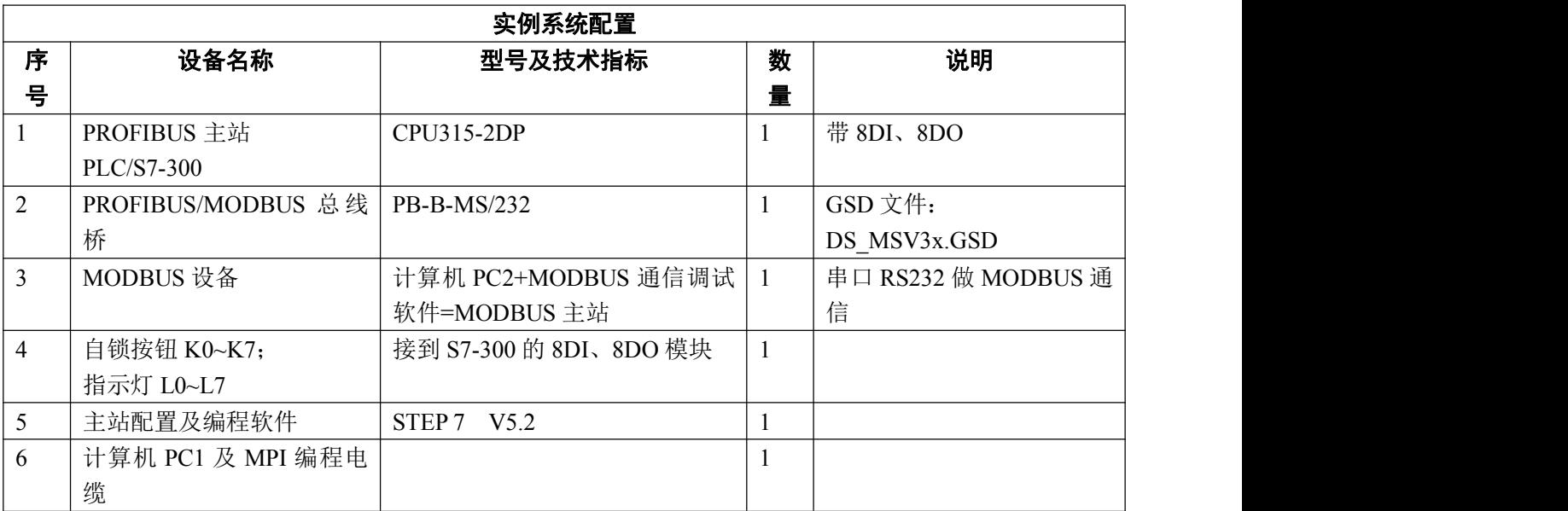

2.系统配置方法

# 提示:(一)*~*(二)是一个 *STEP 7* 建立一个新项目的一般方法,对于熟悉的读者,可快速浏览,并从

(三)开始仔细阅读。

# (一) 在 PC1-STEP 7 上建立一个"项目"

使用 **PC1**:

*(1)* 将 *PB-B-MODBUS* 的 *GSD* 文件 *DS\_MSV3x.GSD, COPY* 至 *PC1*:*Step7\S7data\gsd\*目录下;产品图

# <span id="page-29-0"></span>标 *DS232.bmp* 文件 *COPY* 至 *PC1*:*Step7\S7data\nsbmp\*目录下;

(2) 打开 (SIMATIC Manager",见图 5-2:  $\frac{1}{2}$ SIMATIC Manager Window Help DBFFFF

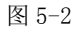

(3) File→New, 键入项目文件名:T\_MODBUS1,→OK。见图 5-3:

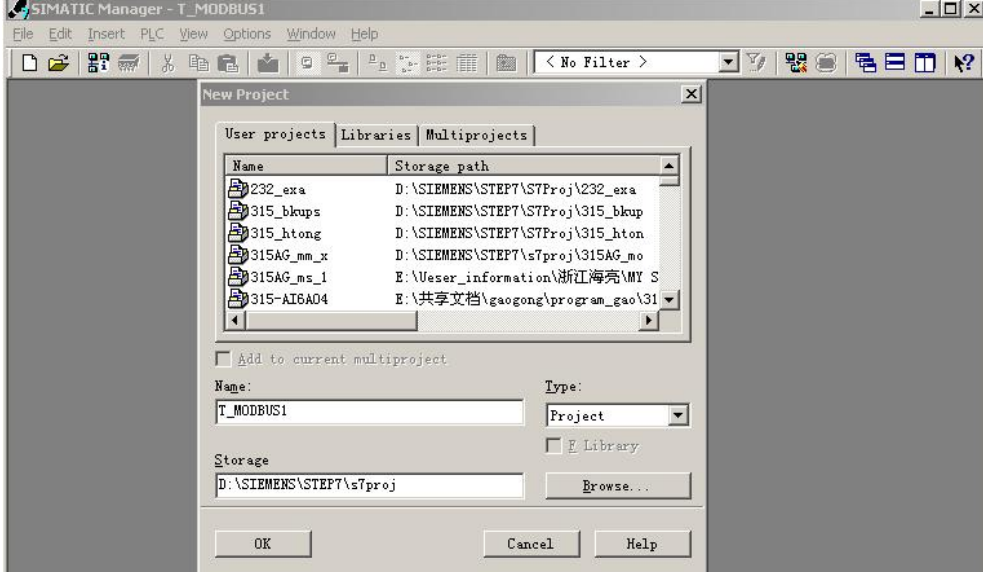

图 5-3

(4) Insert→Station→SIMATIC 300 Station 点击,见图 5-4:

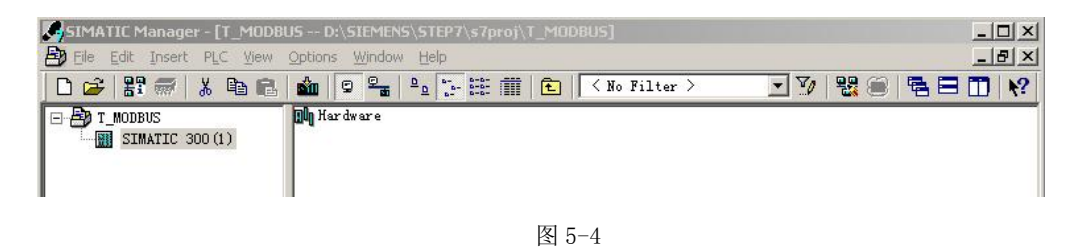

# (二) 硬件配置

(1) SIMATIC 300(1)→Hardware 双击,并在 H W Config的菜单中选择 Option→Update Catalog 点击,将设

备 GSD 文件加入设备 Catalog 中, 见图 5-5。

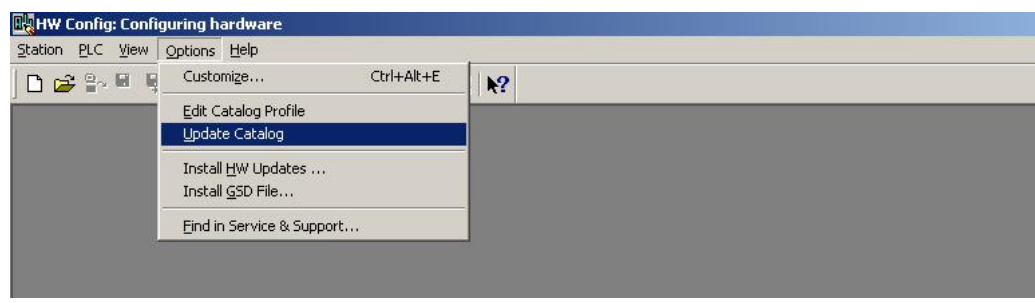

<span id="page-30-0"></span>(2) 配置机架:Hardwear Catalog\SIMATIC 300\RACK-300\Rail 双击;

(3) 配 置 CPU : 点 中 机 架 UR 2 槽 → Hardwear Catalog\SIMATIC 300\CPU-300\CPU 315–2 DP\6ES7

315-2AF03-0AB0(本例) 双击 , 见图 5-6 所示, 并选择 PROFIBUS 主站站号。

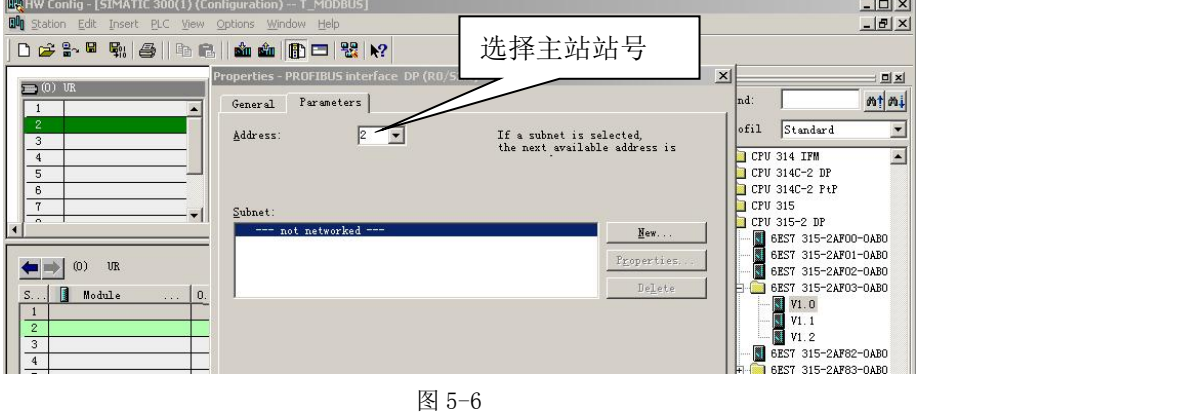

(4) 配置 PROFIBUS: New→Network Settings, 选择: DP、187.5kbit/s(仅是举例) → "OK", 见图 5-7。

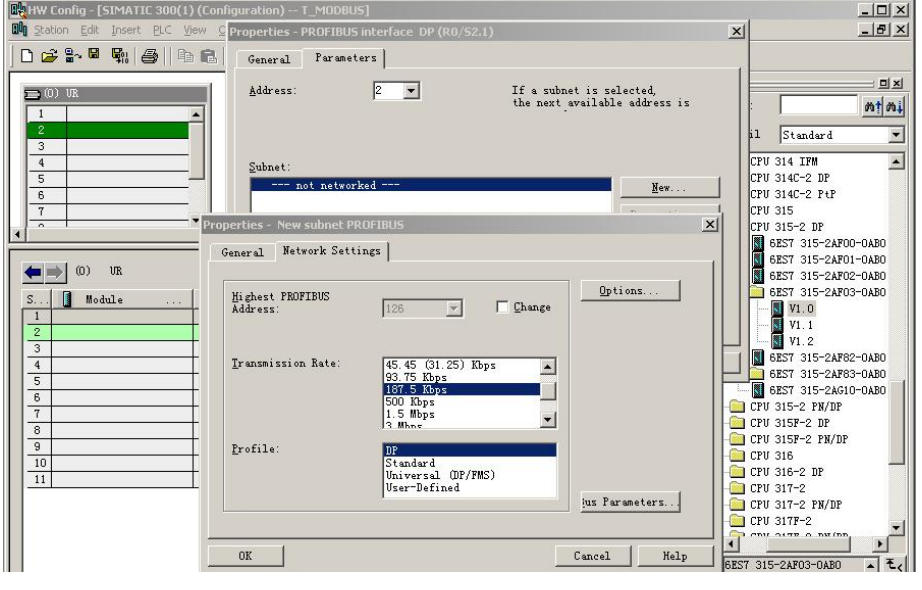

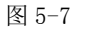

# (三) 配置 PB-B-MS 作为 PROFIBUS 从站

### **(1)** 配置 **PROFIBUS** 从站 **PB-B-MS**

点中 PROFIBUS(1) DP master system(1), 使其选中横线变黑, 打开 Hardwear Catalog\PROFIBUS DP\Additional Field Devices\ Gateway\PB-B-MS 双击;

# (由于我们已将 *GSD* 文件 *DS\_MSV33.GSD COPY* 至 *PC1*:*Step7\S7data\gsd\*目录下,在"*(2) Option*<sup>→</sup> *Update Catalog* 点击。将设备 *GSD* 文件加入设备 *Catalog* 中"做了更新,所以现在能够在 *Hardwear Catalog* 中找到我们的产品配置。其他第三方产品的配置办法相同)

选择从站站号,本例选择从站站号为 19→确定。见图 5-8、图 5-9。

**鼎实**北京鼎实创新科技股份有限公司

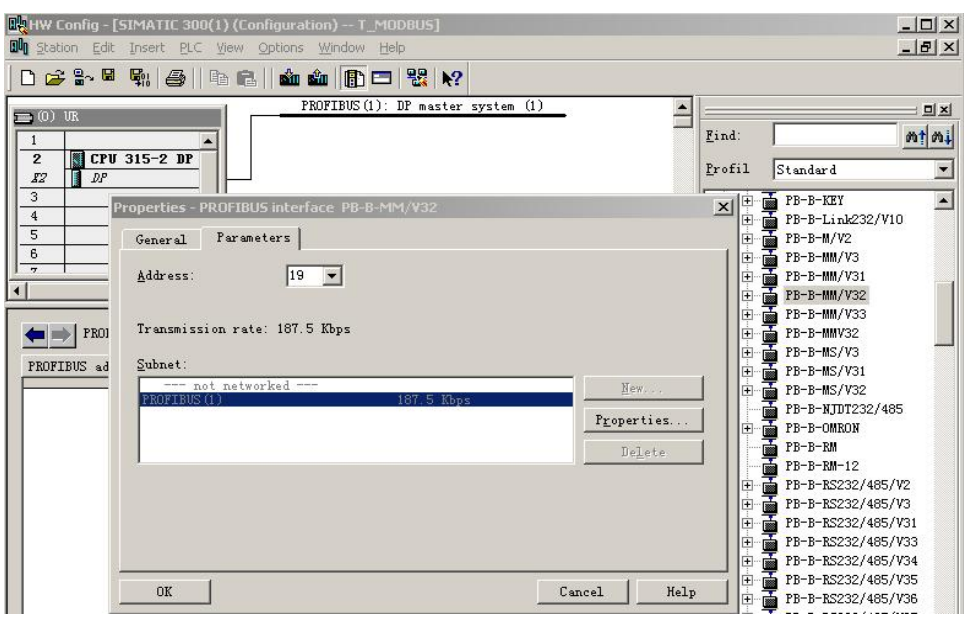

图 5-8

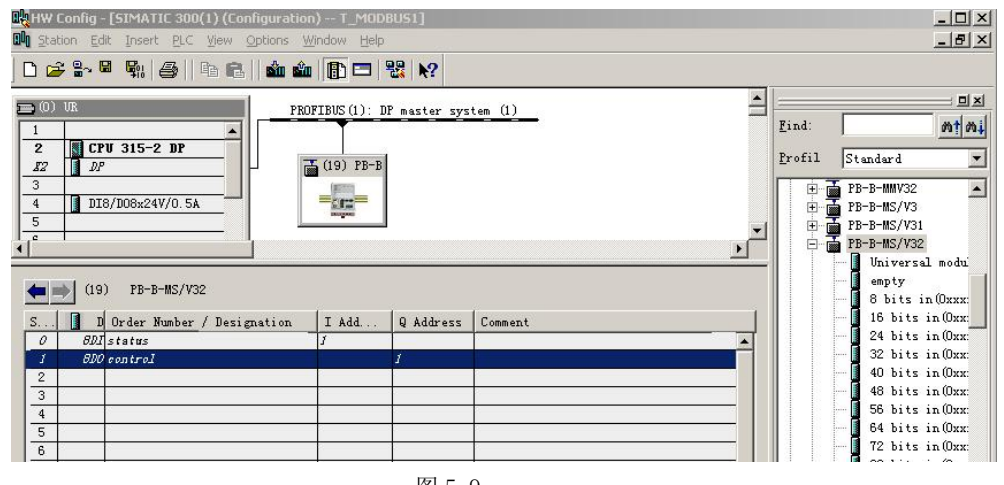

图 5-9

# **(2)** 配置 **PB-B-MS** 的 **RS232/485** 接口及 **MODBUS** 从站地址

双击 PB-B-MS,弹出 PB-B-MS 设备配置窗口,选择 Parameter Assignment, 见图 5-10。

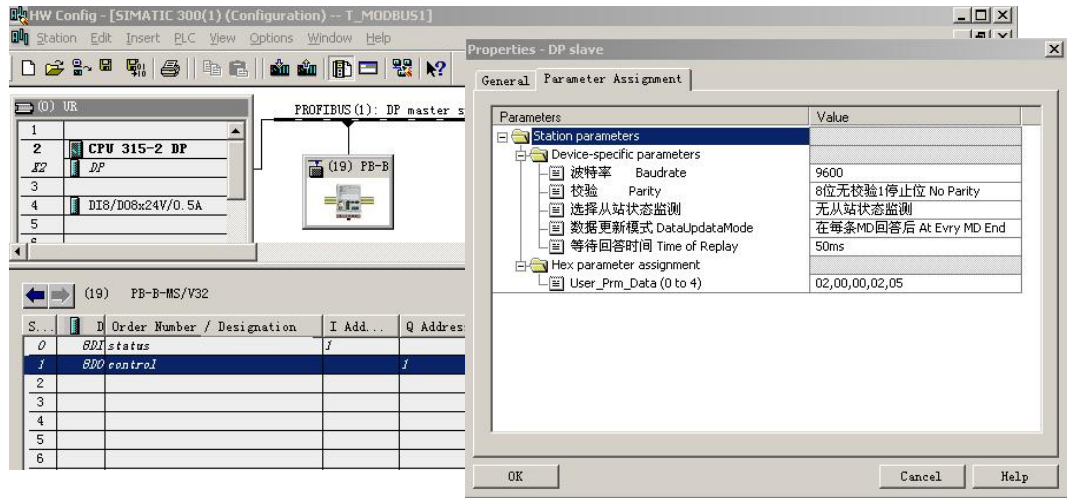

- <span id="page-32-0"></span>1 配置 RS232 波特率: 选中"波特率 Baudrate"→ "Value", 本产品支持 2400-57.6K, 见图 5-11。
- 2 选择"校验":同①选择"校验 Parity",支持 8 位无校验 1 个停止位、8 位偶校验 1 个停止位、8 位奇校验 1 个停止位和 8 位无校验 2 个停止位, 见图 5-11。
- **③ "主/从":** 产品设置成从站, 使用 GSD 文件 DS\_MSV33.GSD, 只能选择 MODBUS 从站方式。同① 选择"从站",见图 5-11。

### ④ 配置 **MODBUS** 从站地址:

选中"MODBUS 站号 1"→ 填写从站号 →OK,见图 5-11 所示。

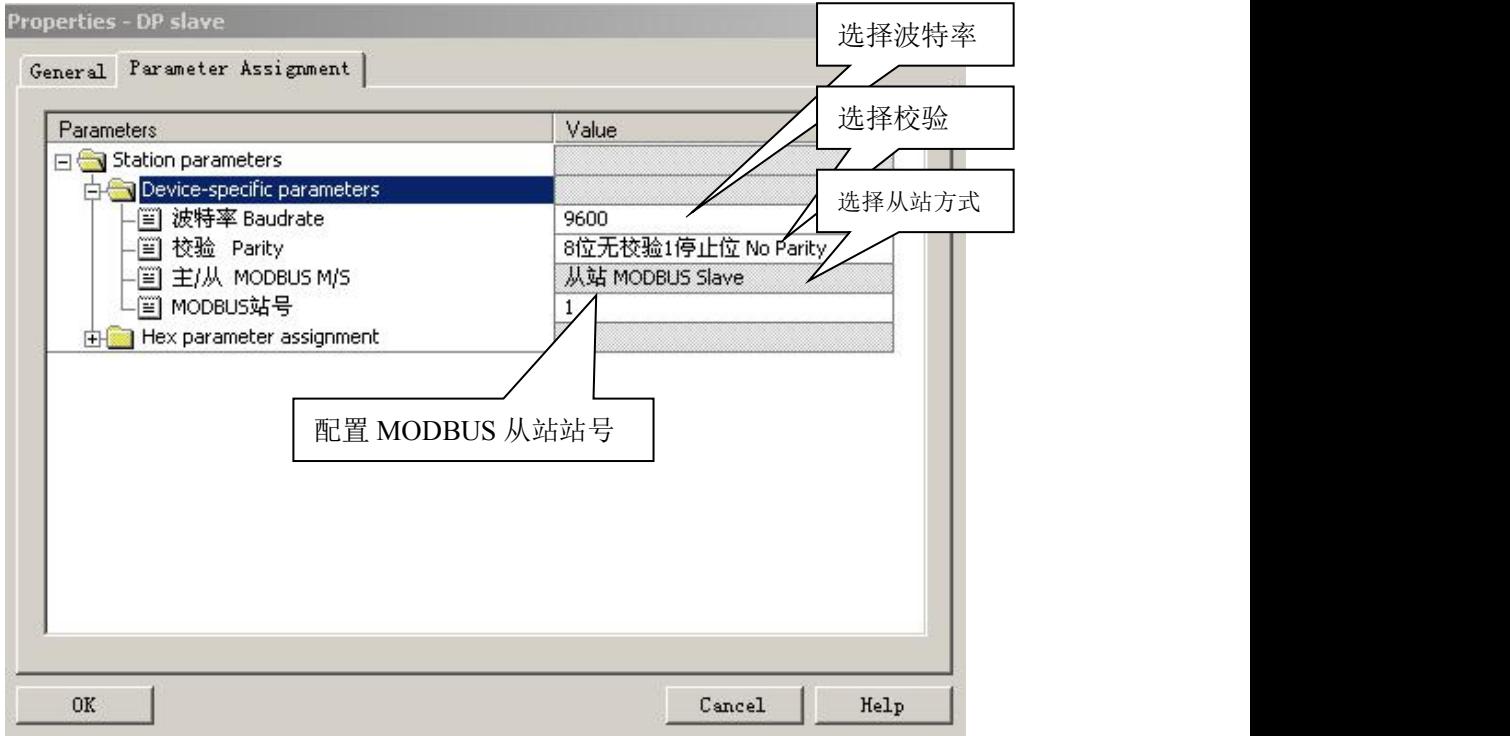

图 5-11

### (四) 建立 PROFIBUS 输入/输出与 MODBUS 存储区对应关系

### ⑴ 对应关系表

PB-B-MS/V33 有 0# ~~ 19#共 20 个槽(逻辑上, 非物理设备); 0#、1#槽已占用, 剩下 18 个槽提供用 户使用,建立一个 PROFIBUS 输入/输出与 MODBUS 存储区对应关系表。每个槽是关系表的一项;所以该关 系表最多有 18 项。再看 Hardware catalog 中打开 PB-B-MS 目录, PB-B-MS 下每一个模块可以作为关系 表中的一项, 双击可插入在某一个槽中。如图 5-12 所示, 模块与 MODBUS 报文类型对应关系如表 5-1。

# 鼎实 北京鼎实创新科技股份有限公司

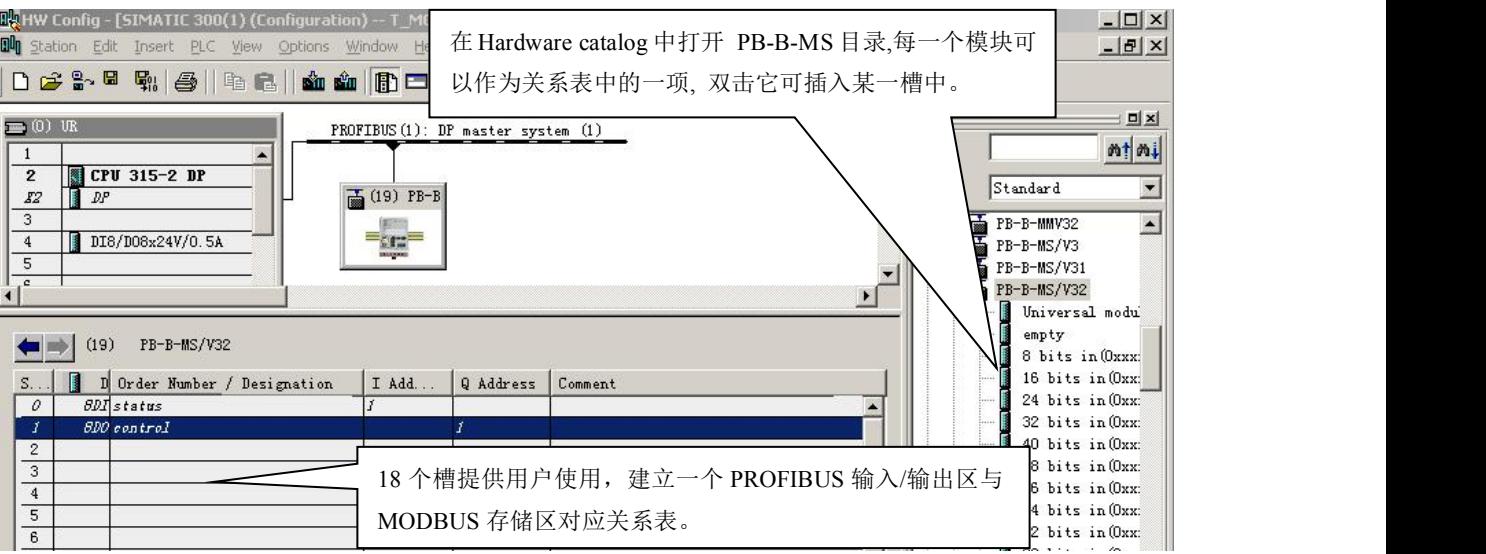

图 5-12

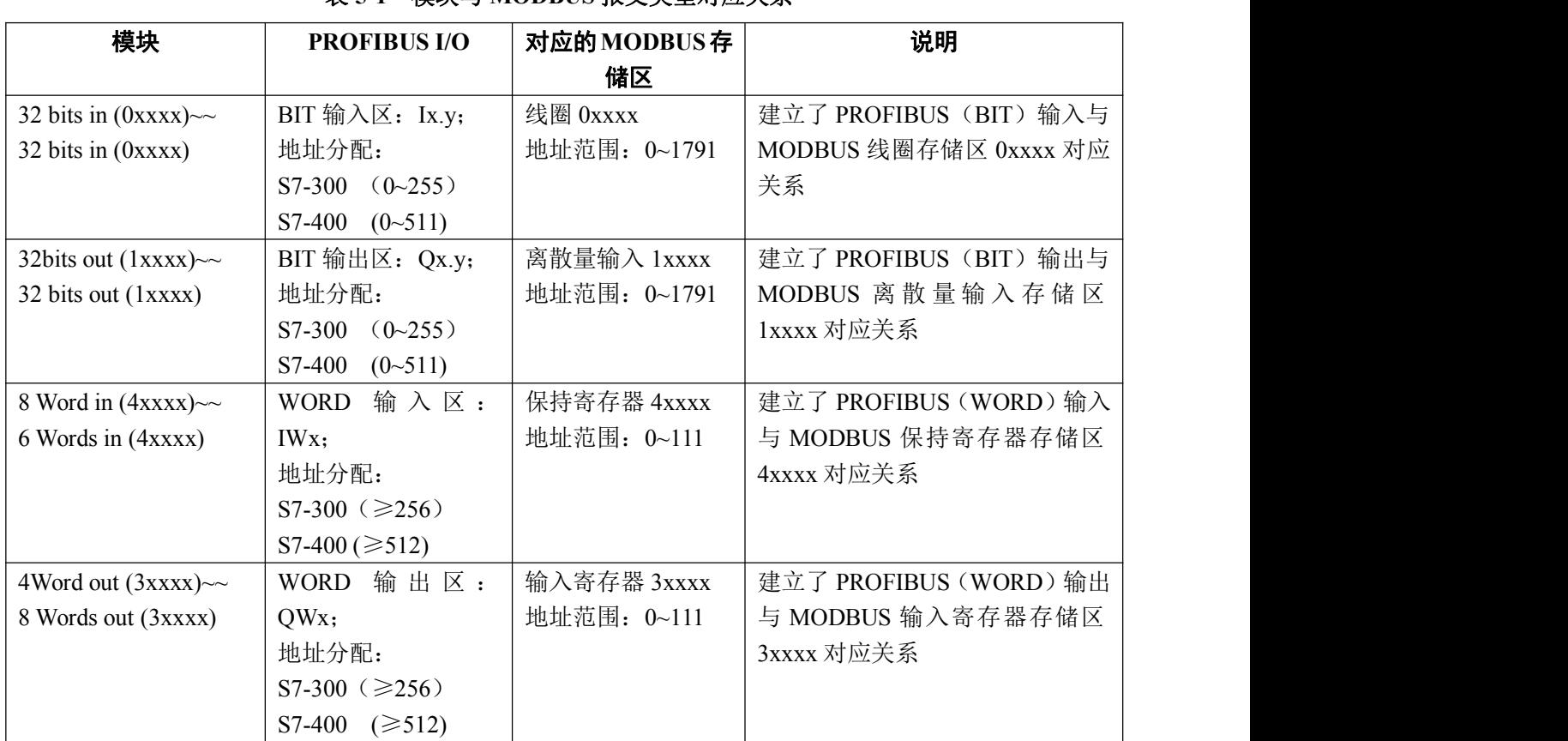

# 表 **5-1** 模块与 **MODBUS** 报文类型对应关系

⑵ 举例说明在 **2#**槽中插入"**32 bits in (0xxxx)**"**—** 建立 **MODBUS** 线圈 **0XXXX** 与 **PROFIBUS**

# 输入的联系。

选中 2#槽, 然后双击 "32 bits in (0xxxx)"。2#槽中插入 "32DI 32 bits in (0xxxx) IB2...IB5", 见图 5-13。

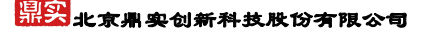

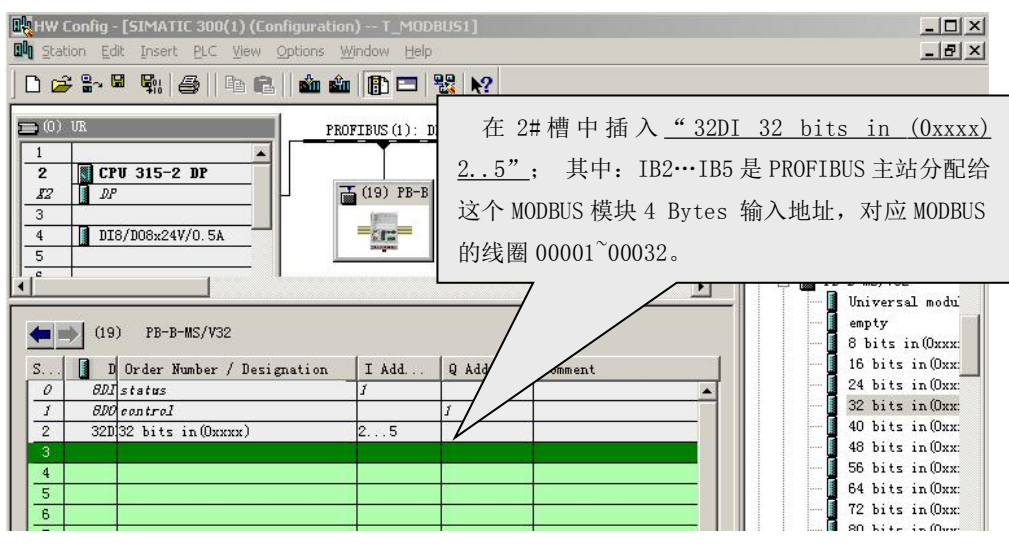

图 5-13

本 MODBUS 模块建立了 PROFIBUS I2.0~I5.7(共 4×8=32bits)与 MODBUS 线圈 00001~00032 的对 应关系, 即: PROFIBUS 的 I2.0~I5.7 可以读到(PB-B-MS 中) MODBUS 线圈 00001~00032 的状态。见 图 5-14。

注意:*MODBUS* 一侧线圈地址一定是从 *00001* 开始的。如果再插入有一项"*32 bits in (0xxxx)*", 则 *MODBUS* 线圈地址顺序连续分配,即从 *000033~00064*。详见"⑹ 举例说明在 *6#*槽中插入"*32 bits in (0xxxx)*"*—* 再建立一项 *MODBUS* 线圈 *0XXXX* 与 *PROFIBUS* 输入的联系"。

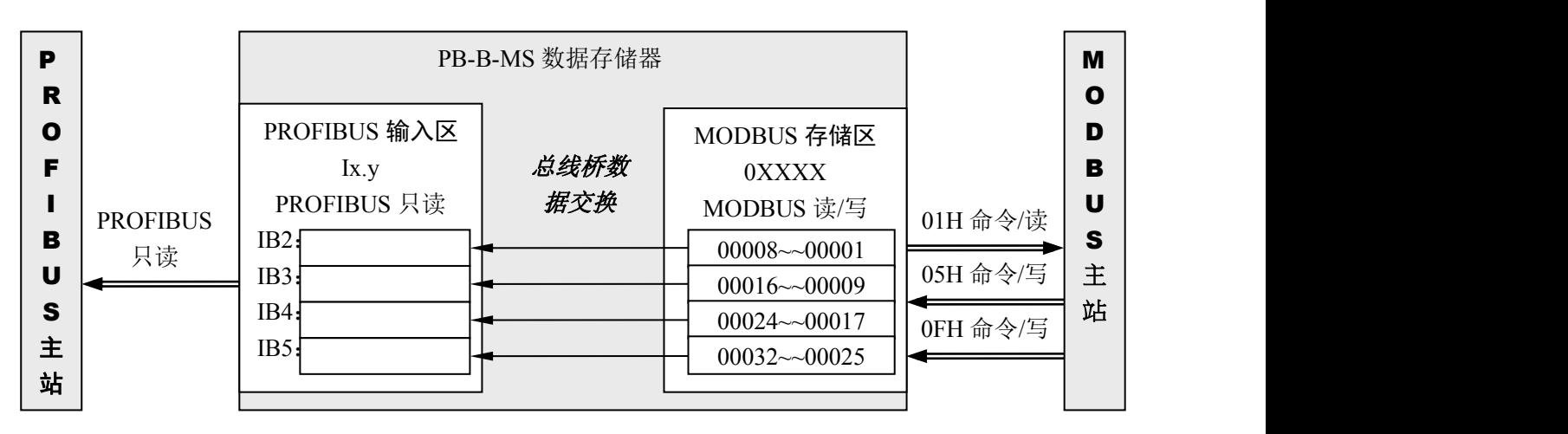

图 5-14

⑶ 举例说明在 **3#**槽中插入"**32 bits out (1xxxx)**"**—** 建立 **MODBUS** 离散量输入 **1XXXX** 与 **PROFIBUS** 输出的联系

选中 3#槽,然后双击"**32 bits out (1xxxx)**"。3#槽中插入"**32DO 32 bits out (1xxxx) QB2..QB5"**, 见图 5-15。

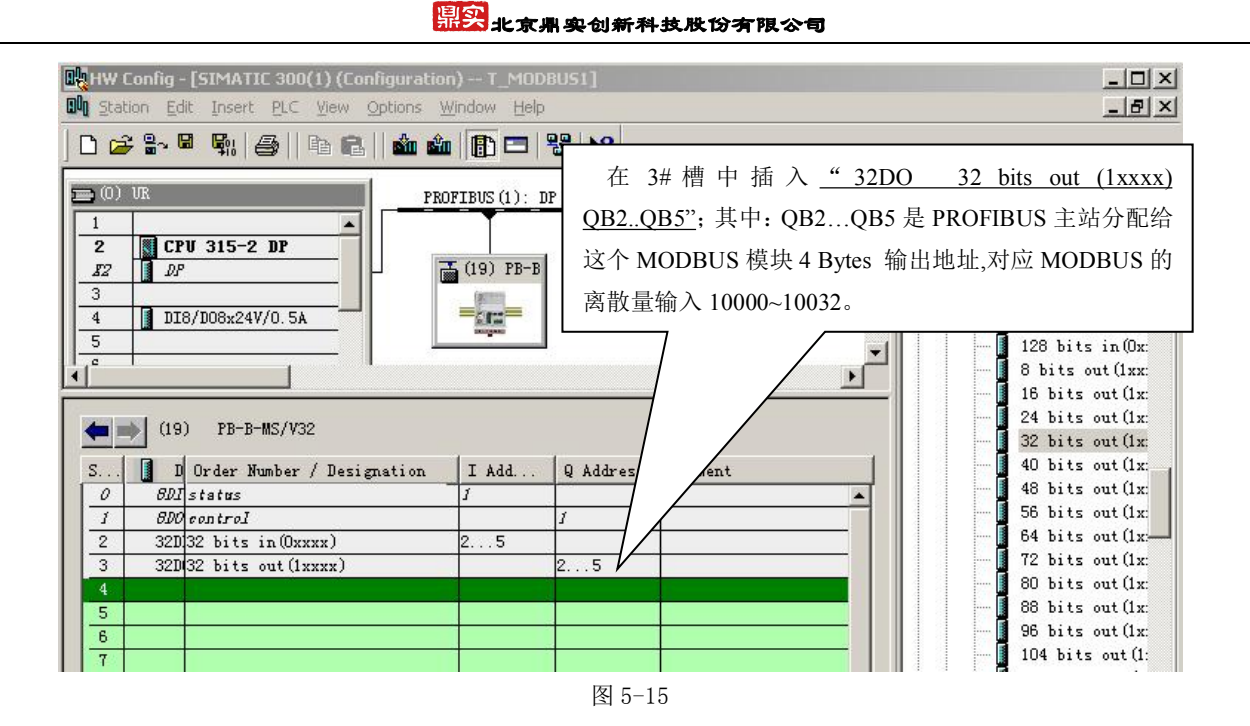

本 MODBUS 模 块 建 立 了 PROFIBUS Q2.0~Q5.7( 共 4 × 8=32BITS) 与 MODBUS 离 散 量 输 入 10001~10032 的对应关系,即:PROFIBUS 的输出数据 Q2.0~Q5.7 可以写到(PB-B-MS/V33 中)MODBUS 离散量输入区 10001~10032,见图 5-16 所示。

注意:*MODBUS* 一侧离散量输入地址一定是从 *10001* 开始的。如果再插入一项"*32 bits 0ut (1xxxx)*",则 *MODBUS* 离散量输入地址连续顺序分配,即从 *10033~10064*;详见"⑺ 举例说明在 *7#*槽 中插入"*32 bits out (1xxxx)*"*—* 再建立一项 *MODBUS* 离散量输入 *1XXXX* 与 *PROFIBUS* 输出的联 系"。

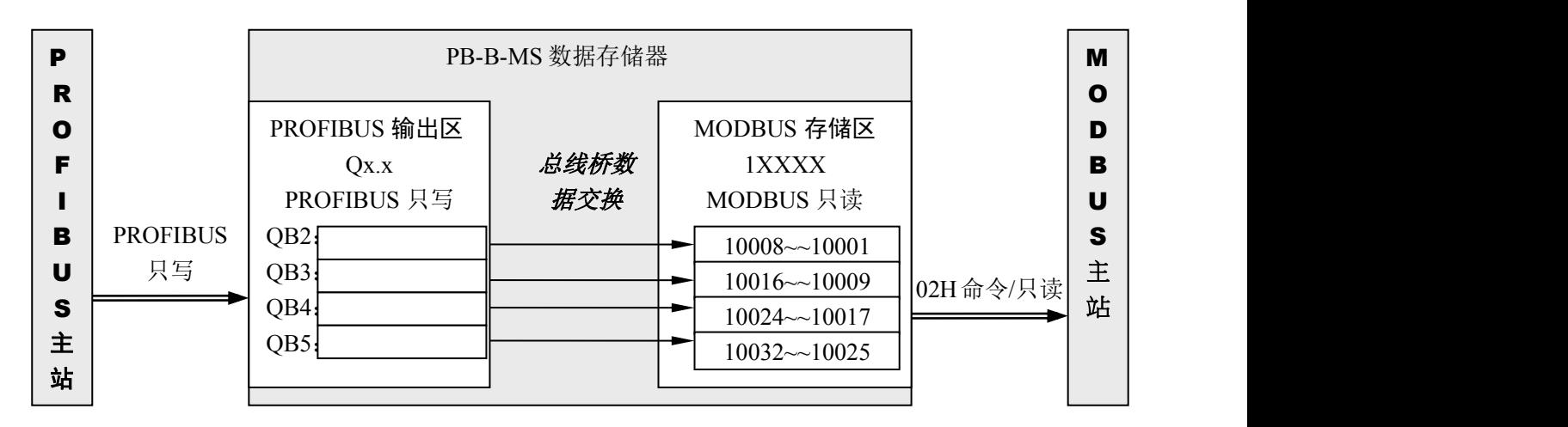

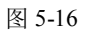

⑷ 举例说明在 **4#**槽中插入"**8 Words in (4xxxx)**"**—** 建立 **MODBUS** 保持寄存器 **4XXXX** 与 **PROFIBUS** 输入的联系。

选中 4#槽,然后双击"**8 Words in (4xxxx)**",4#槽中插入"**215 8 Words in (4xxxx) IB256..IB271"**,见 图 5-17。

### 报<mark>实</mark>北京鼎实创新科技股份有限公司

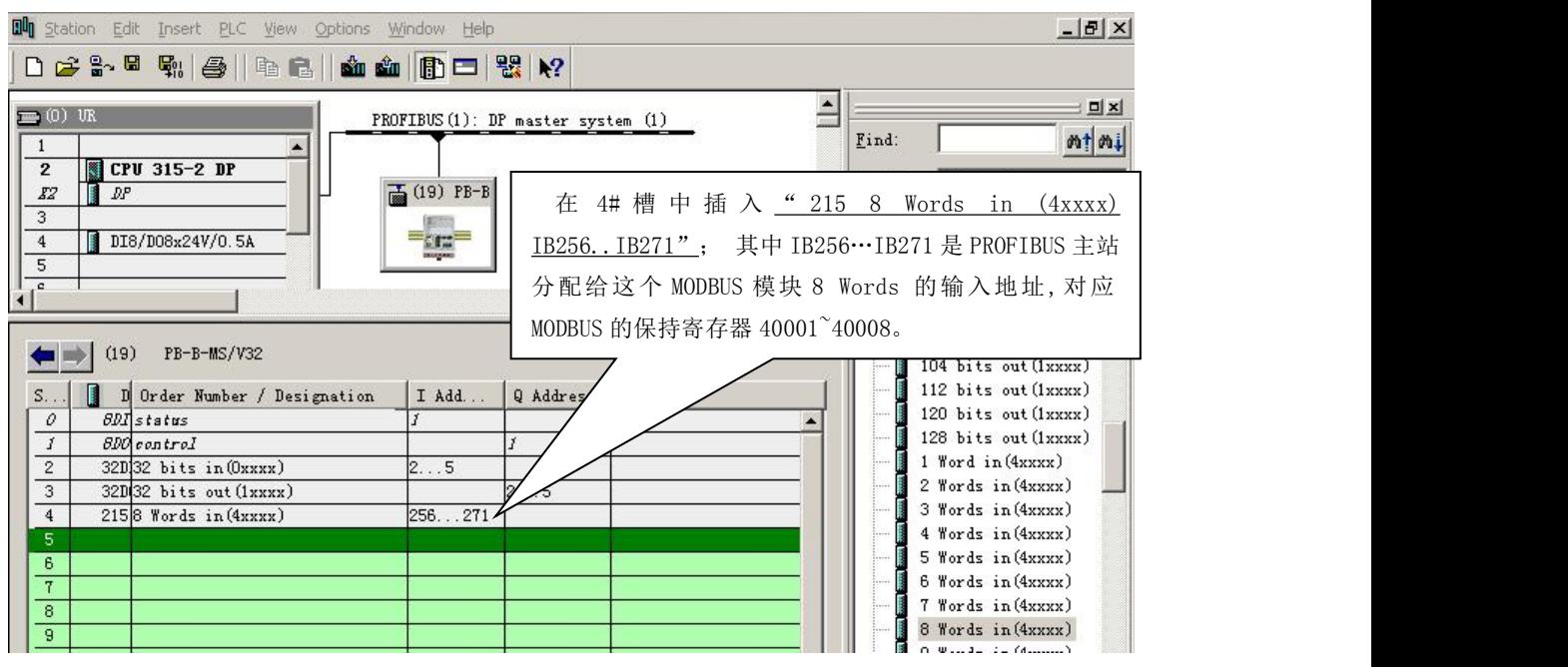

图 5-17

本 MODBUS 模 块 建 立 了 PROFIBUS 输 入 IW256~IW270(8 Words) 与 MODBUS 保 持 寄 存 器 40001~40008 的对应关系; 即: PROFIBUS 的 IW256~IW270(8 Words)可以读到(PB-B-MS/V33 中) MODBUS 保持寄存器 40001~40008 中的数据, 见图 5-18。

注意:*MODBUS* 一侧保持寄存器地址一定是从 *40001* 开始的。如果再插入有一项"*6 Words in (4xxxx)*",则 *MODBUS* 保持寄存器地址顺序连续分配,即从 *40009* 开始;详见"⑻ 举例说明在 *8#*槽中 插入"*6 Words in (4xxxx)*"*—* 再建立一项 *MODBUS* 保持寄存器 *4XXXX* 与 *PROFIBUS* 输入的联系"。

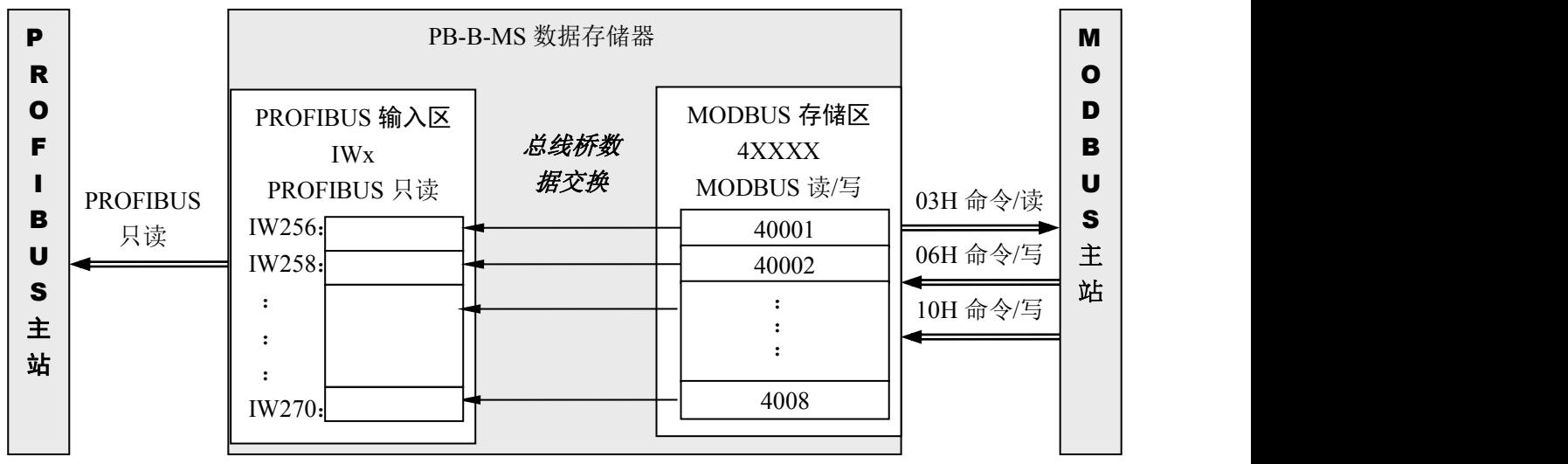

### 图 5-18

⑸ 举例说明在 **5#**槽中插入"**4 Words out (3xxxx)**"**—** 建立 **MODBUS** 输入寄存器 **3XXXX** 与

# **PROFIBUS** 输出的联系

选中 5#槽,再双击 "4 Words out  $(3xxx)$ ",5#槽中插入 "227 4 Words out  $(3xxx)$  QB256..QB263", 见图 5-19。

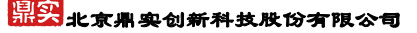

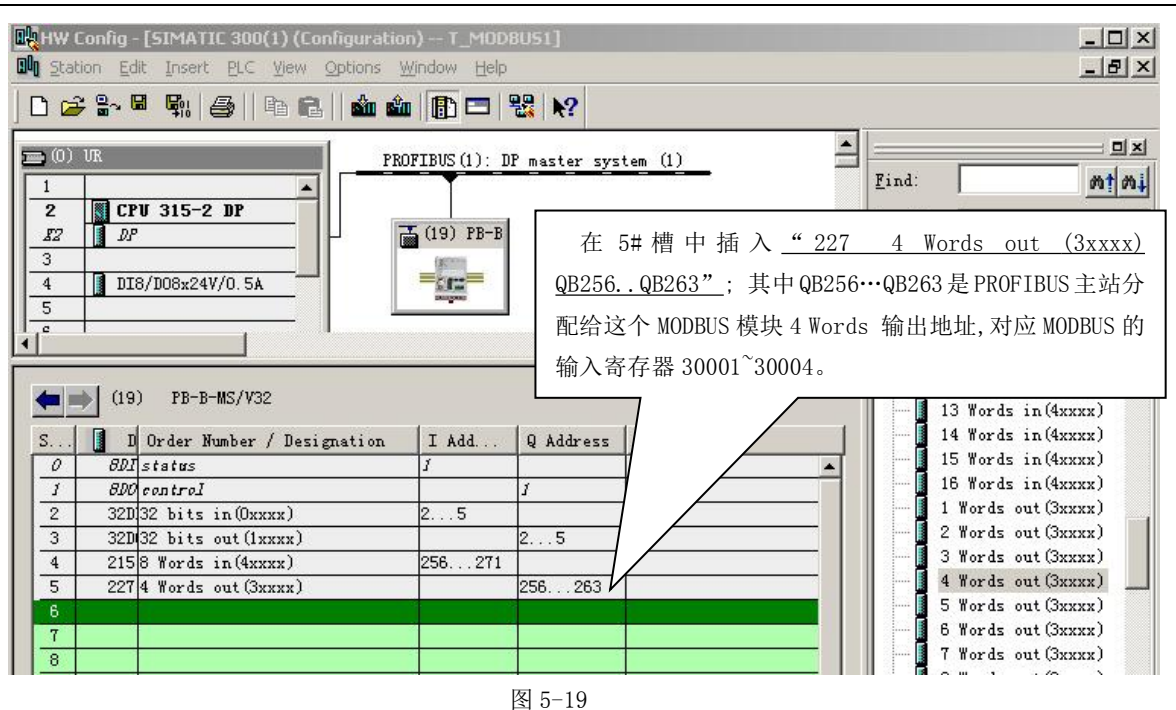

本 MODBUS 模 块 建 立 了 PROFIBUS QW256~QW262( 共 4 Words) 与 MODBUS 输 入 寄 存 器 30001~30004 的对应关系, 即: PROFIBUS 的输出数据 QW256~QW262 可以写到(PB-B-MS/V33 中) MODBUS 输入寄存器区 30001~30004, 见图 5-20 所示。

注意:*MODBUS* 一侧输入寄存器地址一定是从 *30001* 开始的。如果再插入一项"*4 Words out (3xxxx)*",则 *MODBUS* 输入寄存器地址顺序连续分配,即从 *30005* 开始。详见"⑼ 举例说明在 *9#*槽中 插入"*4 Words out (3xxxx)*"*—* 再建立一项 *MODBUS* 输入寄存器 *3XXXX* 与 *PROFIBUS* 输出的联系"。

| P<br>$\mathbf R$                           |                       |                                                                                                    | PB-B-MS 数据存储器 |                                                              |          | M<br>$\mathbf o$                                |  |
|--------------------------------------------|-----------------------|----------------------------------------------------------------------------------------------------|---------------|--------------------------------------------------------------|----------|-------------------------------------------------|--|
| $\mathbf{o}$<br>F<br>в<br>U<br>S<br>主<br>站 | <b>PROFIBUS</b><br>只写 | PROFIBUS 输入区<br>Qx.y<br>PROFIBUS 只读<br>$QW256$ :<br>$QW258$ :<br>$\bullet$<br>$\bullet$<br>$\ddot{\cdot}$<br>$QW262$ : | 总线桥数<br>据交换   | MODBUS 存储区<br>4XXXX<br>MODBUS 读/写<br>30001<br>30002<br>30004 | 04H 命令/读 | D<br>B<br>$\mathbf U$<br>$\mathbf{s}$<br>主<br>站 |  |

图 5-20

⑹ 举例说明在 **6#**槽中插入"**32 bits in (0xxxx)**"**—** 再建立一项 **MODBUS** 线圈 **0XXXX** 与

# **PROFIBUS** 输入的联系

选中 6#槽,然后双击"**32 bits in (0xxxx)**",2#槽中插入"**32DI 32 bits in (0xxxx) IB6..IB9",** 见 图 5-21。

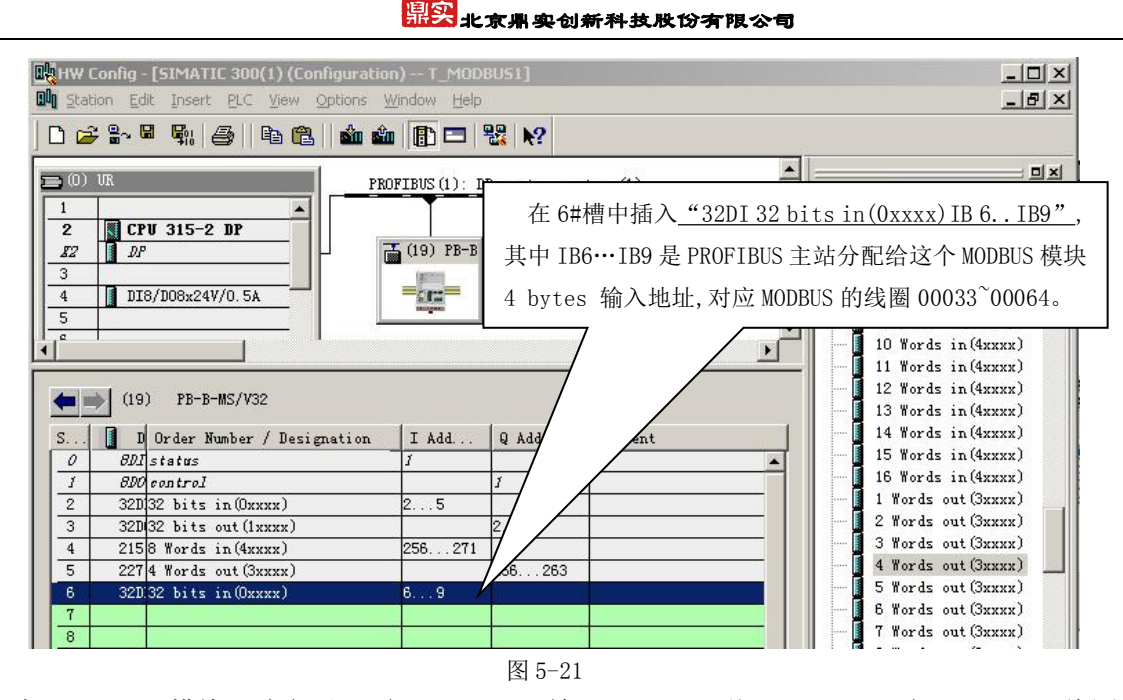

本MODBUS 模块又建立了一项 PROFIBUS 输入 I6.0~I9.7(共4×8=32bits)与MODBUS 线圈 0XXXX 的联系。注意:MODBUS 一侧的地址是连续顺序分配的,2#槽设定的 MODBUS 线圈地址是 00001~00032, 因此,本模块对应的 MODBUS 线圈地址是 00033~00064。即:PROFIBUS 的 I6.0~I9.7 可以读到(PB-B-MS 中) MODBUS 线圈 00033~00064 的状态, 见图 5-22 所示:

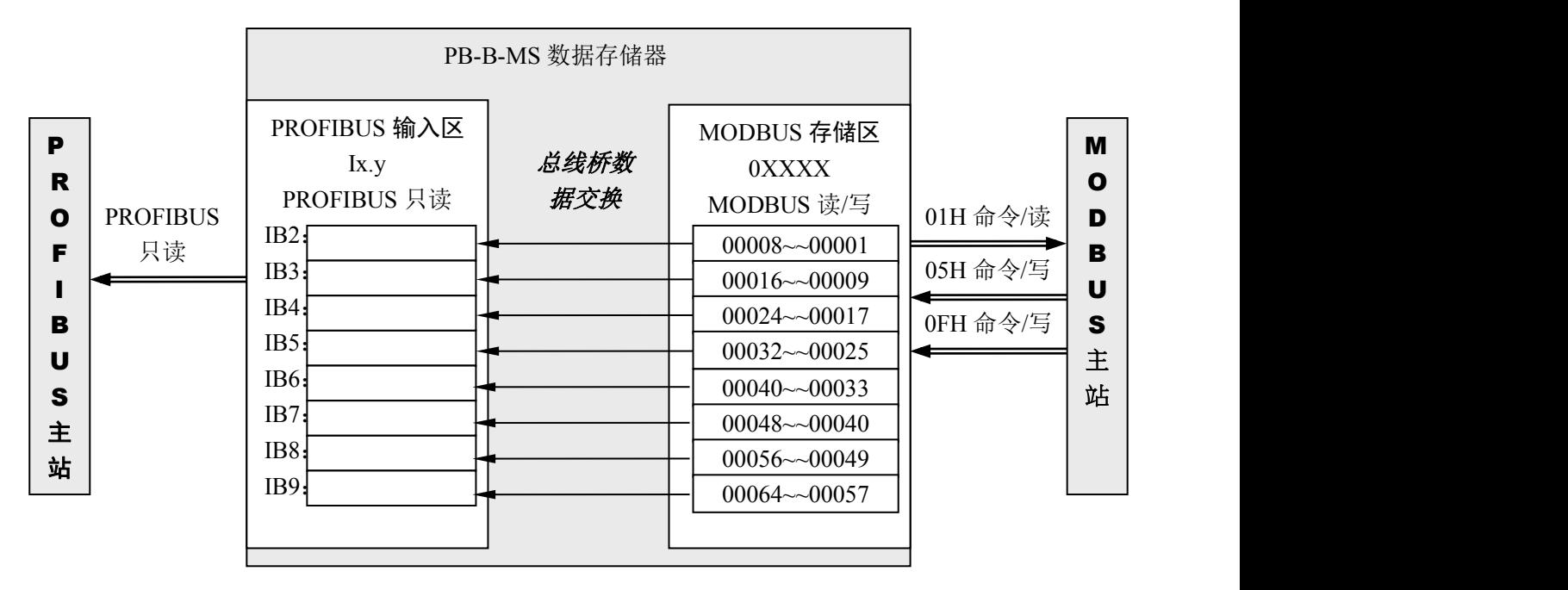

图 5-22

⑺ 举例说明在 **7#**槽中插入"**32 bits out(1xxxx)**"**—** 再建立一项 **MODBUS** 离散量输入 **1XXXX** 与 **PROFIBUS** 输出的联系

选中 7#槽,然后双击"**32 bits out (1xxxx)**"。7#槽中插入"**32DO 32 bits out (1xxxx) IB6..IB9",** 见 图 5-23。

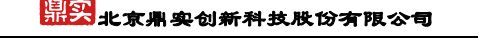

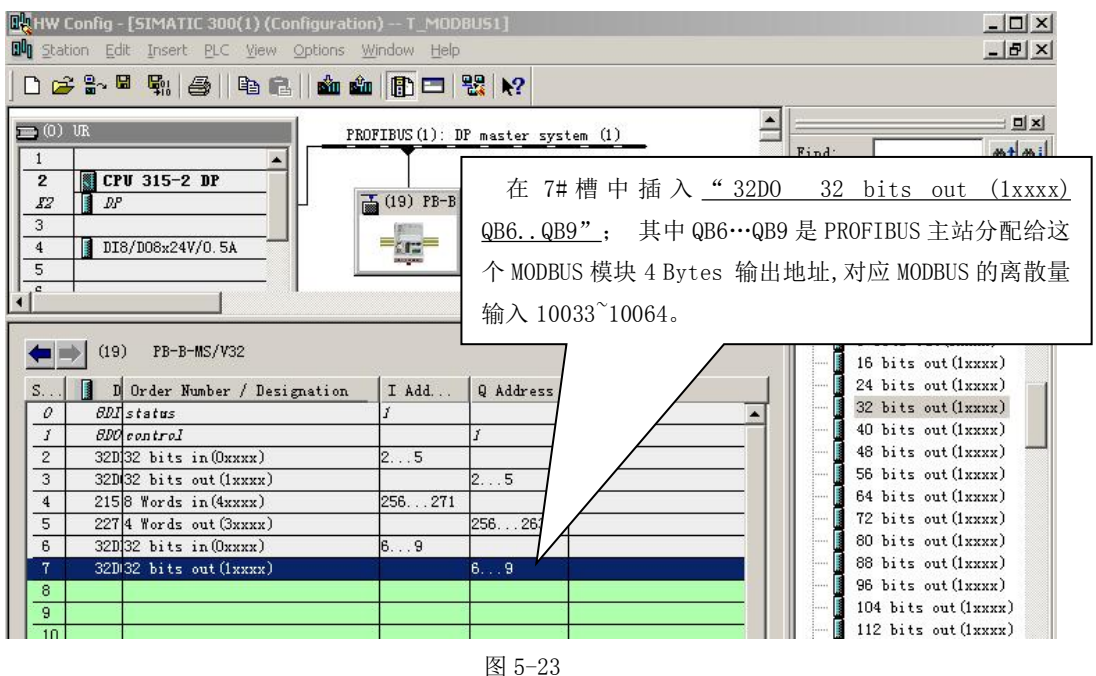

本 MODBUS 模块又建立了一项 PROFIBUS 输出 Q6.0~Q9.7(共 4×8=32 bits)与 MODBUS 离散量输 入 1XXXX 的联系。注意: MODBUS 一侧地址是连续顺序分配的, 3#槽设定的 MODBUS 离散量输入地 址是 10001~10032, 因此, 本模块对应的 MODBUS 离散量输入地址是 10033~10064。即: PROFIBUS 的 输出数据 Q6.0~Q9.7 可以写到 (PB-B-MS 中) MODBUS 离散量输入区 10033~10064, 见图 5-24。

| PB-B-MS 数据存储器                                                                                                    |
|----------------------------------------------------------------------------------------------------|
| PROFIBUS 输出区<br>MODBUS 存储区<br>总线桥数<br>M<br>P<br>1XXXX<br>Qx.y<br>据交换<br>PROFIBUS 只写<br>MODBUS 只读<br>$\mathbf R$<br>$\mathbf{o}$<br><b>PROFIBUS</b><br>$\mathbf{o}$<br>QB2<br>D<br>$10008 \sim 10001$<br>只写<br>QB3<br>$\mathbf B$<br>F<br>$10016 \sim 10009$<br>02H命令/只读<br>QB4<br>U<br>$10024 \sim 10017$<br>S<br>QB5<br>B<br>$10032 \sim 10025$<br>主<br>$\mathbf U$<br>QB6<br>$10040 \sim 10033$<br>站<br>QB7<br>S<br>$10048 \sim 10041$<br>主<br>QB8<br>$10056 \sim 10049$<br>站<br>QB9<br>$10064 \sim 10057$ |

图 5-24

# ⑻ 举例说明在 **8#**槽中插入"**6 Words in(4xxxx)**"**—** 再建立一项 **MODBUS** 保持寄存器 **4XXXX** 与 **PROFIBUS** 输入的联系

选中 8#槽, 然后双击 "6 Words in  $(4xxx)^{n}$ 。8#槽中插入 "213 6 Words in  $(4xxx)$  **IB272..IB283"**, 见图 5-25。

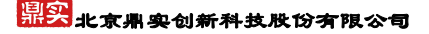

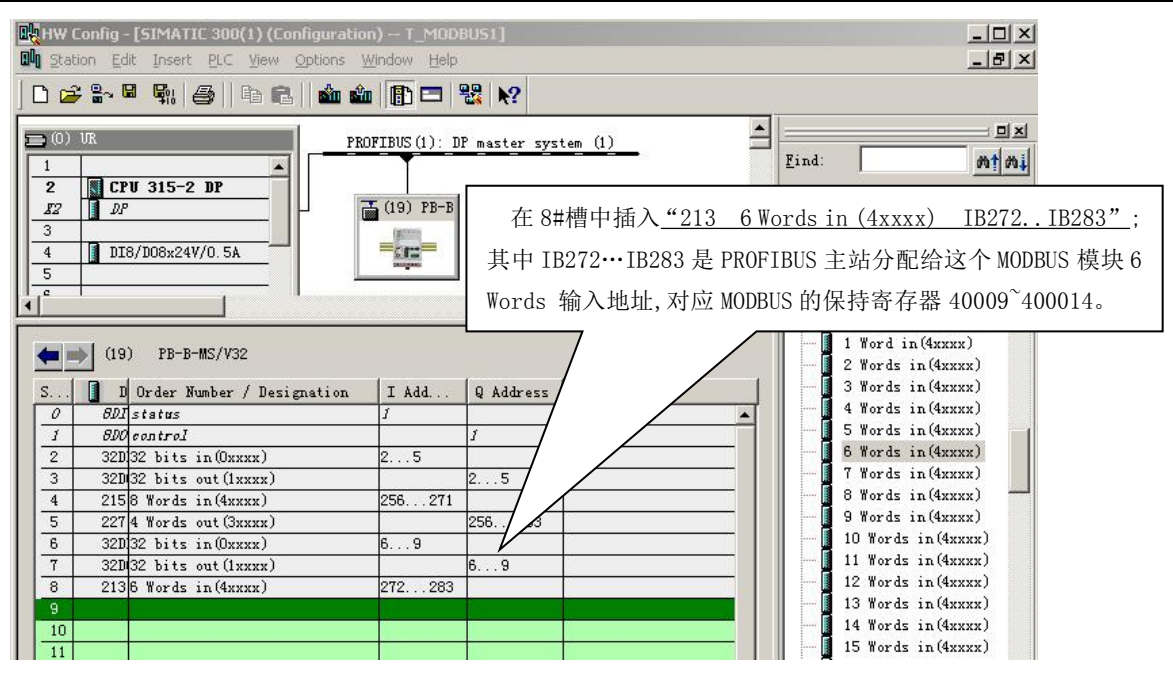

图 5-25

本 MODBUS 模块又建立了一项 PROFIBUS 输入 IW272~IW282(共 6 Words)与 MODBUS 保持寄存 器 4XXXX 的联系。注意:MODBUS 一侧地址的顺序是连续分配的,4#槽设定的 MODBUS 保持寄存器地 址是 40001~40008,因此,本模块对应的 MODBUS 保持寄存器地址是 40009~40014。即: PROFIBUS 的 IW272~IW282 可以读到(PB-B-MS 中) MODBUS 保持寄存器 40009~40014 的数据, 见图 5-26 所示:

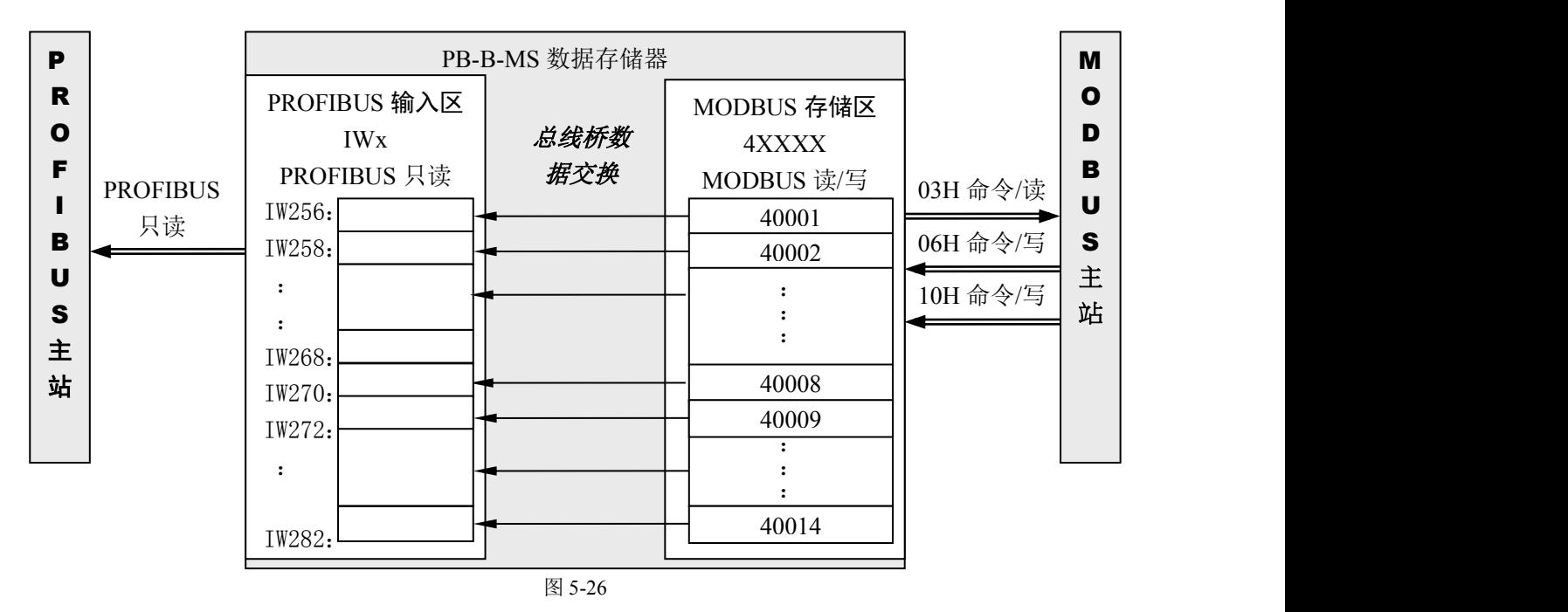

⑼ 举例说明在 **9#**槽中插入"**8 Words out(3xxxx)**"**—** 再建立一项 **MODBUS** 保持寄存器 **3XXXX** 与 **PROFIBUS** 输入的联系

选中 9#槽,然后双击"**8 Words in (3xxxx)**",9#槽中插入"**231 8 Words out (3xxxx) QB264..QB279";** 见图 5-27。

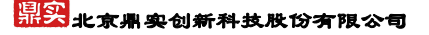

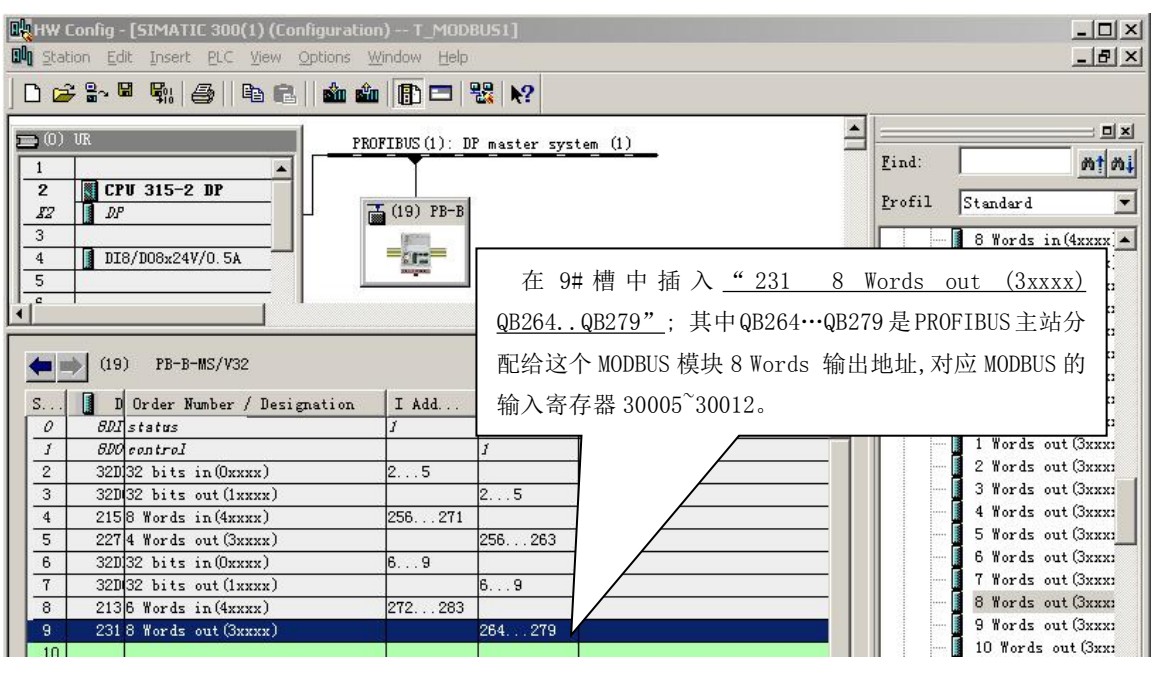

图 5-27

本 MODBUS 模块又建立了一项 PROFIBUS 输出 QB264~QB279(共 8 words)与 MODBUS 输入寄存 器 3XXXX 的联系。注意: MODBUS 一侧地址顺序是连续分配的; 5#槽设定的 MODBUS 输入寄存器地 址是 30001~30004,因此本模块对应的 MODBUS 输入寄存器地址是 30005~40012。即: PROFIBUS 的输 出数据 QW264~QW278 可以写到(PB-B-MS) MODBUS 输入寄存器区 30005~30012, 见图 5-28。

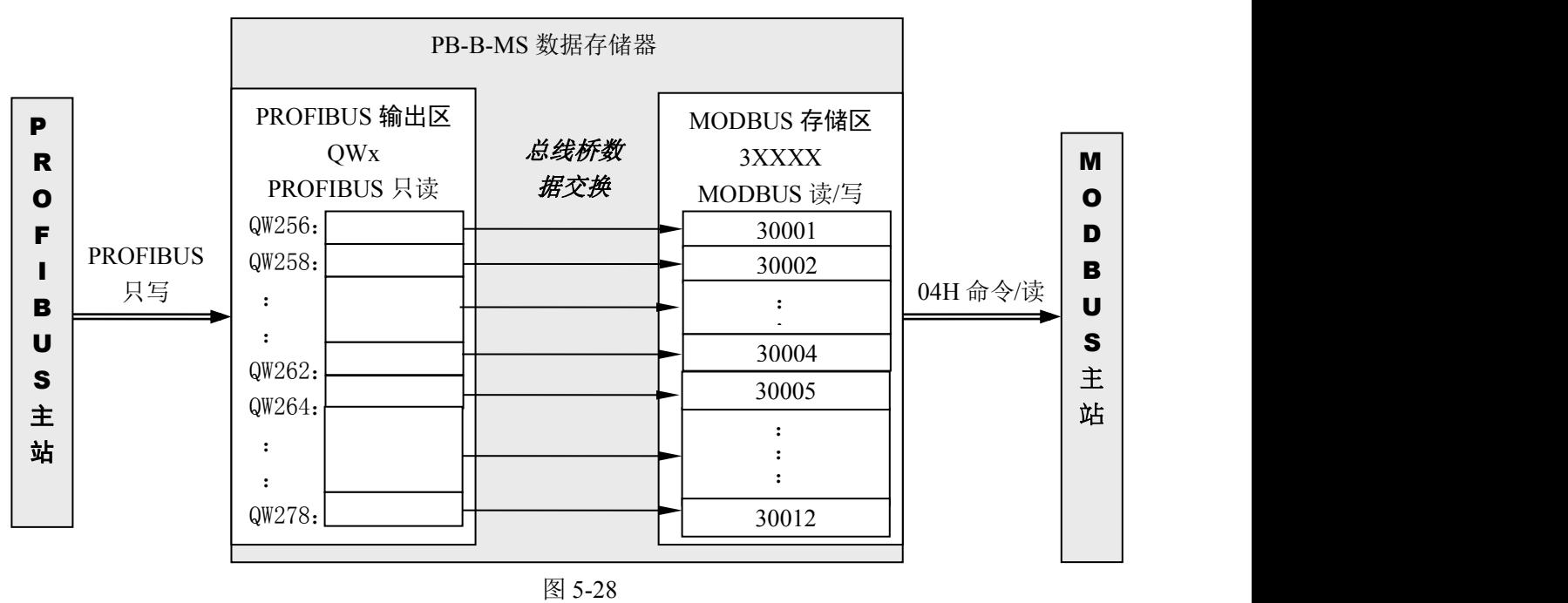

# ⑽ 全部举例的地址对照汇总表

表 5-2 全部举例的地址对照汇总表

| PROFIBUS 主站读/写 | PROFIBUS 地址      | MODBUS 地址          | MODBUS 主站读/写        |
|----------------|------------------|--------------------|---------------------|
| PROFIBUS 主站只读  | IB2 $\sim$ IB9:  | 线圈:                | 01H 读、05H 写、0FH 写命令 |
|                | 共 8×8=64 bits 输入 | $00001 \sim 00064$ |                     |
| PROFIBUS 主站只写  | $QB2\sim QB9$ :  | 离散量输入:             | 02H 读命令             |

# **鼎实**北京鼎实创新科技股份有限公司

<span id="page-42-0"></span>

|                 | 共 8×8=64 bits 输出     | $10001 \sim 10064$ |                     |
|-----------------|----------------------|--------------------|---------------------|
| ' PROFIBUS 主站只读 | $IB256 \sim IB283$ : | 保持寄存器:             | 03H 读、06H 写、10H 写命令 |
|                 | ' 共 14 Words 输入      | $40001 \sim 00014$ |                     |
| PROFIBUS 主站只写   | QB256~ $\sim$ QB279: | 输入寄存器:             | 04H 读命令             |
|                 | 共 12 Words 输出        | $30001 \sim 30012$ |                     |

表 5-3 详细地址对照表

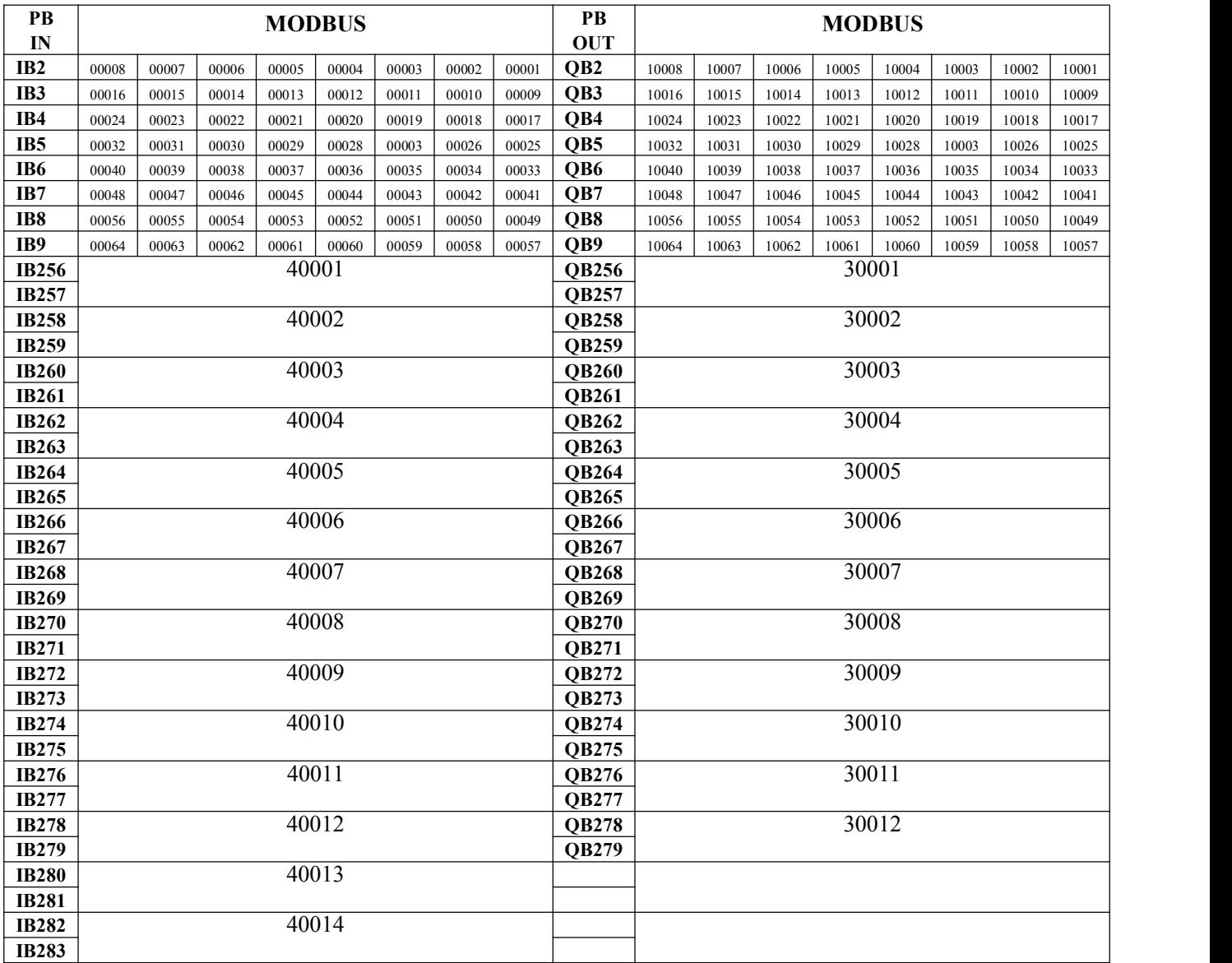

## (五) "编译存盘"系统配置完毕

至此,系统配置完毕。可以编译存盘"Save and Compile"→退出。

# 3.通信控制字与通信状态字

从 PB-B-MS 的硬件配置中可以看到, 0#、1#槽被接口占用; 0#槽是一个字节输入, 用作通信状态字 status, 本例中占用 PROFIBUS 输入地址 I1。1#槽是一个字节输出, 用作通信控制字 control。本例中占 <span id="page-43-0"></span>用 PROFIBUS 输出地址 Q1, 见图 5-30。

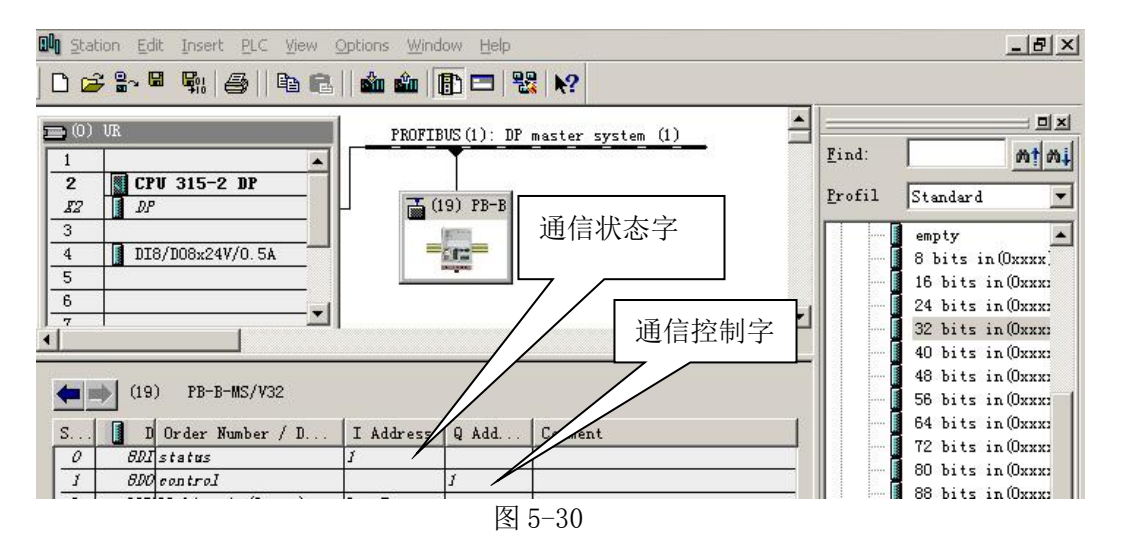

### ⑴ 通信状态字格式

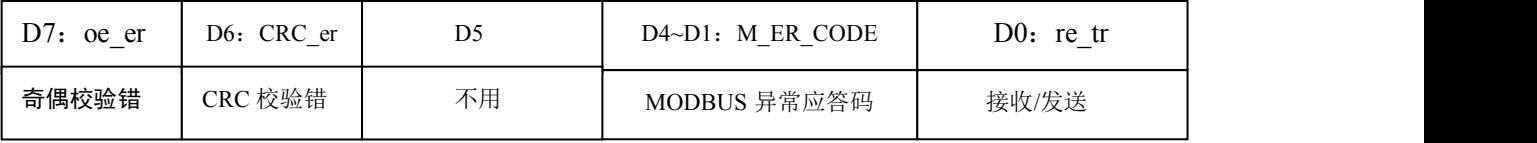

# ① 接收**/**发送**:re\_tr**

接收/发送 re\_tr 标识状态转换见图 5-31:

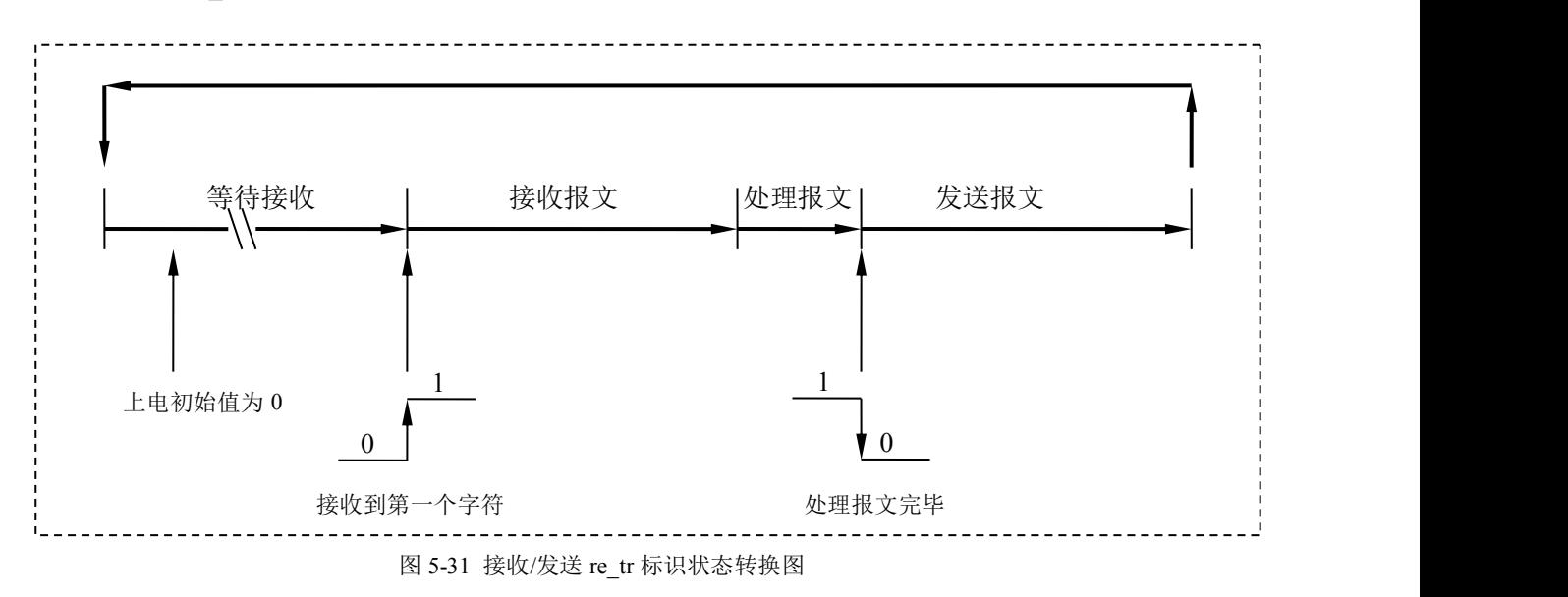

**re\_tr=1:** 接口正在接受报文或处理报文。

**re\_tr=0:** 接口处在发送报文、等待接收状态。

本手册描述产品 PB-B-MS 是 MODBUS 从站。因此,接口上电后自动进入等待接收状态 re\_tr=0。

### <span id="page-44-0"></span>② **MODBUS** 异常应答码**:M\_ER\_CODE**

**MODBUS** 异常应答码 M\_ER\_CODE:当接口发送一条 MODBUS 报文后,从站接收到的主机报文, 没有传输错误,但从站无法正确执行主站命令或无法作出正确应答,从站将以"异常应答"回答之。详

见"第三章 **MODBUS** 技术简介**--3.** 异常应答**".**

### ③ **CRC** 校验错**:CRC\_er**

**CRC\_er=1**:接口接收到 MODBUS 报文 CRC 校验出现错误。此时,接口认为此 MODBUS 报文数 据不可靠、不响应执行命令,不作出回答。

**CRC\_er=0**:没有 CRC 校验出现错误。

### ④ 奇偶校验错 **D7:oe\_er**

串口接收字符中发现字符奇偶校验错,此时接口认为此 MODBUS 报文数据不可靠、不响应执行命 令,不作出回答。

### ⑵ 通信控制字格式

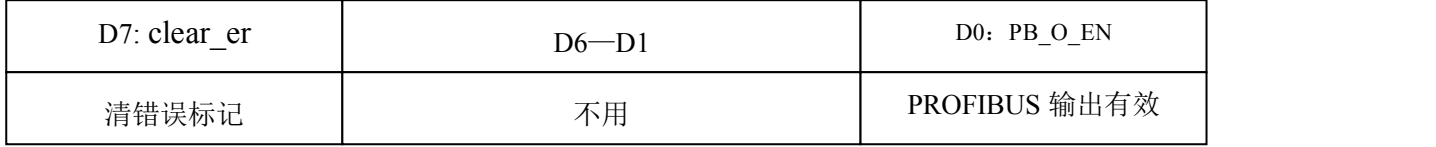

### ① **PROFIBUS** 输出有效 **D0:PB\_O\_EN**

**PB\_O\_EN =1**:使 PROFIBUS 输出数据进入 MODBUS 1XXXX 和 3XXXX。

PB O EN =0: PROFIBUS 输出数据禁止进入 MODBUS 1XXXX 和 3XXXX, 1XXXX 和 3XXXX 保持 原数据(初始状态均为 0);

### ② 清错误标记 **D7**:**clear\_er**

**clear\_er=1**:清除通信状态字中错误标记位 D7~D1

**clear** er=0: 无清除操作

### ⒋ PB-B-MS 工作状态

### ⑴ 工作流程图

为正确使用产品,用户粗略了解一下 PB-B-MS 工作流程是有好处的。见下页的图 5-32:PB-B-MS 工 作流程图;

说明:

① 从流程图可以看出,总线桥上电后不管是否和 PROFIBUS 主站连通,MODBUS 接口做为从站 (MODBUS RTU)已经工作,默认参数:波特率=9600、8 位无校验 1 个停止位、MODBUS 站号=1。 ② 总线桥与 PROFIBUS 主站连通后,按照主站 MODBUS 接口配置从新初始化 MODBUS 接口,此时波 特率、站号等均可能改变。

**③ 总线桥没有和 PROFIBUS 主站连通时: MODBUS 数据区 (0XXXX、1XXXX、3XXXX、4XXXX)** 与 PROFIBUS I/O 区没有联系;

④ 总线桥和 **PROFIBUS** 主站连通、运行(**RUN**),但"**PROFIBUS** 输出有效 **PB\_O\_EN=0**"时:PROFIBUS 输入区和 MODBUS 数据区(0XXXX、4XXXX)连通;但 PROFIBUS 输出区数据没有进入 MODBUS 数据区 (1XXXX、3XXXX)。

⑤ 总线桥和 **PROFIBUS** 主站连通、运行(**RUN**),且"**PROFIBUS** 输出有效 **PB\_O\_EN=1**"时:PROFIBUS 输入区和 MODBUS 数据区(0XXXX、4XXXX)连通;PROFIBUS 输出区数据进入 MODBUS 数据区  $(1XXXX, 3XXXX)$ 。

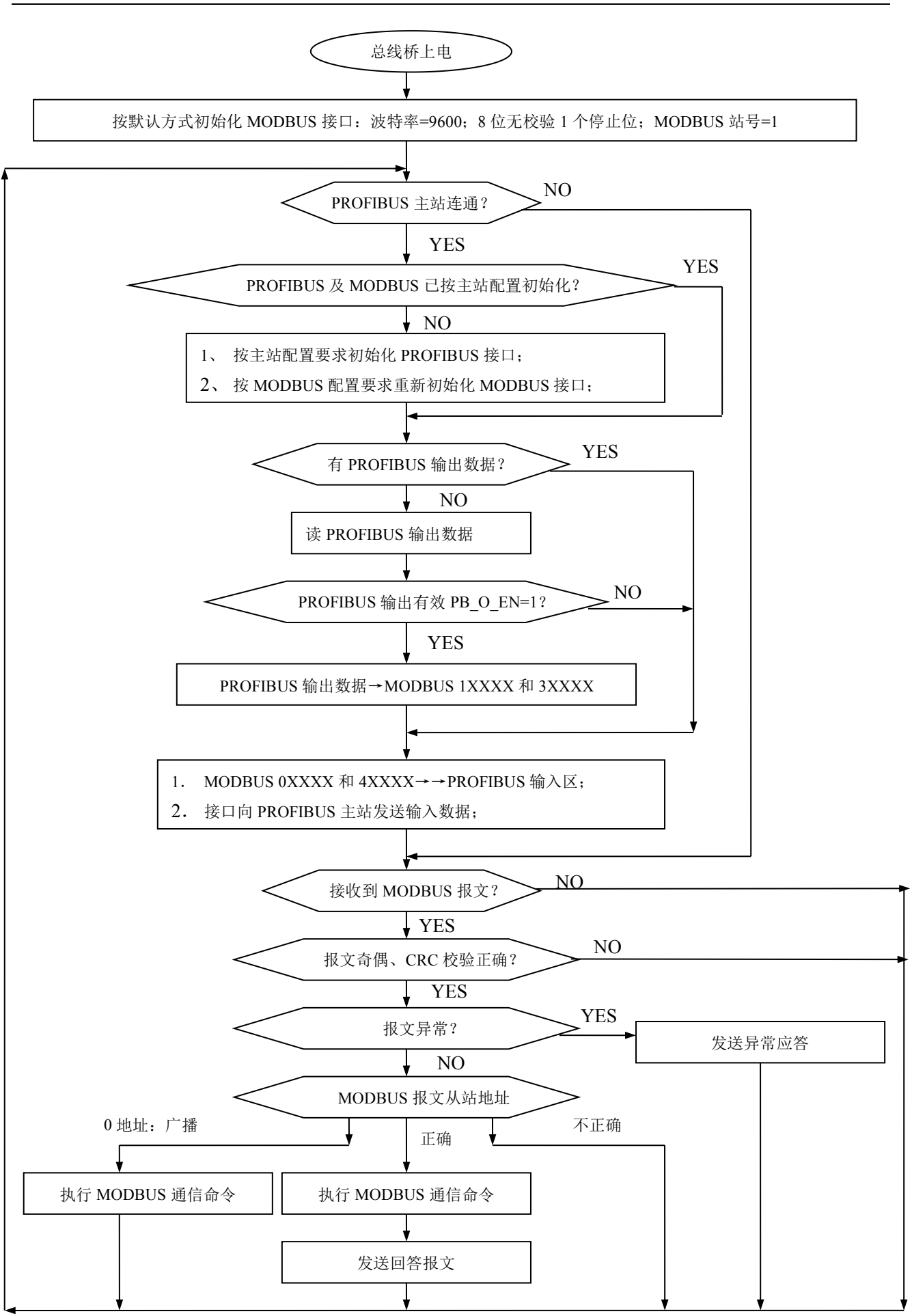

<span id="page-47-0"></span>⑵ MODBUS 通信

根据 **MODBUS** 协议规定:

- Ⅰ、如果从站接收到的 **MODBUS** 报文字符奇偶校验错或 **CRC** 校验错:认为报文数据不可靠,不执行 命令,不做出回答;
- Ⅱ、如果从站接收到的 **MODBUS** 报文无校验错,但站号和本机站号不符:拒绝执行命令,不作出回答;
- **Ⅲ、如果从站接收到的 MODBUS 报文无校验错且站号和本机站号相同,但报文异常:**拒绝执行命令, 作出异常应答(详见第三章 MODBUS 技术简介—3.异常应答)。
- Ⅳ、如果从站接收到的 **MODBUS** 报文无校验错且站号和本机站号相同,且报文正常:执行命令,作出  $\bar{\omega}$ 答;
- **Ⅴ、如果从站接收到的 MODBUS 报文无校验错且报文正常,但站号=0 (广播方式):**执行命令,不作 出回答;

# 5. 如何实现 PROFIBUS 主站与 MODBUS 的通信

### ⑴ 系统配置及地址关系表

以"(四) 建立 PROFIBUS 输入/输出与 MODBUS 存储区对应关系"中"(2)举例说明~(9)举例 说明"中的配置为例,说明如何实现 PROFIBUS 主站与 MODBUS 设备通信。

为方便起见,将本章"产品配置与通信方法实例"中的硬件配置拷贝至此,见图 5-1:产品配置与 通信方法的实例, 图 5-29: PROFIBUS I/O 地址分配、表 5-2: 全部举例的地址对照汇总表、图 5-33: S7-300/PLC 中 8DI/8DO 的 I/O 地址及表 5-3:K0~K7、L0~L7 地址表。

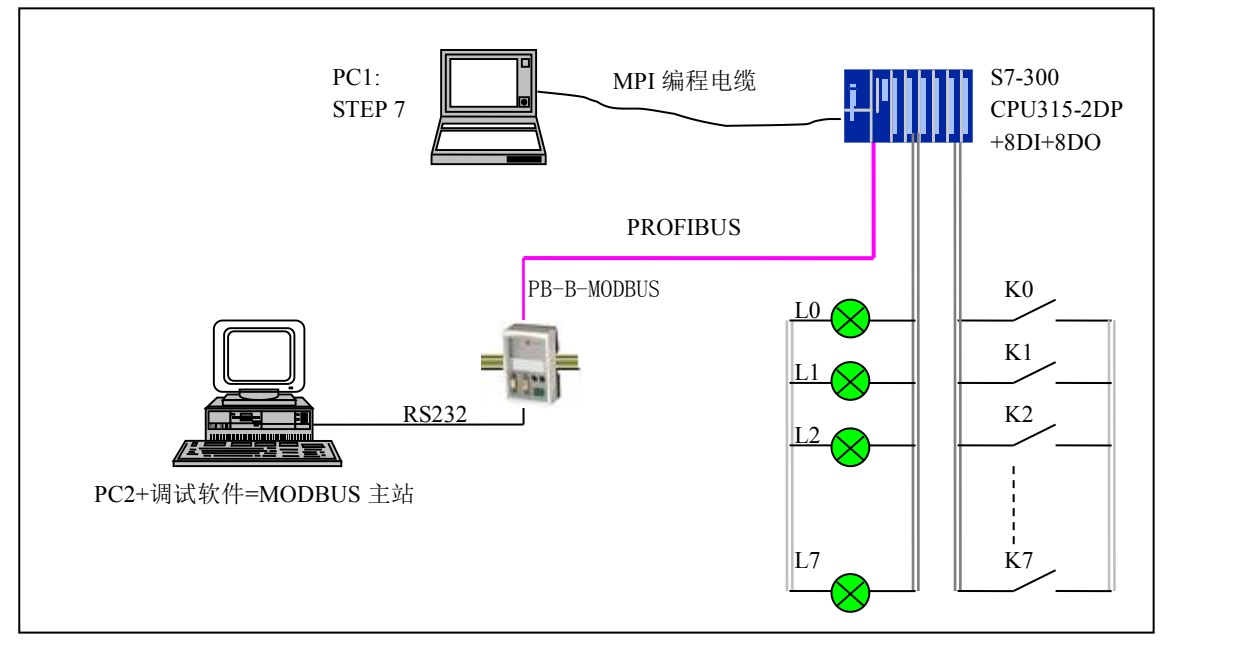

图 5-1: 产品配置与通信方法的实例

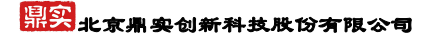

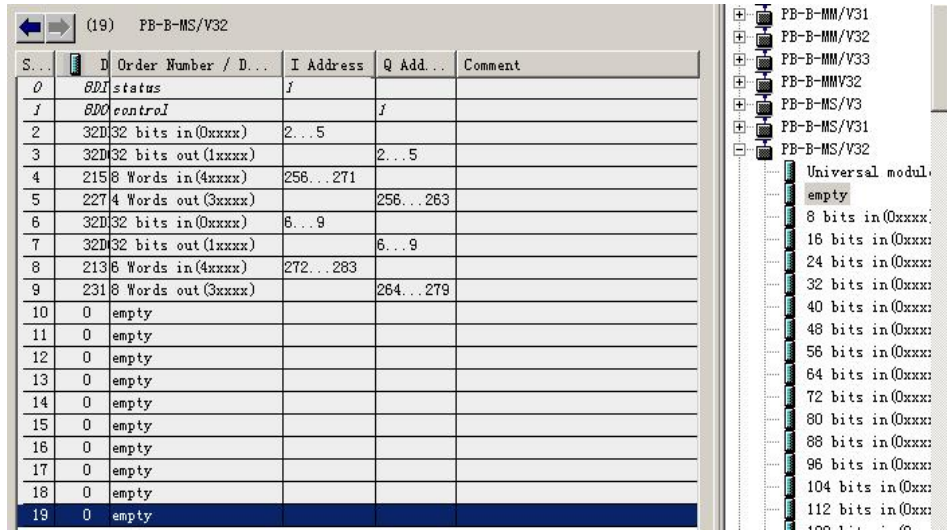

图 5-29 PROFIBUS I/O 地址分配

| 表 5-2 全部举例的地址对照汇总表 |
|--------------------|
|--------------------|

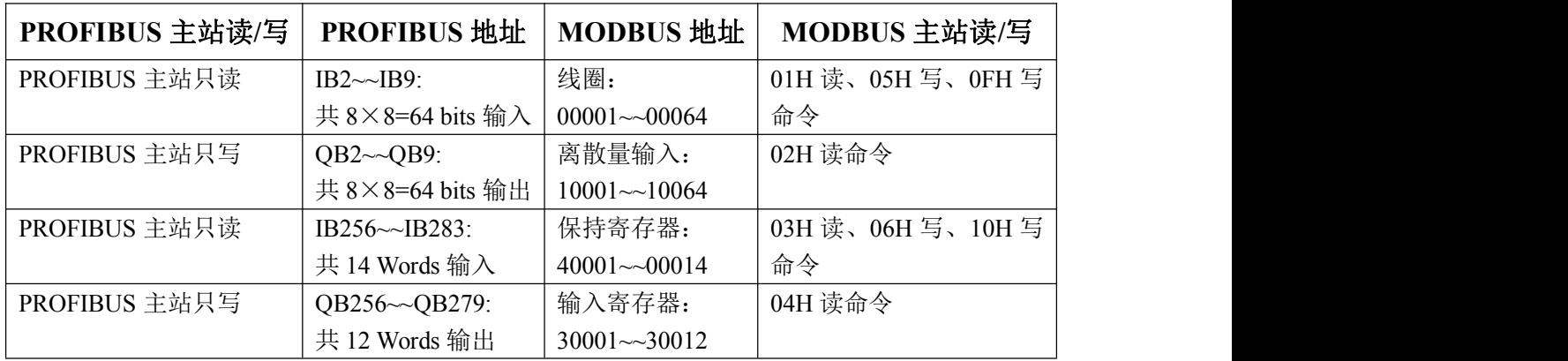

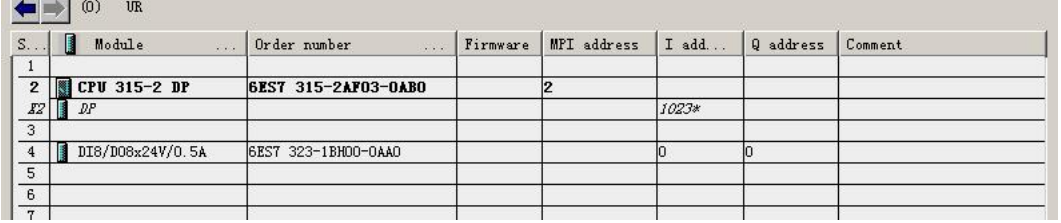

图 5-33 PLC - S7-300 8DI/8DO 地址

表 **5-4 K0~K7**、**L0~L7** 地址表

| 带锁按钮           | 地址               | 指示灯            | 地址               |
|----------------|------------------|----------------|------------------|
| K <sub>0</sub> | I0.0             | L <sub>0</sub> | Q <sub>0.0</sub> |
| K1             | I0.1             | L1             | Q <sub>0.1</sub> |
| K2             | I <sub>0.2</sub> | L2             | Q <sub>0.2</sub> |
| K3             | I <sub>0.3</sub> | L <sub>3</sub> | Q <sub>0.3</sub> |
| K4             | I0.4             | L <sub>4</sub> | Q <sub>0.4</sub> |
| K <sub>5</sub> | I0.5             | L <sub>5</sub> | Q <sub>0.5</sub> |
| K <sub>6</sub> | I0.6             | L <sub>6</sub> | Q <sub>0.6</sub> |
| K7             | I <sub>0.7</sub> | L7             | Q <sub>0.7</sub> |

### <span id="page-49-0"></span>⑵ 梯形图程序

见梯形图 5-34 所示:

OB1 : "Main Program Sweep (Cycle)"

这是为了说明PROFIBUS主站与MODBUS通信而编写的例程,包括了: I2.0~I9.7读00001~000  $64.10256 \sim 10282$ 读 $40001 \sim 40014$ ,  $02.0 \sim 09.7$ 写 $10001 \sim 100064$ ,  $00256 \sim 00278$ 写 $30001 \sim$ 30012的操作和演示。

### Network 1: Title:

IB1是总线桥的状态字,QB0是PLC8D0显示;LO~L7可以看到:接收/发送re tr、异常应答码 M ER CODE、CRC效验错CRC er、奇偶校验错oe er等状态。

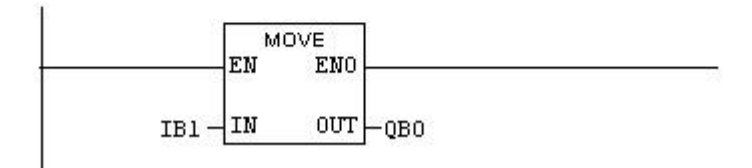

### Network 2: Title:

I0.7是K7,01是总线桥控制字,01.7是清错误标记clear\_er;本指令功能是使用K7清除<br>MODBUS通信错误标记;详见手册"3、通信控制字与通信状态字"。

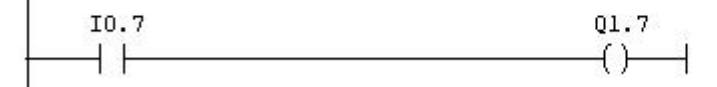

### Network 3: Title:

10.0是K0, 01是总线桥控制字, 01.0是输出有效PB 0 EN; 本指令功能是使用K0使PROFIBUS 到mopBus输出允许。详见手册"3. 通信控制字与通信状态字"。

$$
\begin{array}{c}\n 10.0 \\
\longleftarrow \\
\begin{array}{ccc}\n \end{array}\n \begin{array}{ccc}\n 0.1.0 \\
\longleftarrow \\
\end{array}\n \end{array}
$$

Network 4: Title:

Î,

使用sfC14读IW256~IW270 送到MW20~MW34. 这 8 WORDS 与MODBUS 40001~40008对应: (注:LADDER=100H=256.)

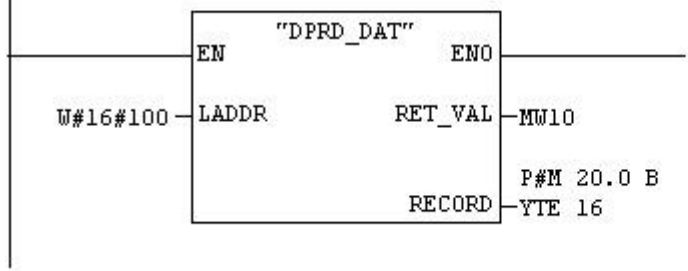

### Network 5: Title:

使用SFC14读IW272~IW282送到MW36~MW46。这6 WORDS与MODBUS 40009~400014对应; (注: LADDER=110H=272)

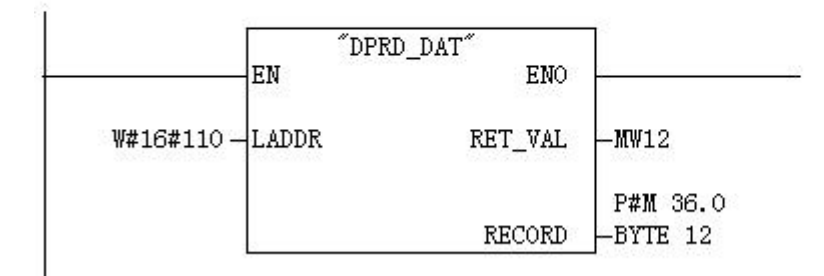

### Network 6: Title:

02.0~09.7对应MODBUS 10001~10064;本指令是将立即数A1~A8写入02~09.MODBUS主站应该能 够使用02H命令读到10001~10064这64bits(8个字节)的值=A1~A8

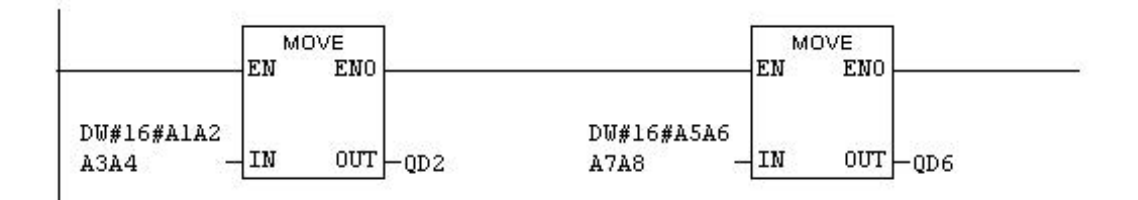

### Network 7: Title:

使用SFC15将MW60^MW66共4 WORDS写入QW256^QW262, 这4 WORDS 与MODBUS 30001^30004对应 (注: LADDER=100H=256)

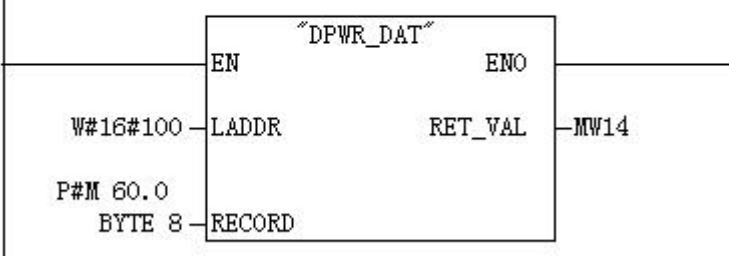

### Network 8: Title:

使用SFC15将MW68 MW82共8 WORDS写入QW264 QW278, 这8 WORDS 与MODBUS 30005~300012对 应; (注: LADDER=108H=264)

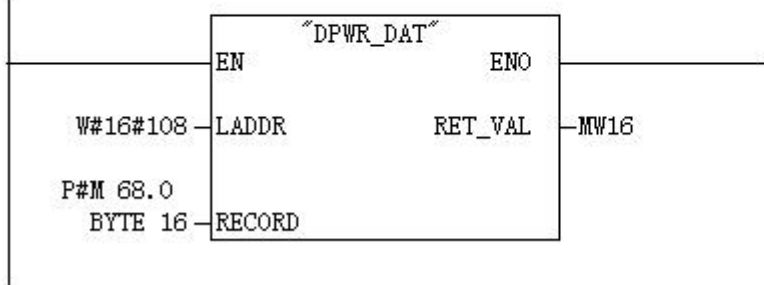

### <span id="page-51-0"></span>Network 9: Title:

MW60^MW82通过Network7^8写入QW256^QW278, 对应MODBUS 30001^30012, 本指令Network 9~11是将立即数10~27写入MW60~MW82。MODBUS能够使用04H命令读到30001~30012这12个字的 值10~27。

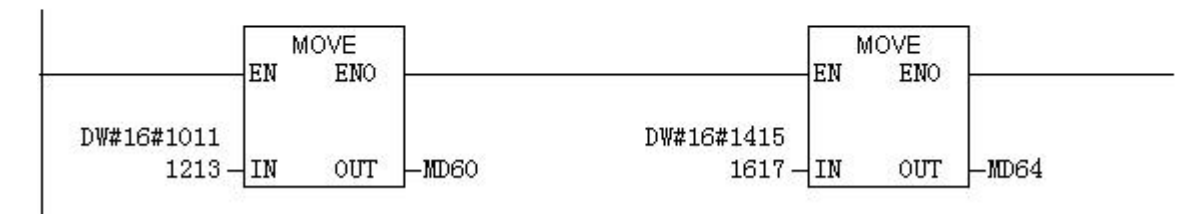

### Network 10: Title:

MW60~MW82通过Network7~8写入QW256~QW278, 对应MODBUS 30001~30012, 本指令Network 9~11是将立即数10~27写入MW60~MW82。MODBUS能够使用04H命令读到30001~30012这12个字的 值10~27。

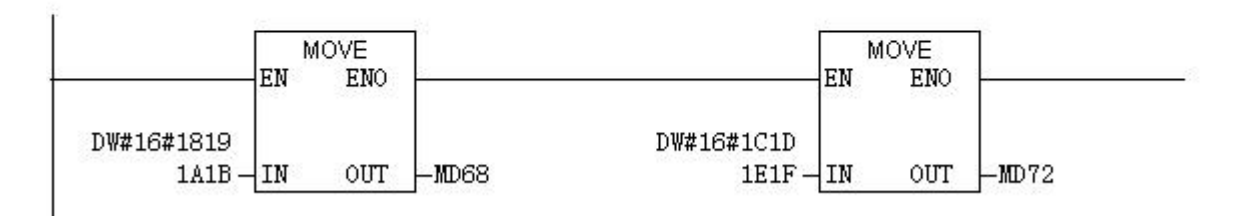

### Network 11: Title:

MW60~MW82通过Network7~8写入QW256~QW278, 对应MODBUS 30001~30012, 本指令Network 9~11是将立即数10~27写入MW60~MW82。MODBUS能够使用04H命令读到30001~30012这12个字的 值10~27.

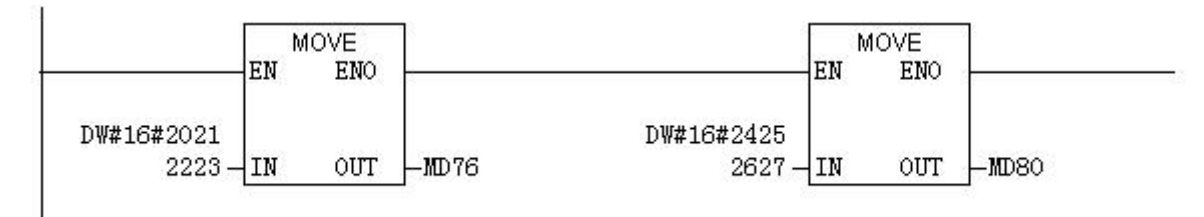

图 5-34

### ⑶ 实验与监测

### Ⅰ、**MODBUS** 接口默认值

总线桥 PB-B-MS 没有和 PROFIBUS 主站连通状态下, MODBUS 接口默认值是: 9600、8 位无校验 1 个停止位、MODBUS 从站地址=1。

操作:首先对总线桥 PB-B-MS 的 PROFIBUS 从站地址开关进行设置,和产品背面的主/从站的功能开关 进行设置,连接 RS232 电缆,总线桥上电, PC2 开机, 运行 MODBUS 测试软件 Modbusfull 1.1b。该软 件使用方法可浏览软件的"帮助"文件。

"端口属性"设置成 9600、8 位无校验、1 个停止位, 见图 5-35。"编辑报文"设置从站地址=1, 见 图 5-36。开始"通讯",通信报记录见图 5-37。

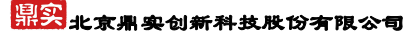

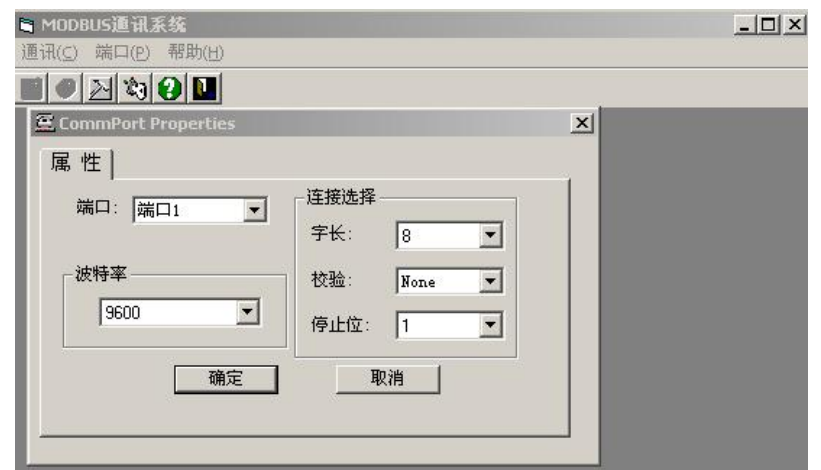

图 5-35

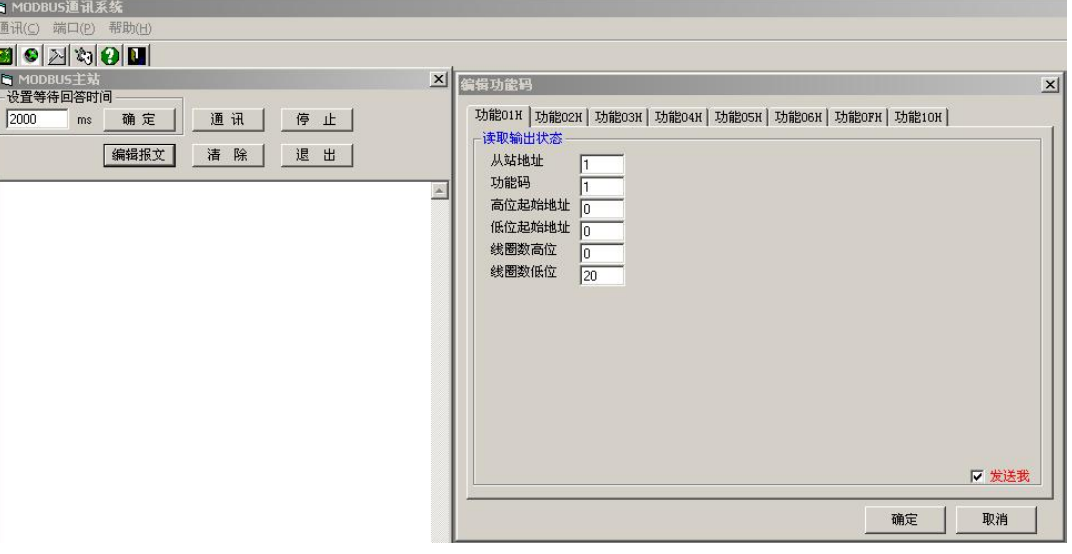

图 5-36

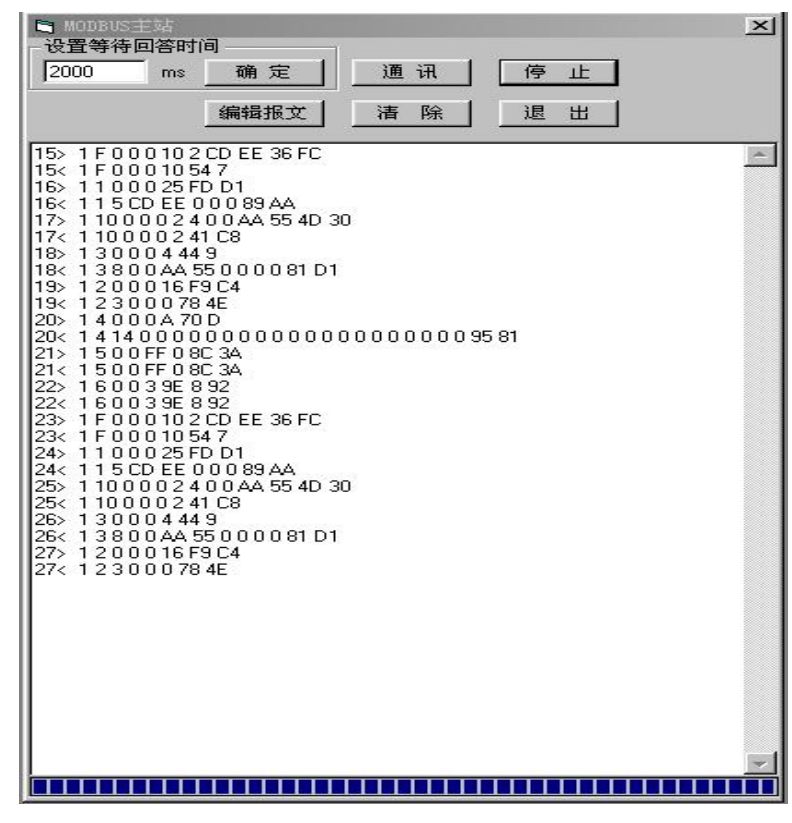

## 分析主站报文:见图 **5-37**

# ① **PC2 MODBUS** 主站发:

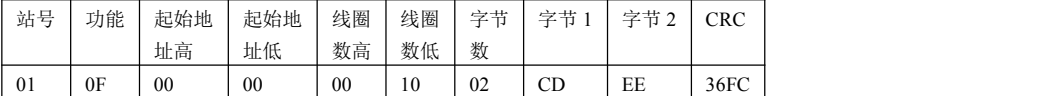

# **PB-B-MS** 回答:

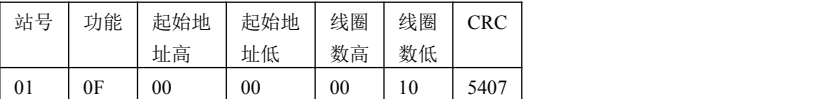

说明: 发送 0F 功能命令, 写 CD、EE 到 00001~00016。

# ② **PC2 MODBUS** 主站发:

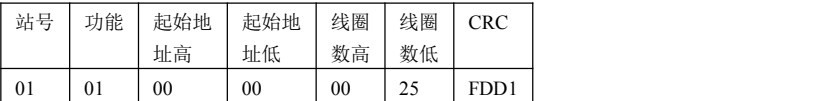

### **PB-B-MS** 回答:

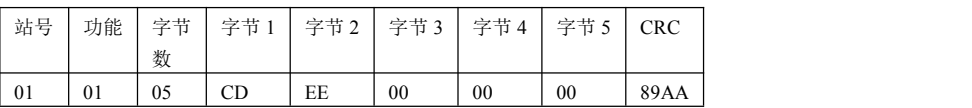

说明:发送 01 功能命令,读 00001~00037,回答数据 00001~00008=CD、00009~00016=EE,这是上一条

0FH 命令写入总线桥 MODBUS 数据区,其它 00017~00037=0。

### ③ **PC2 MODBUS** 主站发:

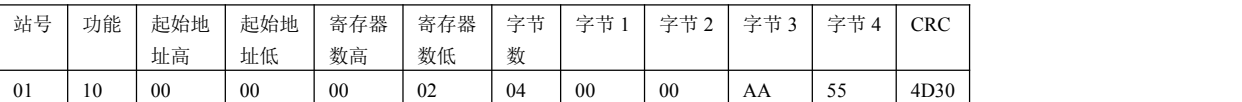

### **PB-B-MS** 回答:

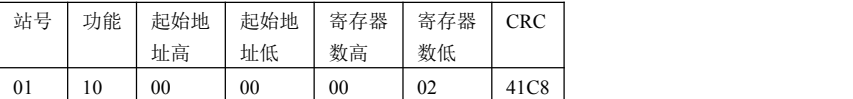

说明:发送 10 功能命令,写 0000、AA55 到 40001~40002;

# ④ **PC2 MODBUS** 主站发:

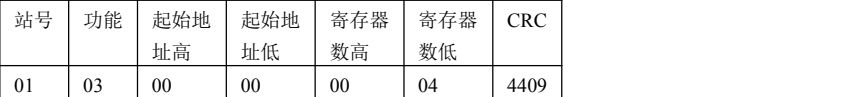

### **PB-B-MS** 回答:

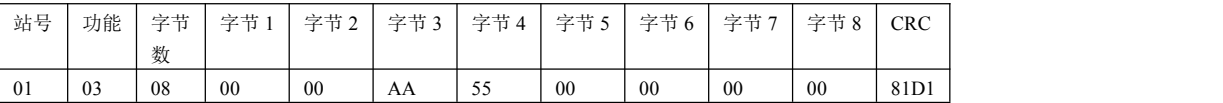

说明: 发送 03 功能命令, 读 40001~40004, 回答数据: 40001=0000, 40002=AA55, 这是上一条 10H 命

令写入总线桥 MODBUS 数据区的,其它 40003~40004=0。

### ⑤ **PC2 MODBUS** 主站发:

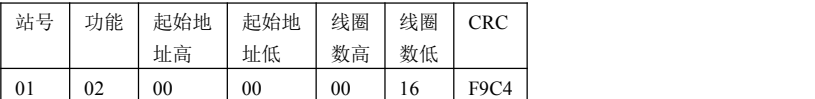

### **PB-B-MS** 回答:

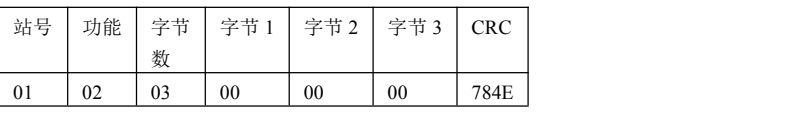

说明:发送 02 功能命令,读 10001~10022,回答数据: 10001~10022=0,这是因为没有和 PROFIBUS 主

站连接,没有 PROFIBBUS 输出数据进入 1XXXX 数据区。

### ⑥ **PC2 MODBUS** 主站发:

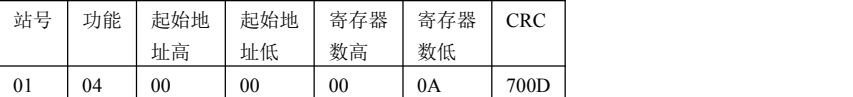

### **PB-B-MS** 回答:

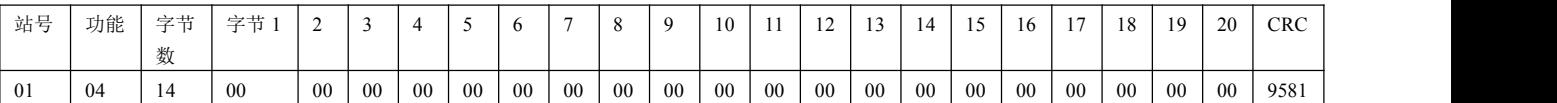

说明: 发送 04 功能命令, 读 30001~30010, 回答数据: 30001~30010=0, 这是因为没有和 PROFIBUS 主

站连接,没有 PROFIBBUS 输出数据进入 3XXXX 数据区。

### Ⅱ、**PB-B-MS** 与 **PLC** 连通后读 **MODBUS** 数据

总线桥 PB-B-MS 与 PROFIBUS 主站连通,MODBUS 接口按照 PROFIBUS 主站对总线桥的配置初 始化 MODBUS 串口, 见图 5-38 是本手册的举例配置。

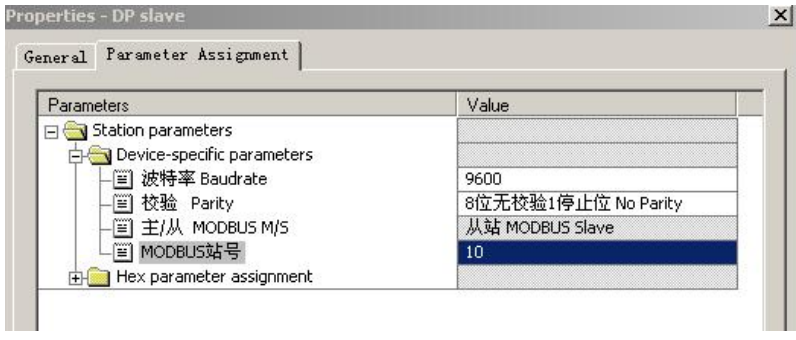

图 5-38

操作: 在 PC1 STEP 7 中建立本手册举例 Project: T\_MODBUS1, 下载至 PLC。 PLC 拨至 RUN 位 置, 总线桥通信故障灯 PBFAL(红色)灭, 并且状态灯 PBOK(黄色)亮, 表示 PROFIBUS 主站连通。 PC2 运行 MODBUS 测试软件 Modbusfull 1.1b。"端口属性"设置成 57.6K、8 位偶校验、1个停止位,

见图 5-39。

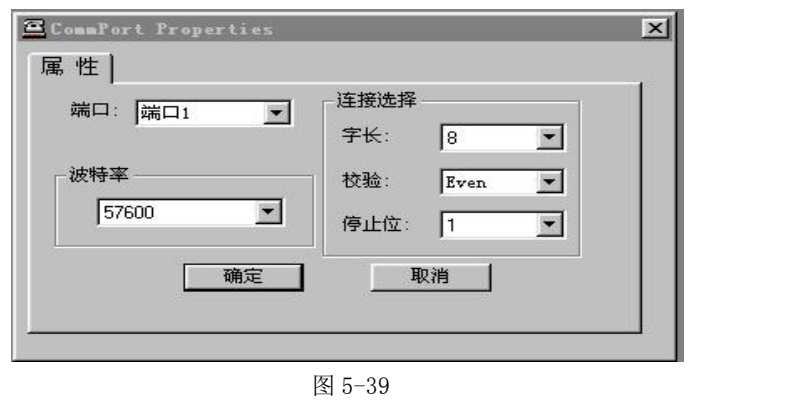

㈠ 观察 **PROFIBUS** 输入区读到 **MODBUS** 主站发送的数据**,**首先 PC2 发送 0FH、01H、10H、03H 命令,

对 0XXXX、4XXXX 读取, 见图 5-40。同时在 PC1 上在线监测(MODBUS 00001~00064)对应的 IB2~IB9、

和(MODBUS 40001~40014)对应 IW256~IW282 的数据,见图 5-41。

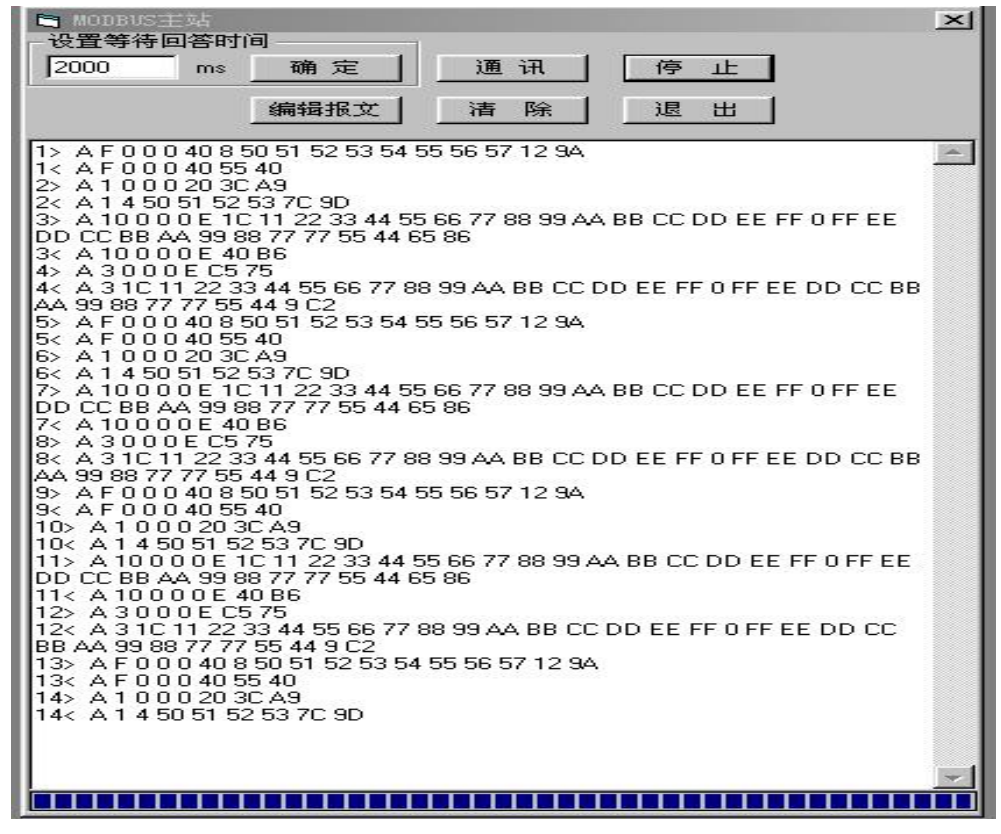

图 5-40 PC2 发送 0FH、01H、10H、03H 命令,对 0XXXX、4XXXX 读取

### 分析主站报文:见图 **5-40**

### ① **PC2 MODBUS** 主站发:

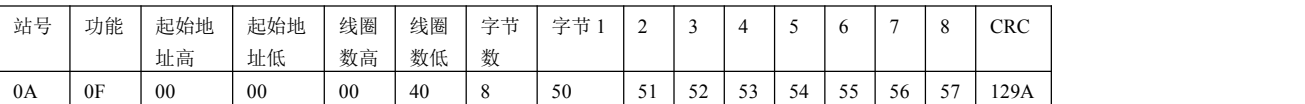

### **PB-B-MS** 回答:

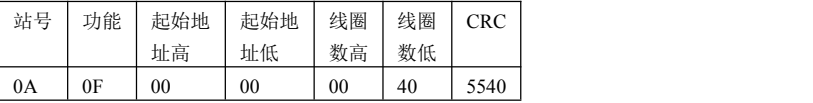

**说明:** 发送 0F 功能命令,写 50、51、52、53、54、55、56、57 至 00001~00064。

### ② **PC2 MODBUS** 主站发:

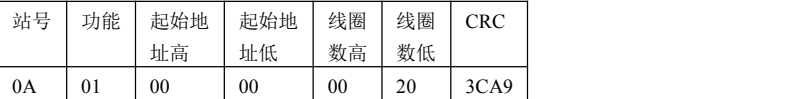

### **PB-B-MS** 回答:

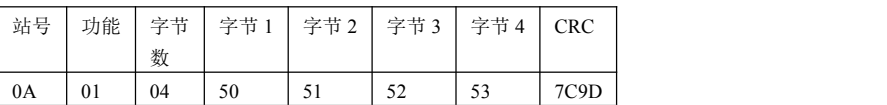

说明: 发送 01 功能命令, 读 00001~00016,回答数据: 50、51、52、53, 这是上一条 0FH 命令写入总线

桥 MODBUS 0XXXX 数据区;

### ③ **PC2 MODBUS** 主站发:

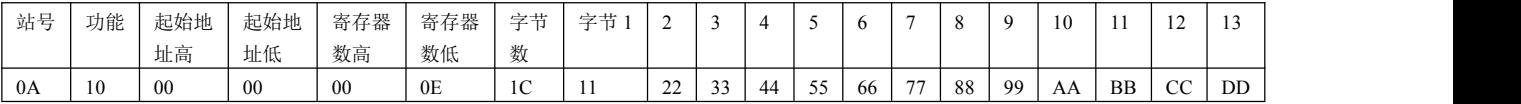

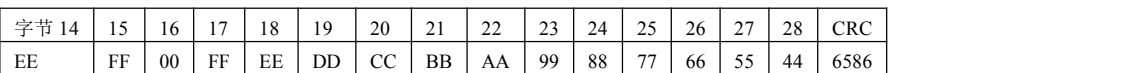

### **PB-B-MS** 回答:

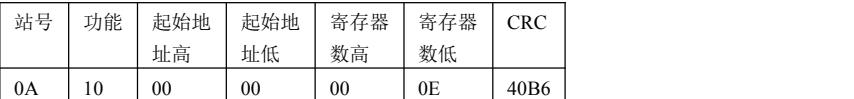

说明: 发送 10 功能命令, 写 1122、3344、5566、7788、99AA、BBCC、DDEE、FF00、FFEE、DDCC、

BBAA、9988、7777、5544 到 40001~40014;

### ④ **PC2 MODBUS** 主站发:

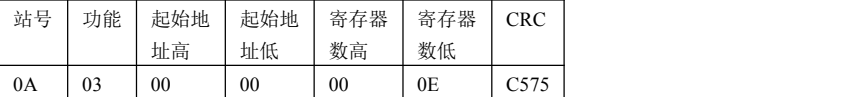

### **PB-B-MS** 回答:

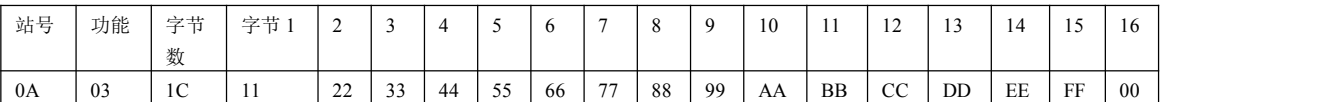

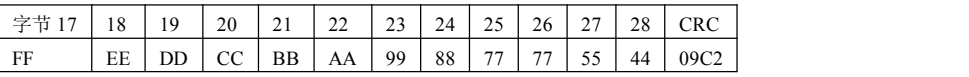

说明:发送 03 功能命令,读 40001~40014,回答数据:1122、3344、5566、7788、99AA、BBCC、DDEE、 FF00、FFEE、DDCC、BBAA、9988、7777、5544,这是上一条 10H 命令写入总线桥 MODBUS 数据区 的。

### **PC1** 上在线监测 **PLC** 数据表,见图 **5-41**:

(**MODBUS 00001~00064**)对应的 **IB2~IB9** 数据:B#16#50、B#16#51、B#16#52、B#16#53、B#16#54、 B#16#55、B#16#56、B#16#57;这是 PC2 MODBUS 主站使用 0FH 命令写入 00001~00064 的。

(**MODBUS 40001~40014**)对应 **IW256~IW282**,见图 **5-41** 所示。梯形图程序 Network 4~5 SFC14 "DPRD\_DAT" 已将 IW256~IW282 读到 MW20~MW46,在线监测到 MW20~MW46 数据:W#16#1122、 W#16#3344, W#16#5566, W#16#7788, W#16#99AA, W#16#BBCC, W#16#DDEE, W#16#FF00, W#16#FFEE、W#16#DDCC、W#16#BBAA、W#16#9988、W#16#7777、W#16#5544。这是 PC2 MODBUS 主站使用 10H 命令写入 40001~40014 的。

| ria.                    |             | onitoring      | and I                      |                 | lodifying Variables | <b>TEVAT 1</b>         |
|-------------------------|-------------|----------------|----------------------------|-----------------|---------------------|------------------------|
| 品品                      | Table       | Edit           | Insert                     | PLC             | Variable            | 習主:<br>Options<br>View |
| -12-0                   |             |                |                            | äЬ              | er                  | 窑                      |
|                         |             |                | <b>Address Symbol Disp</b> |                 | <b>Status value</b> | <b>Modify value</b>    |
| $\mathbf{1}$            | <b>IB</b>   | $\overline{2}$ |                            | HE <sub>3</sub> | B#16#50             |                        |
| $\overline{\mathbf{c}}$ | <b>IB</b>   | з              |                            | HEX             | B#16#51             |                        |
| З                       | IB.         | 4              |                            | HEX             | B#16#52             |                        |
| $\overline{\bf 4}$      | IВ          | 5              |                            | HE <sub>3</sub> | B#16#53             |                        |
| 5                       | IB.         | 6              |                            | <b>HEX</b>      | B#16#54             |                        |
| 6                       | IB.         | 7              |                            | HE <sub>3</sub> | B#16#55             |                        |
| 7                       | IB.         | 8              |                            | <b>HEX</b>      | B#16#56             |                        |
| 8                       | IB.         | э              |                            | <b>HEX</b>      | B#16#57             |                        |
| 9                       | MW          | 20             |                            | HEX             | W#16#1122           |                        |
| 10                      | <b>MW</b>   | 22             |                            | HE <sub>3</sub> | W#16#3344           |                        |
| 11                      | мw          | 24             |                            | <b>HEX</b>      | W#16#5566           |                        |
| 12                      | $M_{\rm W}$ | 26             |                            | HE <sub>3</sub> | W#16#7788           |                        |
| 13                      | <b>MW</b>   | 28             |                            | HE <sub>3</sub> | W#16#994A           |                        |
| 14                      | $M_{\rm W}$ | зо             |                            | HE <sub>3</sub> | W#16#BBCC           |                        |
| 15                      | мw          | 32             |                            | HE <sub>3</sub> | W#16#DDEE           |                        |
| 16                      | <b>MW</b>   | 34             |                            | HE <sub>3</sub> | W#16#FF00           |                        |
| 17                      | <b>MW</b>   | 36             |                            | HEX             | W#16#FFEE           |                        |
| 18                      | <b>MW</b>   | 38             |                            | HE <sub>3</sub> | W#16#DDCC           |                        |
| 19                      | <b>MW</b>   | 40             |                            | HE <sub>3</sub> | W#16#BBAA           |                        |
| 20                      | $M_{\rm W}$ | 42             |                            | <b>HEX</b>      | W#16#9988           |                        |
| 21                      | <b>MW</b>   | 44             |                            | HEX             | W#16#7777           |                        |
| 22                      | <b>MW</b>   | 46             |                            | HE<             | W#16#5544           |                        |
| 23                      | IB.         | 1              |                            | <b>HEX</b>      | B#16#00             |                        |
| 24                      |             |                |                            |                 |                     |                        |

图 5-41

### ㈠ 观察 **MODBUS** 主站读出 **PROFIBUS** 输出数据(**PROFIBUS** 输出有效 **PB\_O\_EN=0**):

**K0=Q1.0= PROFIBUS** 输出有效 **PB\_O\_EN=0**(见"⑵ 通信控制字格式"),如图 5-42 ,此时 PC1 发送 02H、04H、命令, 读取 1XXXX、3XXXX 区数据, 见图 5-43 。由于 PB\_O\_EN=0, PROFIBUS 输出禁 止进入 MODBUS 1XXXX 和 3XXXX。因此,PC1 读到的 1XXXX、3XXXX 数值为 0。

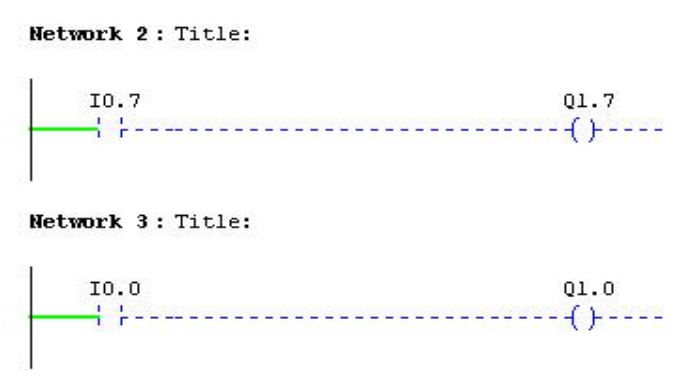

图 5-42: K0=Q1.0= PROFIBUS 输出有效 PB\_O\_EN=0

### **鼎实**北京鼎实创新科技股份有限公司

| <b>AND DURING THE R</b><br>设置等待回答时间 |                             |                                 |   |   |   |    | $\times$ |
|-------------------------------------|-----------------------------|---------------------------------|---|---|---|----|----------|
| 2000                                | rne                         | 确定                              | 通 | 讯 | 傳 | 1E |          |
|                                     |                             | 编辑报文                            | 羅 | 陈 | 退 | 出  |          |
| $152 -$<br>15.C<br>8                | A 2000 40 78 81<br>0 O<br>o | 00000E136                       |   |   |   |    |          |
| A<br>n<br>≏                         | 00CF174                     |                                 |   |   |   |    |          |
|                                     |                             | 0000000000000000000007C1B       |   |   |   |    |          |
|                                     | 0.40                        | 78 81                           |   |   |   |    |          |
|                                     | 0 O O                       | 00000E136                       |   |   |   |    |          |
|                                     |                             | 74                              |   |   |   |    |          |
|                                     |                             | 000000000000000000007C1B        |   |   |   |    |          |
|                                     |                             | 78.81<br>000E136                |   |   |   |    |          |
| 20>                                 | n                           | F1 74                           |   |   |   |    |          |
|                                     |                             | 000000000000000000007C1B        |   |   |   |    |          |
|                                     | о                           | 7881                            |   |   |   |    |          |
|                                     |                             | 0000E136                        |   |   |   |    |          |
|                                     |                             | 74                              |   |   |   |    |          |
|                                     |                             | 0000000000000000000007C1B<br>п. |   |   |   |    |          |
|                                     |                             | 78.81                           |   |   |   |    |          |
|                                     |                             | 000E136                         |   |   |   |    |          |
|                                     |                             | 74<br>000000000000000000007C1B  |   |   |   |    |          |
| 255                                 |                             | 40.78.81                        |   |   |   |    |          |
| 25c<br>8                            | 0.0                         | 00000E136                       |   |   |   |    |          |
| 26>                                 | A4000CF174                  |                                 |   |   |   |    |          |
| 41B<br>26<                          |                             | 00000000000000000000000007C1B   |   |   |   |    |          |
|                                     |                             |                                 |   |   |   |    |          |
|                                     |                             |                                 |   |   |   |    |          |
|                                     |                             |                                 |   |   |   |    |          |

图 5-43

### 分析主站报文:见图 **5-46**

### ① **PC2 MODBUS** 主站发:

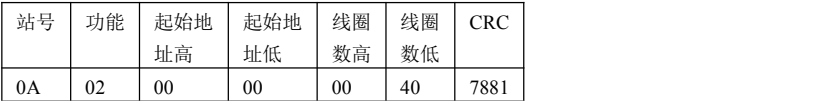

### **PB-B-MS/V3** 回答:

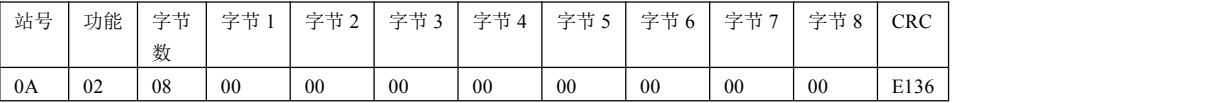

说明: 发送 02 功能命令, 读 10001~10064,回答数据: 10001~10064=0, 这是因为 PB\_O\_EN=0, PROFIBUS

输出禁止进入 MODBUS 1XXXX 和 3XXXX。因此,PC1 读到的 1XXXX、3XXXX 数值为 0。

### ② **PC2 MODBUS** 主站发:

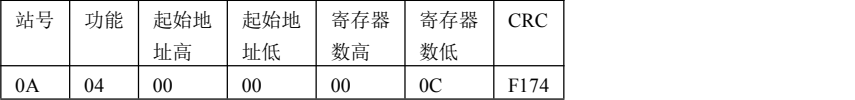

**PB-B-MS/V3** 回答:

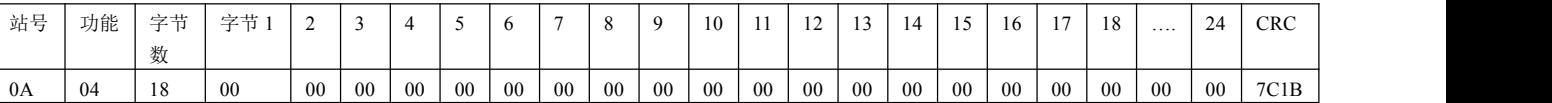

说明: 发送 04 功能命令, 读 30001~30012; 回答数据: 30001~30012=0, 这是因为 PB\_O\_EN=0, PROFIBUS

输出禁止进入 MODBUS 1XXXX 和 3XXXX 区。因此,PC1 读到的 1XXXX、3XXXX 数值为 0。

### ㈡ 观察 **MODBUS** 主站读出 **PROFIBUS** 输出数据(**PROFIBUS** 输出有效 **PB\_O\_EN=1**):

**K0=Q1.0= PROFIBUS** 输出有效 **PB\_O\_EN=1**(见"⑵ 通信控制字格式"),见图 5-44 所示。此时 PC2 发送 02H、04H 命令, 读 1XXXX、3XXXX 区数据, 见图 5-46, 由于 PB O EN=1, PROFIBUS 输出允 许进入 MODBUS 1XXXX 和 3XXXX。因此, PC2 读到的 1XXXX、3XXXX 数值完全和 PROFIBUS 输 出相同。PROFIBUS 输出数据见图 5-45 梯形图 Network 6、Network 9~11。

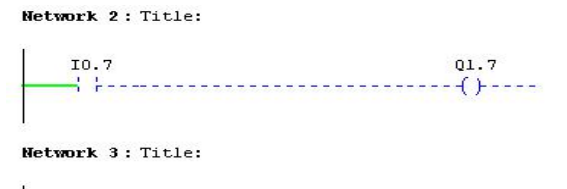

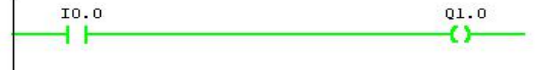

图 5-44 K0=Q1.0= PROFIBUS 输出有效

### Network 6: Title:

02.0~09.7对应MODBUS 10001~10064;本指令是将立即数A1~A8写入02~09.MODBUS主站应该能 够使用02H命令读到10001~10064这64bits(8个字节)的值=A1~A8

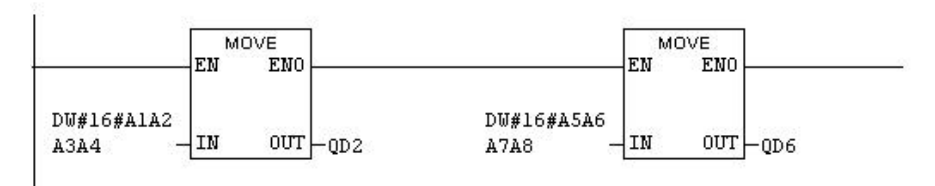

### 。。。。。。。。。。

### Network 9: Title:

MW60^MW82通过Network7^8写入QW256^QW278, 对应MODBUS 30001^30012, 本指令Network 9~11是将立即数10~27写入MW60~MW82。MODBUS能够使用04H命令读到30001~30012这12个字的 值10~27.

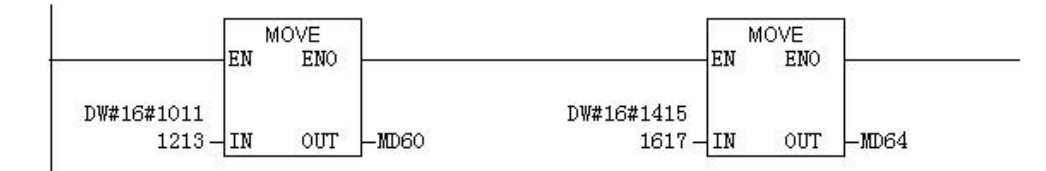

### Network 10: Title:

MW60^MW82通过Network7^8写入QW256^QW278, 对应MODBUS 30001^30012, 本指令Network 9~11是将立即数10~27写入MW60~MW82。MODBUS能够使用04H命令读到30001~30012这12个字的 值10~27.

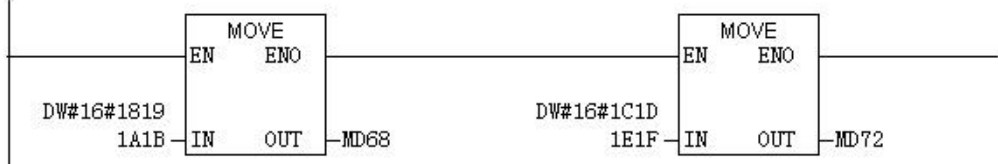

### Network 11: Title:

MW60^MW82通过Network7^8写入QW256^QW278, 对应MODBUS 30001^30012, 本指令Network 9~11是将立即数10~27写入MW60~MW82。MODBUS能够使用04H命令读到30001~30012这12个字的<br>值10~27。

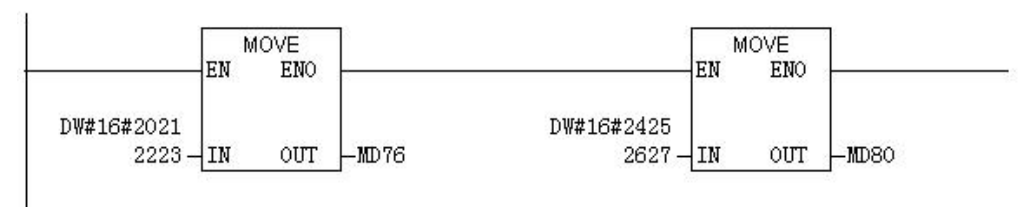

图 5-45 梯形图 Network 9~11 PROFIBUS 输出数据写入 1XXXX、3XXXX

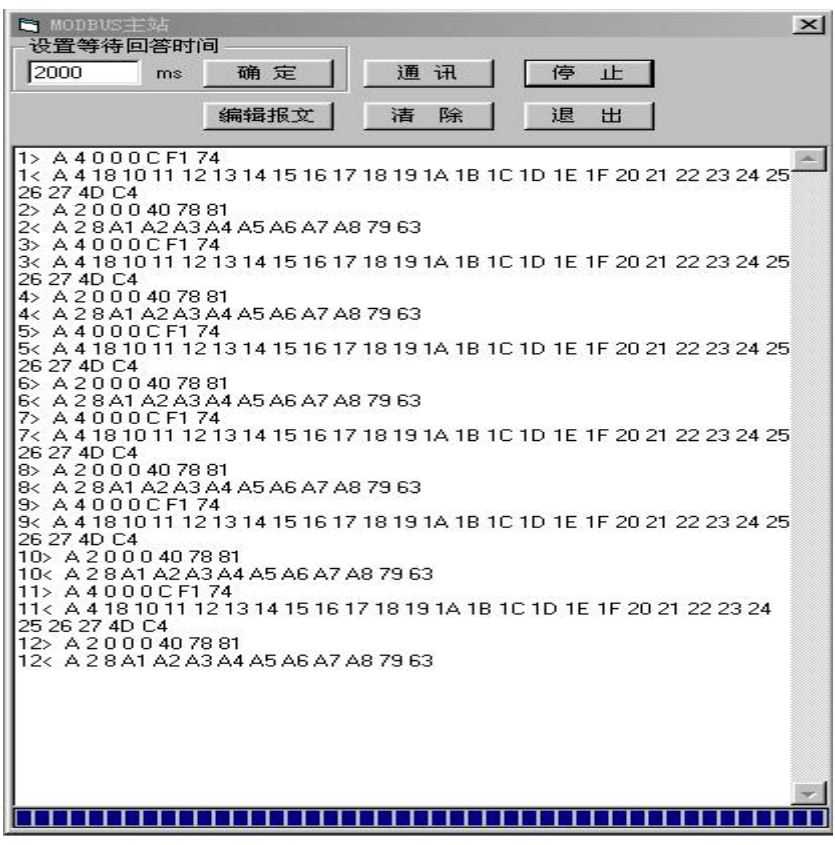

图 5-46 PC1 发送 02H、04H、命令,读 1XXXX、3XXXX

### ① **PC2 MODBUS** 主站发:

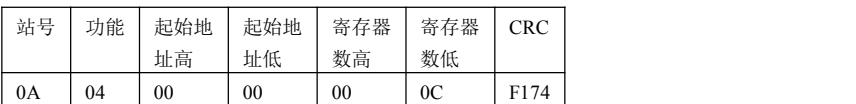

## **PB-B-MS/V3** 回答:

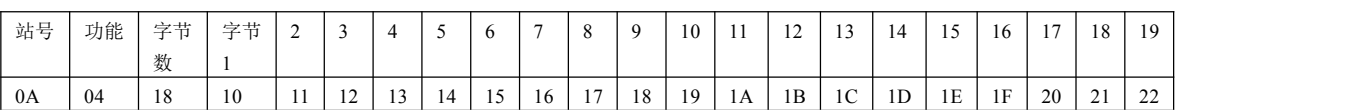

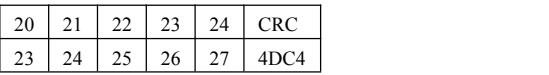

说明: 发送 04H 命令,读 30001~30012; 回答数据: 1011、1213、1415、1617、1819、1A1B、1C1D、1E1F、 2021、2223、2425、2627,这与梯形图 Network 9~11 入总线桥 MODBUS 30001~30012 区数据一致;

# ② **PC2 MODBUS** 主站发:

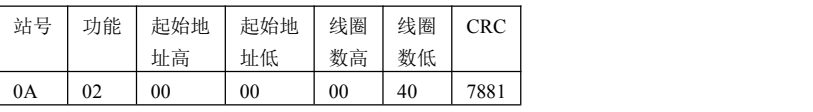

# **PB-B-MS/V3** 回答:

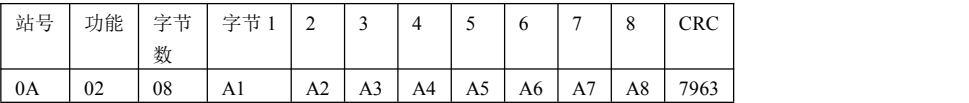

说明: 发送 02 功能命令, 读 10001~10064,回答数据: A1、A2、A3、A4、A5、A6、A7、A8, 这与梯形

图 Network 6 入总线桥 MODBUS 10001~10064 数据区数据一致.。

# <span id="page-61-0"></span>第六章 有毒有害物质表

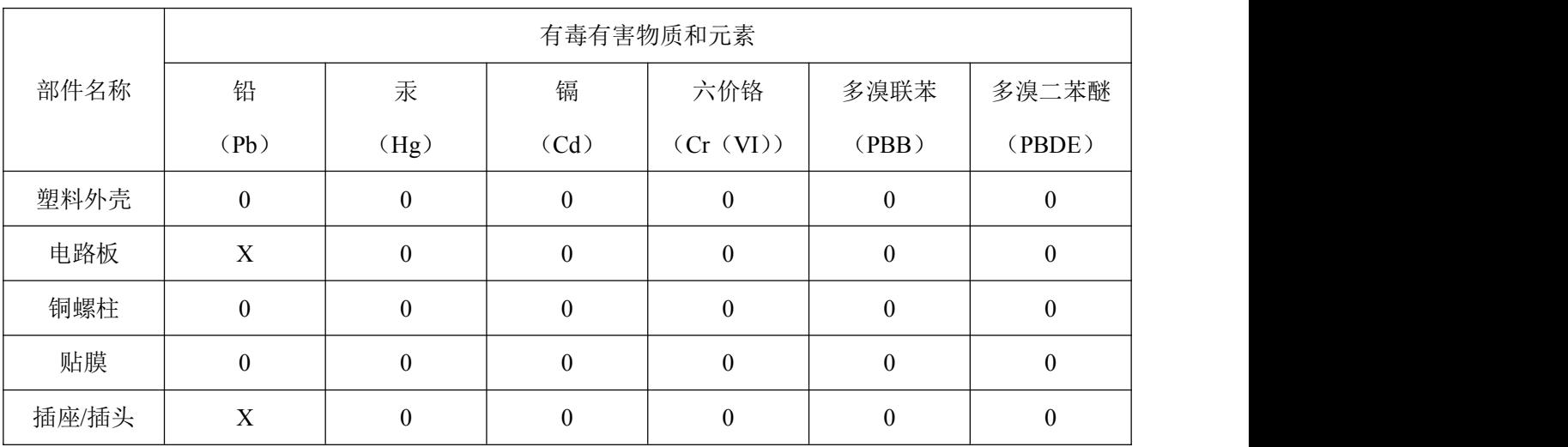

根据中国《电子信息产品污染控制管理办法》的要求出台

0:表示在此部件所用的所有同类材料中,所含的此有毒或有害物质均低于 SJ/T1163-2006 的限制要求; X:表示在此部件所用的所有同类材料中,至少一种所含的此有毒或有害物质高于 SJ/T1163-2006 的限制 要求。

注明: 引用的"环保使用期限"是根据在正常温度和湿度条件下操作使用产品而确定的。

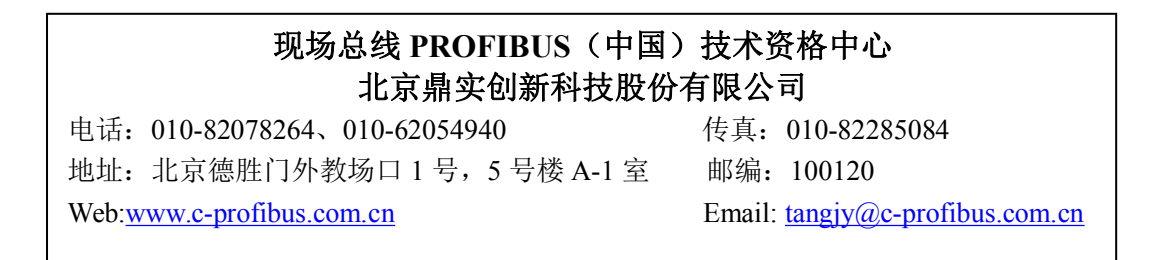